i

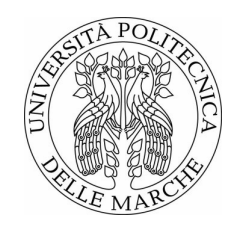

Università Politecnica delle Marche Scuola di Dottorato di Ricerca in Scienze dell'Ingegneria Curriculum in Ingegneria Elettronica, Elettrotecnica e delle Telecomunicazioni

## Studio e implementazione di soluzioni WSN avanzate per l'IoT e applicazioni a sistemi reali

Study and development of advanced WSN solutions for IoT applications on real systems

> Tesi di Dottorato di: Incipini Lorenzo

Tutor: Prof. Paola Pierleoni

Co-Tutor: Marco Filipponi

Coordinatore del Curriculum: Prof. Francesco Piazza

XXXII ciclo - nuova serie

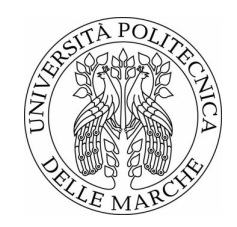

Università Politecnica delle Marche Scuola di Dottorato di Ricerca in Scienze dell'Ingegneria Curriculum in Ingegneria Elettronica, Elettrotecnica e delle Telecomunicazioni

## Studio e implementazione di soluzioni WSN avanzate per l'IoT e applicazioni a sistemi reali

Study and development of advanced WSN solutions for IoT applications on real systems

> Tesi di Dottorato di: Incipini Lorenzo

Tutor: Prof. Paola Pierleoni

Co-Tutor: Marco Filipponi

Coordinatore del Curriculum: Prof. Francesco Piazza

XXXII ciclo - nuova serie

Università Politecnica delle Marche Scuola di Dottorato di Ricerca in Scienze dell'Ingegneria Facoltà di Ingegneria Via Brecce Bianche – 60131 Ancona (AN), Italy

A Marina e alla mia Famiglia...

## Ringraziamenti

La stesura dei ringraziamenti probabilmente rappresenta al meglio il percorso di studi portato a termine negli ultimi tre anni di dottorato, poiché in queste poche righe vengono raccolti gli incontri e le esperienze significative avute, e che ora fanno parte del mio bagaglio personale.

In primis voglio ringraziare la Prof. Paola Pierleoni, Marco Filipponi (Filmar Energy srl) e la Regione Marche per avermi dato la possibilità iniziare questo viaggio che mi ha fatto analizzare e affrontare le innovative e interessanti tematiche dell'Internet of Things. In questi anni, grazie al tema di ricerca assegnatomi, ho avuto modo di analizzare sotto diversi aspetti la realizzazione e la gestione delle reti di sensori wireless e la gestione degli ambienti server per il controllo della rete e dei valori misurati. Vorrei ringraziare il Prof. Mohamad El Mehtedi, l'Ing. Massimiliano Pieralisi e l'Ing. Tommaso Mancia, del DIISM, per avermi concesso la loro assistenza e l'accesso al loro laboratorio, per avermi sopportato durante l'installazione del mio sistema IoT e durante il monitoraggio delle loro macchine in quest'ultimo anno di dottorato.

Un sentito ringraziamento va al Prof. Ennio Gambi e all'Ing. Adelmo De Santis, e ai loro sforzi per rendere possibile la collaborazione con uno dei grandi leader internazionali nel settore delle telecomunicazioni, e dei momenti indimenticabili passati insieme a loro e ai compagni di squadra Danny Pigini e Mattia Silvestrini durante le le finali mondiali a Shenzhen (Cina). Un ulteriore ringraziamento è dovuto all'Ing. De Santis per aver dedicato molto del suo tempo alla formazione degli studenti che hanno mostrato il desiderio di intraprendere questo percorso formativo ricco di valore aggiunto.

Ringrazio anche il Prof. Massimo Conti che mi ha invitato a partecipare al progetto DAAD, dove ho potuto conoscere i colleghi tedeschi Maksym e Daniel, con i quali ho potuto passare piacevoli serate a Costanza in compagnia dei colleghi e amici dell'Open Space Laura, Adriana, Sara, Luca e Davide.

Voglio ringraziare anche Linda Senigagliesi per aver organizzato un fantastico viaggio per me, Danny, Paolo e Federico, dove abbiamo passato 3 fantastici giorni a spasso per l'Irlanda alla ricerca del famoso festival della musica.

Vorrei anche ringraziare Roberto Concetti per gli sforzi sostenuti nell'organizzare un così interessante viaggio d'istruzione a Monaco nello scorso periodo di Ottobre per scoprire i segreti della fermentazione e degustazione del malto tostato.

Ringrazio e saluto tutti i miei colleghi della sala dottorandi del Dipartimento di Ingegneria dell'Informazione e anche quelli emigrati all'estero alla ricerca di fortuna e gloria.

Sono doverosi i ringraziamenti a tutti i miei amici. Susanna e Daniele, Annie e Federico, Piero e Giuditta, Tommaso e Giulia, Mattia e Linda, Stefano M., Giordano, Margherita, Stefano D., Daniele A., e anche ai piccolissimi Vittorio e Naima, che mi hanno accompagnato supportato e motivato durante tutti gli anni passati all'università.

Infine voglio ringraziare la mia Famiglia, e la mia compagna Marina, che mi hanno sempre appoggiato e sostenuto nelle scelte che ho fatto.

Grazie a tutti a Voi.

Ancona, Marzo 2020

Incipini Lorenzo

## Prefazione

Durante il periodo di dottorato, condotto presso il Dipartimento di Ingegneria dell'Informazione dell'Università Politecnica delle Marche, ho avuto il piacere di collaborare con il gruppo di ricerca guidato dalla Prof.ssa Paola Pierleoni.

Durante i tre anni di ricerca sono stati studiati i protocolli e i dispositivi per la realizzazione di Wireless Sensor Networks per applicazioni nell'ambito dell'Internet of Things. In particolare si sono indirizzati le risorse verso le tematiche del monitoraggio energetico, dell'illuminazione e del monitoraggio sismico e strutturale. Sono stati portati avanti anche temi inerenti allo studio delle reti enterprise grazie ai corsi di alta formazione tenuti dall'Ing. Adelmo De Santis e da K Labs s.r.l presso i locali della Facoltà d'Ingegneria dell'Università Politecnica delle Marche. I corsi seguiti mi hanno permesso di ottenere 3 certificazioni Huawei $^1$  e di classificarmi al  $2^\circ$  posto a livello Europeo alla competizione internazionale Huawei ICT Skill Competition 2017/2018. Si è anche avuta la possibilità di partecipare all'hackaton LighHacker nel Luglio 2017, organizzato da iGuzzini presso la loro sede di Recanati, come consulente esperto per il *team* FunnyGain con cui ci si è aggiudicati il  $2^{\circ}$  posto alla competizione.

Inoltre, durante questi anni ho avuto la possibilità di collaborare con aziende come la iGuzzini Illuminazione, la Filmar Energy e con l'Istituto Nazionale di Geofisica e Vulcanologia, sui temi del monitoraggio utilizzando le Wireless Sensor Networks.

Parte del lavoro di questa tesi è stato incluso nelle seguenti pubblicazioni scientifiche:

- Incipini, L., Belli, A., Palma, L., Concetti, R., & Pierleoni, P. (2019, May). MI-MIC: a Cybersecurity Threat Turns into a Fog Computing Agent for IoT Systems. In 2019 42nd International Convention on Information and Communication Technology, Electronics and Microelectronics (MIPRO) (pp. 469-474). IEEE.
- Incipini, L., Belli, A., Palma, L., Concetti, R., & Pierleoni, P. (2019, May). Databases Performance Evaluation for IoT Systems: the Scrovegni Chapel Use Case. In 2019 42nd International Convention on Information and Communication Technology, Electronics and Microelectronics (MIPRO) (pp. 463-468). IEEE.

<sup>1</sup>HCNA Routing&Switching, HCNA WLAN, HCNA Cybersecurity.

- Incipini, L., Belli, A., Palma, L., Ballicchia, M., & Pierleoni, P. (2017). Sensing Light with LEDs: Performance Evaluation for IoT Applications. Journal of Imaging, 3(4), 50.
- Incipini, L., Mancia, T., El Mehtedi, M., & Pierleoni, P. (2019, September). IoT Network for Industrial Machine Energy Monitoring. In 2019 AEIT International Annual Conference (AEIT) (pp. 1-6). IEEE.
- Incipini, L., Palma, L., Belli, A., Raggiunto, S., & Pierleoni, P. (2019, June). Performance Evaluation of a Full IPv6-based Internet of Things Wireless Sensor Network. In 2019 IEEE 23rd International Symposium on Consumer Technologies (ISCT) (pp. 333-338). IEEE.
- Pierleoni, P., Conti, M., Belli, A., Palma, L., Incipini, L., Sabbatini, L., ... & Concetti, R. (2019, June). IoT Solution based on MQTT Protocol for Real-Time Building Monitoring. In 2019 IEEE 23rd International Symposium on Consumer Technologies (ISCT) (pp. 57-62). IEEE.
- Pierleoni, P., Belli, A., Palma, L., Valenti, S., Raggiunto, S., Incipini, L., & Ceregioli, P. (2018). The Scrovegni Chapel Moves Into the Future: An Innovative Internet of Things Solution Brings New Light to Giotto's Masterpiece. IEEE Sensors Journal, 18(18), 7681-7696.

Durante questi anni oltre ai lavori focalizzati sul tema del monitoraggio con le WSN, che hanno portate all'elaborazione degli articoli sopracitati, sono stati condotti anche altri studi paralleli che sono stati raccolti nelle seguenti pubblicazioni:

- Pierleoni, P., Belli, A., Gentili, A., Incipini, L., Palma, L., Valenti, S., & Raggiunto, S. (2018, July). A eHealth System for Atrial Fibrillation Monitoring. In Italian Forum of Ambient Assisted Living (pp. 229-241). Springer, Cham.
- Pierleoni, P., Belli, A., Palma, L., Incipini, L., Raggiunto, S., Mercuri, M., ... & Sabbatini, L. (2019, June). A Cross-Protocol Proxy for Sensor Networks Based on CoAP. In 2019 IEEE 23rd International Symposium on Consumer Technologies (ISCT) (pp. 251-255). IEEE.
- Baldi, M., Chiaraluce, F., Incipini, L., & Ruffini, M. (2019). Code-based physical layer secret key generation in passive optical networks. Ad Hoc Networks, 89, 1-8.

### Abstract

The research topic carried out during the three years of the PhD course is mainly focused on the study and development of Internet of Things solutions for monitoring and energy efficiency. These solutions consist of networks of smart wireless devices, on which appropriate sensors are installed for sampling electrical quantities. The research topic, is not only limited to energy monitoring, but also to monitoring environmental parameters such as: lighting, temperature, humidity, construction and structural parameters. Data measured by the different types of sensors are sent by the network to a designated cloud platform, which takes care of their storage and use through a management system developed within the research period. The latest technologies and protocols related to the Internet of Things have been studied and implemented for the development of the monitoring network. Starting from the physical and data link layer of the ISO/OSI protocol stack, implemented with the IEEE 802.15.4 standard, proceed with the network layer using the IPv6 protocol, then with the transport described by the TCP and UDP protocols, up to application layer where HTTP and CoAP protocols are used.

Using the developed monitoring system, experiments on the field were conducted in different application scenarios, not only in the context of industrial energy monitoring but also in the lighting and structural monitoring context. In order to evaluate the realized Internet of Things system, specific tests were conducted to analyze the performance obtained.

### Sommario

Il tema di ricerca sviluppato durante i tre anni del corso di dottorato è principalmente focalizzato sullo studio e sviluppo di soluzioni Internet of Things per il monitoraggio ed efficientamento energetico. Tali soluzioni sono costituite da reti di dispositivi wireless intelligenti, sui quali, vengono installati opportuni trasduttori per il campionamento delle grandezze elettriche. Nell'ambito del tema di ricerca, non ci si é solo limitati al monitoraggio energetico, ma anche al monitoraggio di parametri ambientali quali: illuminazione, temperatura, umidità, parametri costruttivi e strutturali.

I dati misurati dai diversi tipi di trasduttori vengono inviati dalla rete verso una designata piattaforma Cloud, che si occupa della loro memorizzazione e fruizione tramite un sistema gestionale sviluppato nell'ambito del tema di ricerca. Mentre per lo sviluppo della rete di monitoraggio sono state studiate le più recenti tecnologie e protocolli relativi all'Internet of Things. Partendo dal livello fisico e di collegamento dello stack protocollare ISO/OSI, implementati con lo standard IEEE 802.15.4, si procede con il livello di rete utilizzando il protocollo IPv6, poi con il livello di trasporto descritto dai protocolli TCP e UDP, fino al livello applicazione dove vengono utilizzati i protocolli HTTP e CoAP.

Utilizzando il sistema di monitoraggio sviluppato, sono state condotte delle sperimentazioni sul campo in diversi scenari applicativi, non solo nel contesto monitoraggio energetico industriale ma anche in quello dell'illuminazione e strutturale. Al fine di valutare il sistema Internet of Things realizzato, sono stati condotti dei test specifici per l'analisi delle prestazioni ottenute.

## Indice

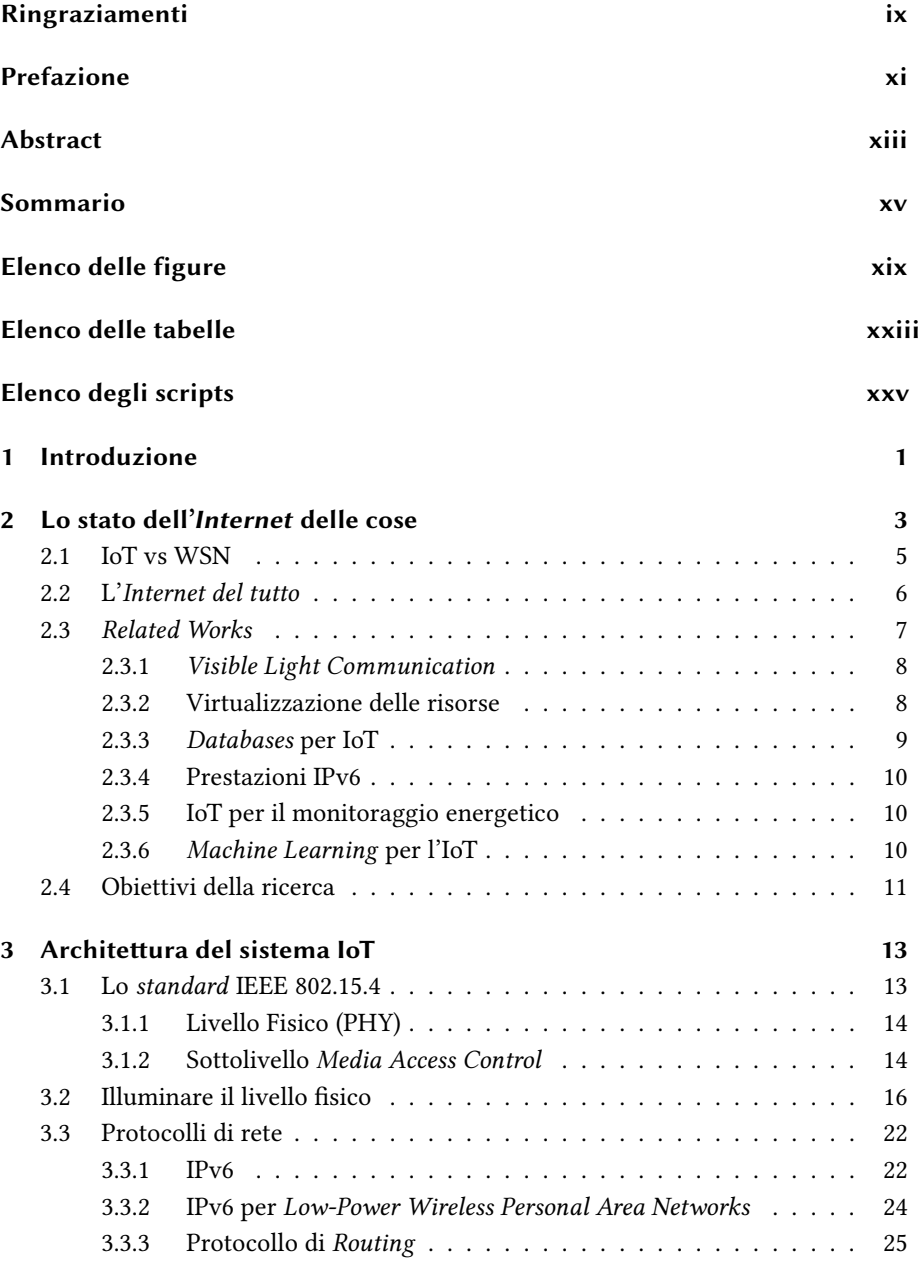

#### Indice

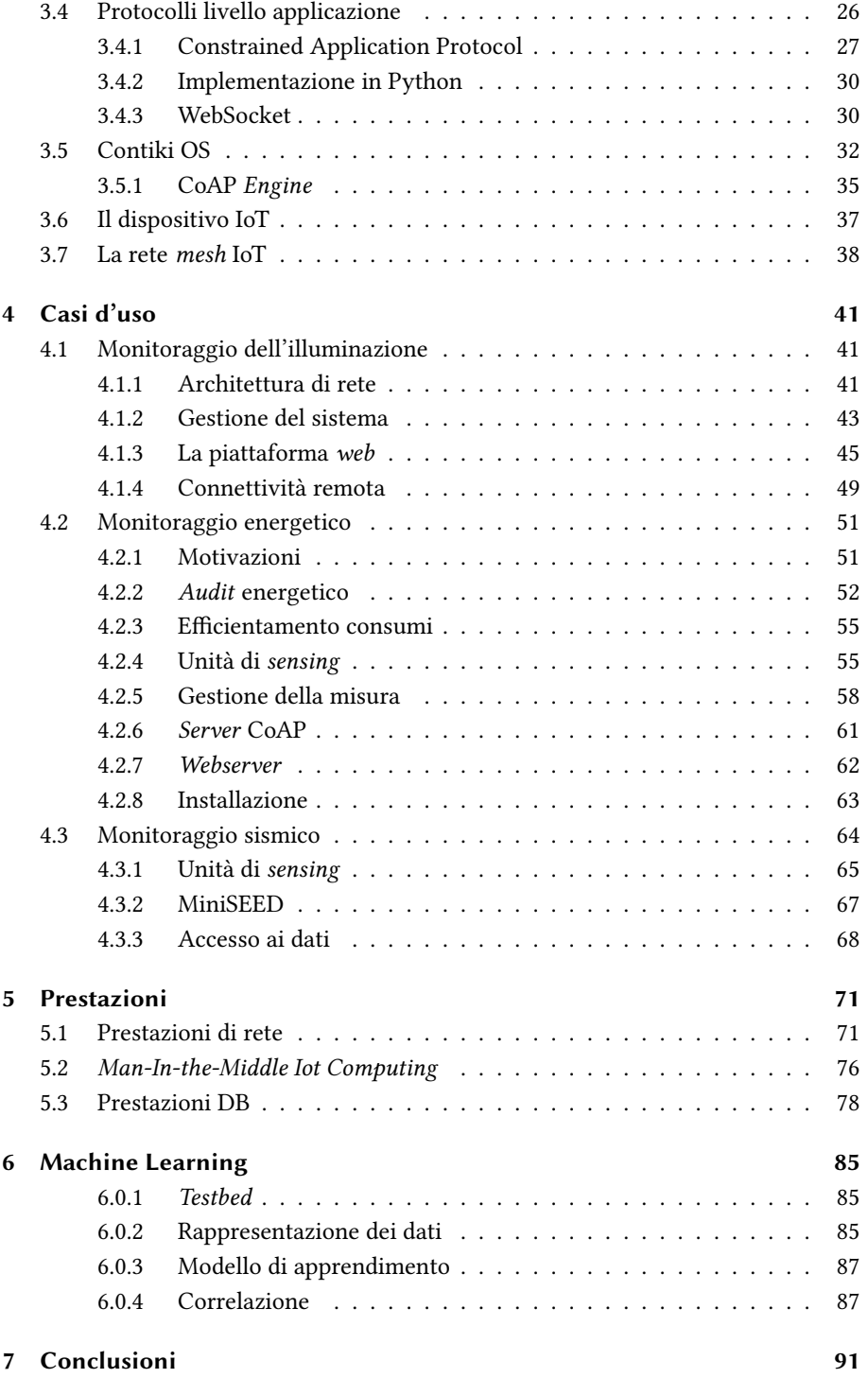

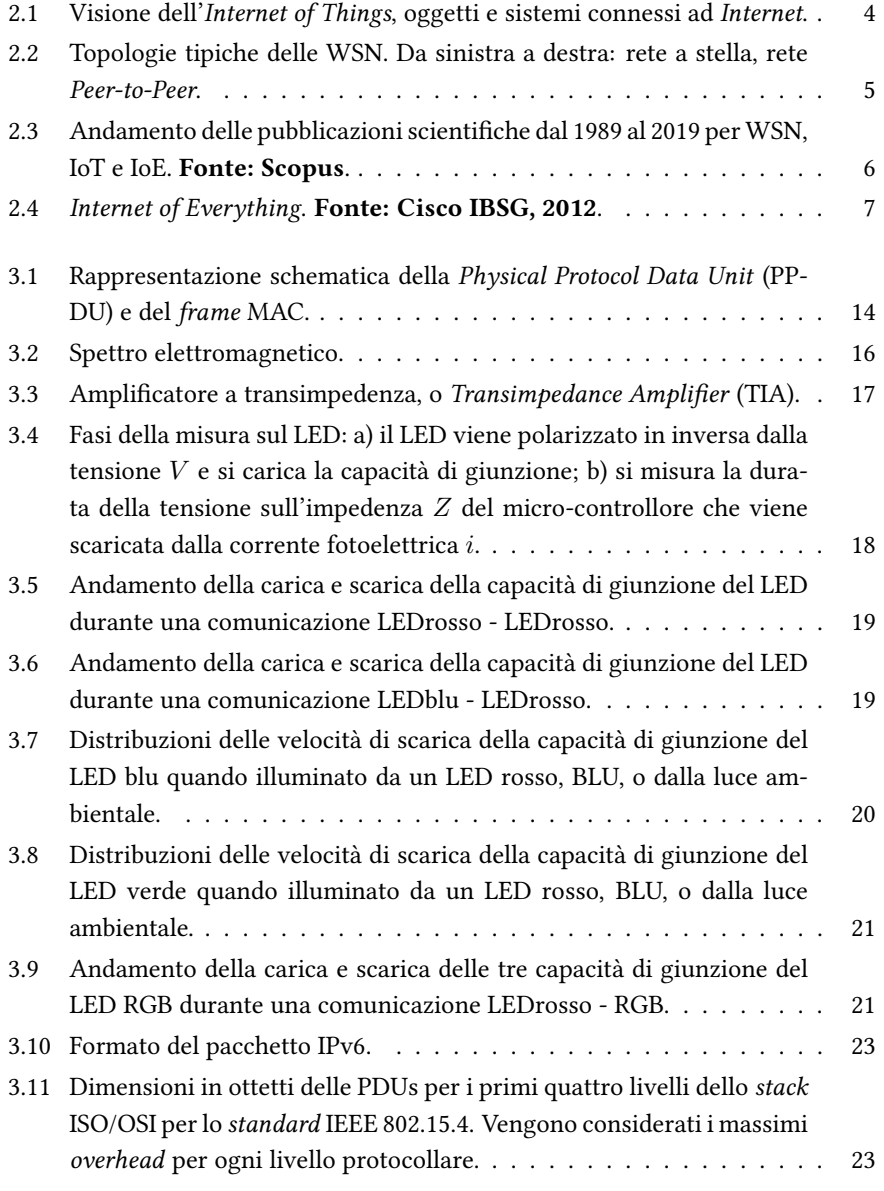

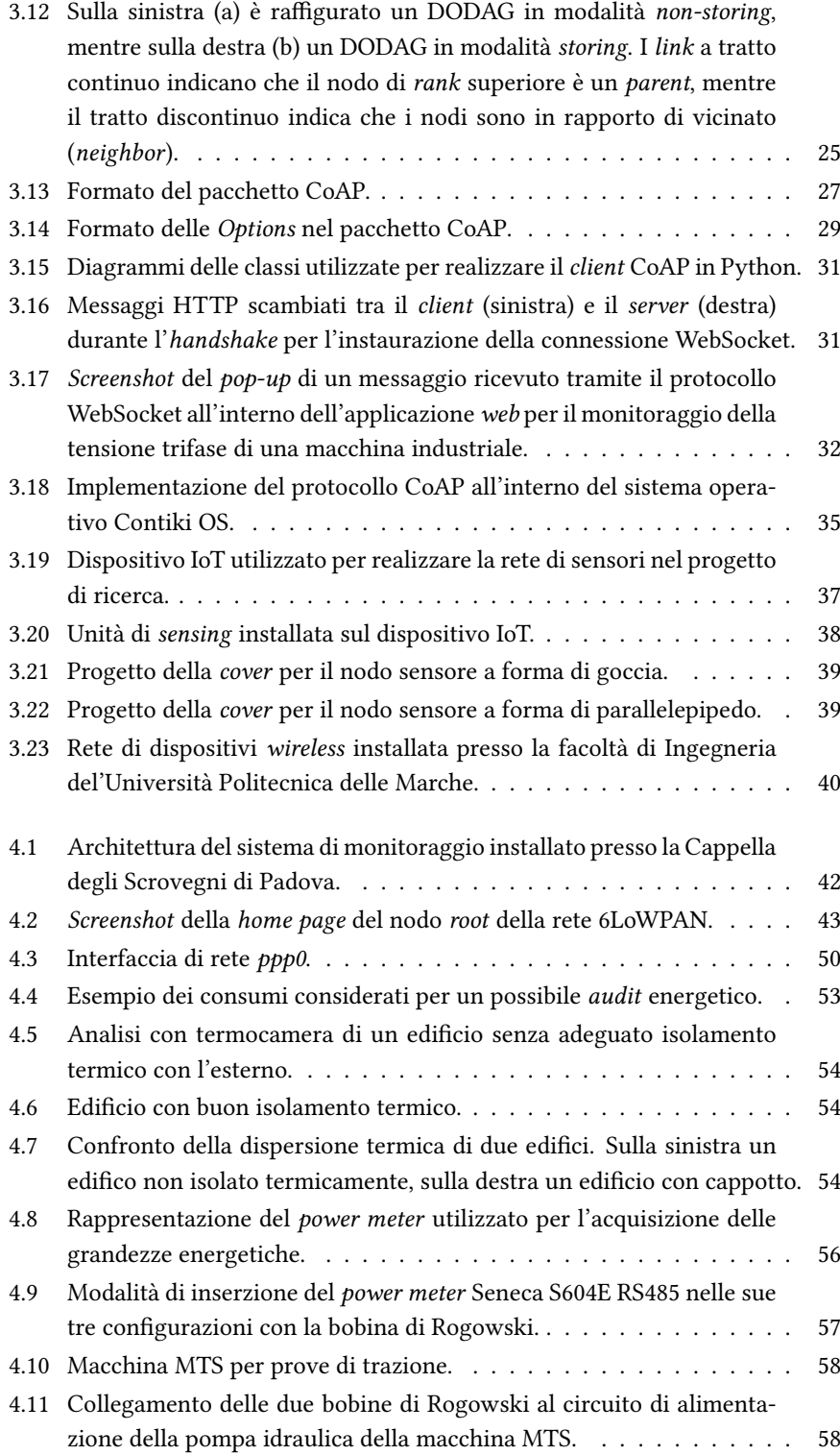

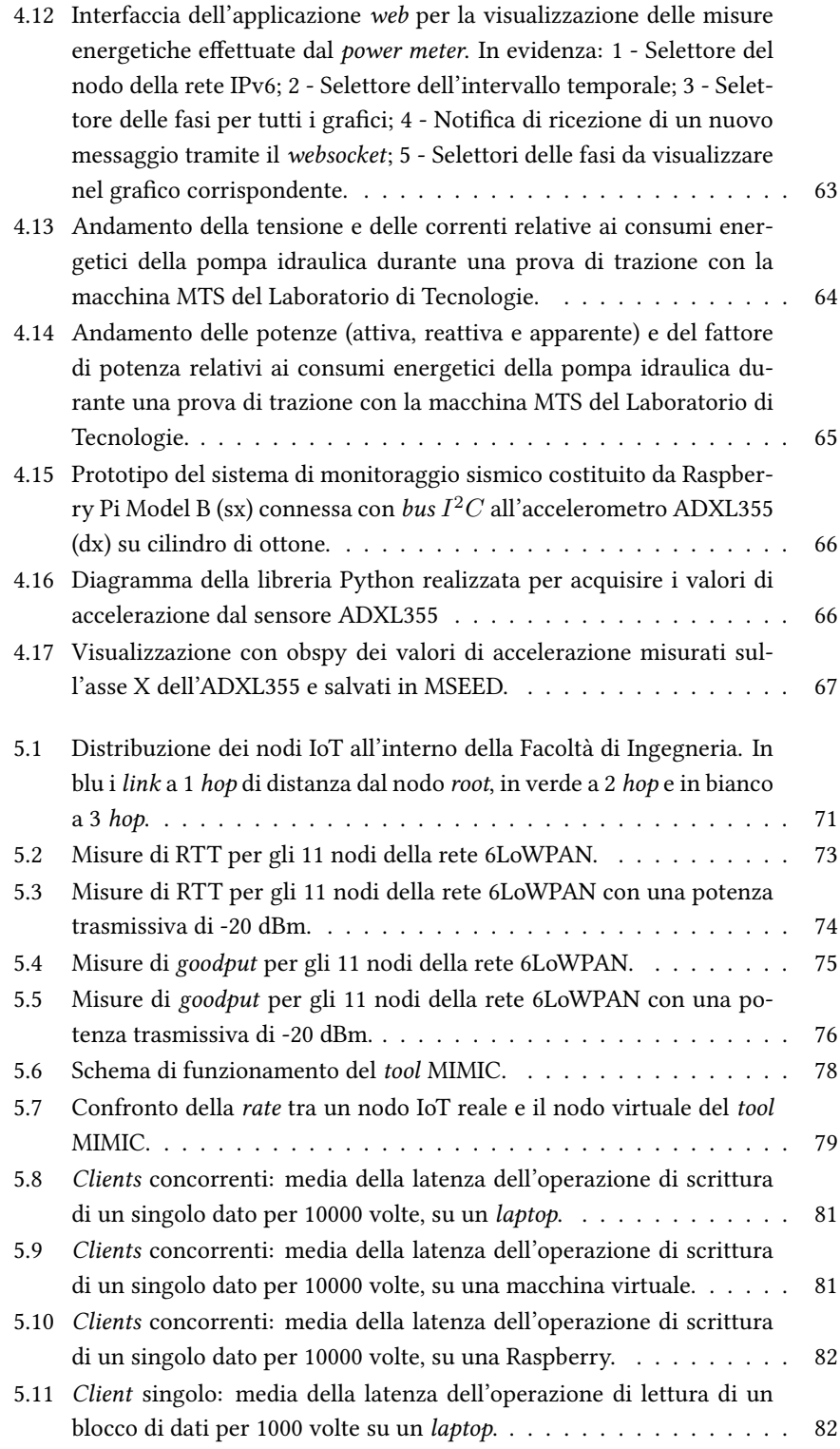

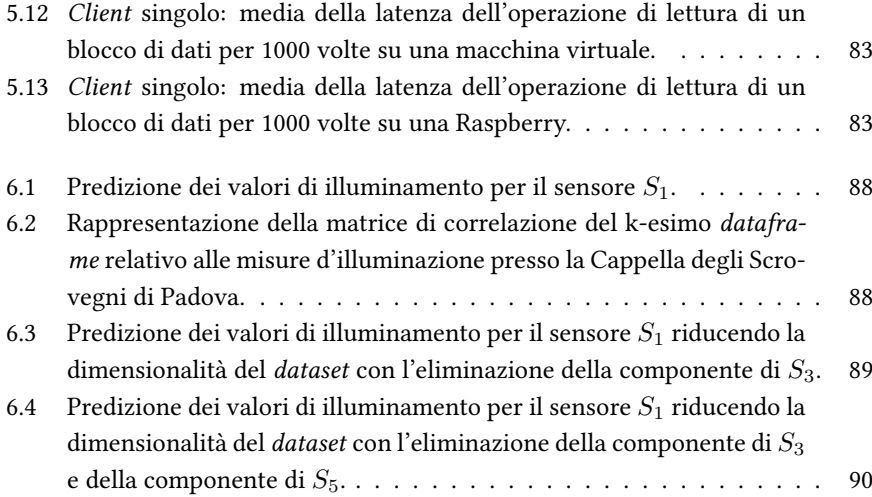

## Elenco delle tabelle

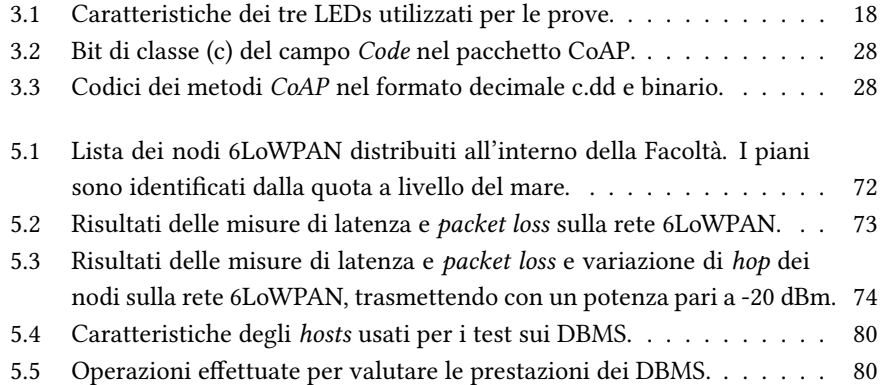

# Elenco degli scripts

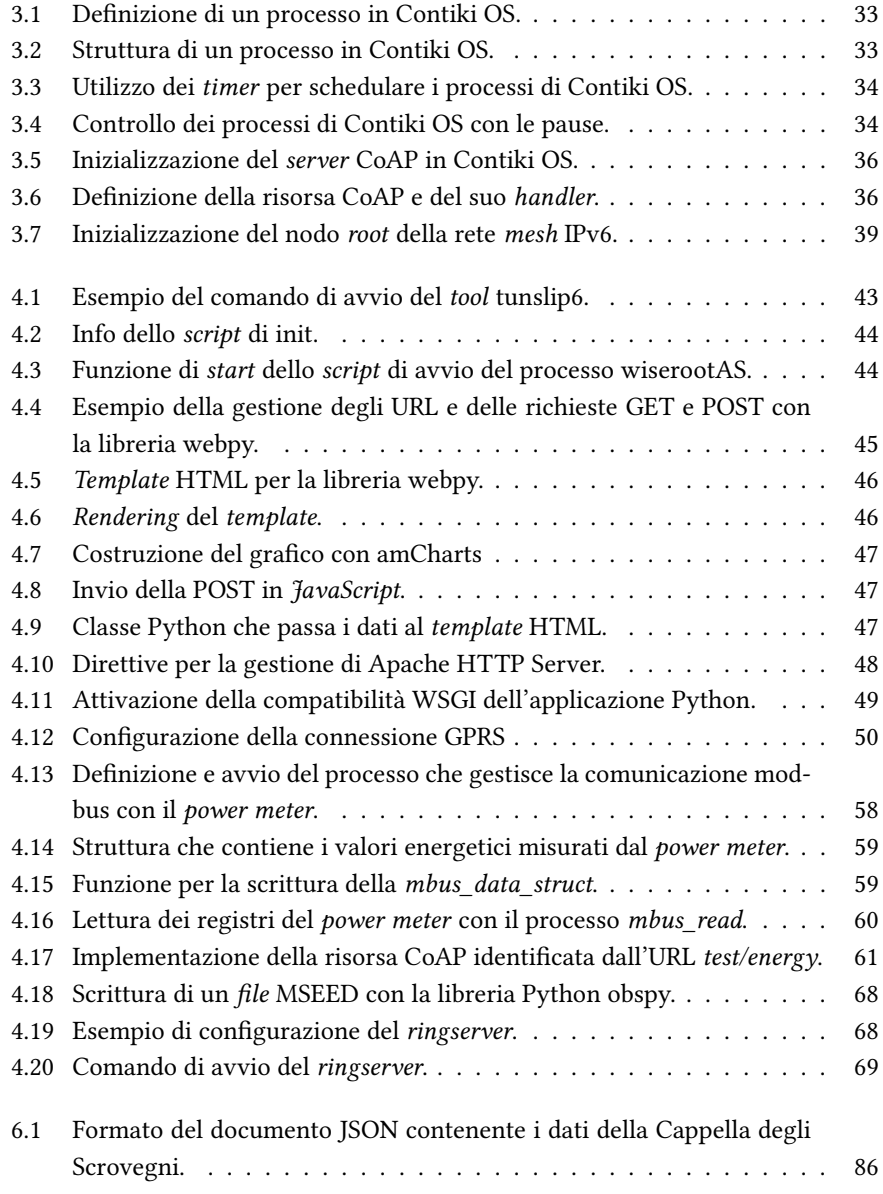

## Glossario

- 6LoWPAN IPv6 over Low-Power Wireless Personal Area Networks. xxi, xxiii, 9, 22, 24, 43, 71–76
- ACS Acqua Calda Sanitaria. 52
- AI Artificial Intelligence. 10
- API Application Programming Interface. 9, 39, 77, 79
- APN Access Point Name. 50
- ARP Address Resolution Protocol. 77
- BACS Building & Automation Control System. 55
- CCA Clear Channel Assessment. 14
- CoAP Constrained Application Protocol. xiii, xv, xxv, 27, 59, 61, 62, 72
- CSK Color Shift Keying. 20
- CSMA-CA Carrier Sense Multiple Access Collision Avoidance. 15
- CSMA-CD Carrier Sense Multiple Access Collision Detection. 15
- CSS Cascading Style Sheets. 49
- Cu Copper. 30
- d.lgs. Decreto Legislativo. 51–53
- DAG Direct Acyclic Graph. 25
- DAO Destination Advertisement Objects. 25, 26
- DB DataBase. 9, 91
- DBMS DataBase Management System. xxiii, 9, 78–80
- DII Dipartimento di Ingegneria dell'Informazione. ix, 39, 71

DIISM Dipartimento di Ingegneria Industriale e Scienze Matematiche. ix, 38, 71, 91

- DIO DODAG Information Object. 25
- DIS DODAG Information Solecitation. 26
- DNS Domain Name System. 50, 77
- DODAG Directed Oriented Direct Acyclic Graph. 25
- ED Energy Detection. 14
- EGE Esperto in Gestione Energia. 52
- ENEA Agenzia nazionale per le nuove tecnologie, l'energia e lo sviluppo economico sostenibile. 52, 53
- ESC Energy Service Company. 52
- ESN Environmental Sensor Network. 10
- FFD Full Function Device. 13
- GARR Gruppo per l'Armonizzazione delle Reti della Ricerca. 1
- GPRS General Packet Radio Service. xxv, 50
- HC1 Header Compression 1. 24
- HTTP HyperText Transfer Protocol. xiii, xv, 42, 45, 46, 48, 49, 80
- I/O Input/Output. 42
- IEEE Institute of Electrical and Electronic Engineers. xiii, xv, 13–15, 22, 24, 78
- IETF Internet Engineering Task Force. 25
- IFS Inter Frame Space. 15
- INGV Istituto Nazionale di Geofisica e Vulcanologia. 2, 64
- IoE Internet of Everything. 6, 7
- IoT Internet of Things. ix, xi, xiii, xv, xxi, 1, 3–9, 11, 13, 17, 22, 44, 45, 51, 54, 58, 71, 72, 76–80, 84, 85, 91, 92
- IP Internet Protocol. 1, 3, 22, 46, 49, 77, 79
- ISCT International Symposium on Consumer Technologies. 69

xxviii

- ISM Industrial Scientific Medical. 14
- IT Information Technology. 8
- JSON Java Script Object Notation. xxv, 79, 80, 84-86
- LAN Local Area Network. 15
- LED Light Emitting Diode. xix, 8, 16–18, 20, 22, 55
- LLN Low power and Lossy Network. 25
- LQI Link Quality Indication. 14
- LR Linear Regression. 87, 89
- LR-WPAN Low Rate Wireless Personal Area Network. 13
- M2M Machine to Machine. 3, 49
- MAC Medium Access Control. 8, 13, 14, 16
- MIM Man-In-The-Middle. 76, 77
- MIMIC Man-In-the-Middle Iot Computing. xxi, 76–79
- ML Machine Learning. 10, 11, 85, 91
- MTS Material Test System. 63, 91
- MTU Maximum Transmission Unit. 22
- NFV Network Function Virtualization. 8, 9
- NoSQL Non Structured Query Language. 9, 79
- OF Objective Function. 25
- OF0 Objective Function Zero. 26, 75
- OWC Optical Wireless Communication. 16
- P&G Procter & Gamble. 3
- PAN Personal Area Network. 13–15
- PDU Protocol Data Unit. 14
- PPDU Physical Protocol Data Unit. xix, 14

- PPP Point-to-Point Protocol. 50
- PSDU Physical Service Data Unit. 14, 78
- QoS Quality of Service. 8, 77
- RFC Request For Comment. 26
- RFD Reduced Function Device. 13
- ROLL Routing Over Low power and Lossy networks. 25
- RPL Routing Protocol for Low power and Lossy Network. 25, 75
- RTT Round Trip Time. xxi, 72, 73, 75
- SD\_WSN6Lo Wireless Sensor Network framework for 6LowPAN. 8, 9
- SDN Software Defined Network. 8
- SDR Software Defined Radio. 8
- SFV Sensor Function Virtualization. 9
- SHMS Self-learning Home Management System. 11
- SIM Subscriber Identity Module. 49, 50
- SLIP Serial Line Internet Protocol. 43
- SOSUS SOund SUrveillance System. 5
- SQL Structured Query Language. 9, 79
- TCP Transmission Control Protocol. xiii, xv, 1, 30
- TIA Transimpedance Amplifier. xix, 17
- UDP User Datagram Protocol. xiii, xv
- URI Uniform Resource Identifier. 77
- URL Uniform Resource Locator. xxv, 45, 62
- VLC Visible Light Communication. 8, 16, 22
- VM Virtual Machine. 9
- WAN Wide Area Network. 42, 78

xxx

- WC Working Group. 25
- WPAN Wireless Personal Area Network. 13
- WSGI Web Server Gateway Interface. 48, 49
- WSN Wireless Sensor Network. xi, xii, 5, 6, 8–11, 13, 14, 41, 42, 54, 77, 78, 84, 85, 91, 92

## Capitolo 1

## Introduzione

Al giorno d'oggi viviamo immersi in ambienti e luoghi monitorati dai più diversi dispositivi intelligenti connessi tra di loro, in modalità cablata o wireless, che acquisiscono dati dall'ambiente per generare conoscenza. Le misure effettuate dai dispositivi vengono inviate, attraverso un opportuno mezzo trasmissivo, ad un sistema centrale per la loro analisi e memorizzazione. Il numero dei nuovi oggetti smart sta crescendo rapidamente, e infatti Cisco prevede che ci saranno più di 50 miliardi di dispositivi connessi alla rete globale nel 2020. Ovviamente questo fenomeno sta attirando l'interesse delle industrie, che vedono un importante settore in espansione, e allo stesso tempo i centri di ricerca sono attratti dalle possibilità di creare innovazione nel mondo dell'Internet of Things, intuendo la necessità di nuove soluzioni per i problemi emergenti nella gestione di questa enorme quantità di dispositivi interconnessi alla rete.

In questo lavoro di tesi vengono studiate e analizzate le reti di sensori wireless, in particolare quelle reti adatte a realizzare le architetture dell'Internet of Things. Per consentire a questi oggetti intelligenti di accedere alla rete globale, implementando il paradigma dell'Internet of Things, viene usato lo stack protocollare TCP/IP sui singoli smart devices che compongono l'architettura della rete di sensori. Nello specifico, per questo lavoro di ricerca, è stato adoperato il protocollo IPv6 per l'instaurazione della rete di comunicazione e, grazie al supporto del Gruppo per l'Armonizzazione delle Reti della Ricerca, è stato possibile utilizzare indirizzi IPv6 pubblici per la realizzazione di alcuni progetti. La scelta dell'utilizzo del protocollo IPv6 è dovuta all'estensione del suo spazio di indirizzamento. Rispetto al protocollo IPv4 si passa infatti dall'indirizzamento a 32 bit all'indirizzamento a 128 bit, che corrisponde alla possibilità utilizzare più di 340 miliardi di miliardi di miliardi di miliardi di indirizzi IP.

Vengono inoltre trattati i protocolli di comunicazione utilizzati per consentire ai nodi della rete di sensori wireless di realizzare il paradigma dell'Internet of Things, e sono stati condotti severi tests per valutare le prestazioni dei protocolli implementati. Alla rete wireless creata si è proceduto ad aggiungere un border router per la memorizzazione dei dati raccolti all'interno di un database, ed è stato realizzato un server

#### Capitolo 1 Introduzione

web in Python per la visualizzazione dei dati presenti nel database e per la gestione della dei nodi della rete.

Nel quinto capitolo vengono mostrati casi d'uso reali del sistema di monitoraggio sviluppato nel corso dei tre anni di dottorato. Il sistema così composto è stato installato, in collaborazione con l'azienda iGuzzini Illuminazione, presso la Cappella degli Scrovegni di Padova per monitorare l'illuminazione dei famosi affreschi di Giotto. Inoltre una seconda versione dello stesso sistema di monitoraggio è stata installata presso i laboratori della Facoltà di Ingegneria dell'Università Politecnica delle Marche, per rilevare i consumi energetici delle macchine industriali presenti nel laboratorio. A chiudere questo capitolo, viene descritto un prototipo per un sistema di monitoraggio di eventi sismici, realizzato in collaborazione con l'Istituto Nazionale di Geofisica e Vulcanologia, e composto da un dispositivo embedded connesso tramite protocollo seriale all'unità di sensing.

Nell'ultimo capitolo di questo elaborato, vengono introdotti i temi del Machine Learning, che saranno utilizzati per l'analisi delle misure effettuate nel corso degli anni dal sistema di monitoraggio realizzato e installato presso la Cappella degli Scrovegni.

### Capitolo 2

### Lo stato dell'Internet delle cose

L'internet delle cose o più propriamente l'Internet of Things (IoT) è divenuta una tecnologia rivoluzionaria che ha suscitato moltissimo interesse, sia in ambito industriale che in ambito accademico. Il termine IoT venne introdotto per la prima volta nel 1999 da Kevin Ashton che lo utilizzò come titolo per una presentazione presso Procter & Gamble (P&G). Tra le molte definizioni di IoT che sono presenti nella rete viene qui riportata quella dello stesso Ashton:

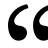

SC The Internet of Things means sensors connected to the Internet and behaving in an Internet-like way by making open, ad hoc connections, sharing data freely and allowing unexpected applications, so computers can understa ving in an Internet-like way by making open, ad hoc connections, sharing data freely and allowing unexpected applications, so computers can understand the world around them and become humanity's nervous system. Solution and the world around them and become humanity's nervous system.<br>
Kevin Ashton.<br>
L'idea dell'iot nasce quindi come soluzione per consentire ai computers di inte-

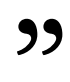

ragire con l'ambiente e di condividere i dati raccolti tra di loro. Ma ancora più importante è la possibilità di creare sempre nuovi servizi e applicazioni che prima non erano nemmeno concepibili. Diventa necessario consentire ai calcolatori di poter percepire e operare sull'ambiente circostante, e ciò diventa possibile mediante l'utilizzo di trasduttori e attuatori. I primi vengono utilizzati per convertire grandezze fisiche (come la temperatura, umidità, accellerazione, luminosità, etc.) in un segnale elettrico proporzionale, che può essere interpretato da una macchina. Invece gli attuatori convertono un segnale elttrico in un'azione (come i relé, motori elettrici, valvole, etc.). Queste due famiglie di strumenti permettono quindi ai sistemi IoT di acquisire informazioni e di interagire con l'ambiente.

Oltre a raccogliere dati e intervenire in modo attivo, i dispositivi IoT sono caratterizzati da connettività IP (v4 o v6), che permette loro di essere identificati nella rete e di poter essere raggiunti per accedere alle loro funzionalità. Infatti una caratteristica chiave dei dispositivi IoT è la possibilità di accedere a Internet [1]. Nasce così una nuova era di Internet dove non soltanto le persono possono comunicare e condividere dati attraverso la rete, ma dove anche oggetti intelligenti si scambiano informazioni tra di loro (Machine to Machine (M2M)) nel mondo digitale. La continua

Capitolo 2 Lo stato dell'Internet delle cose

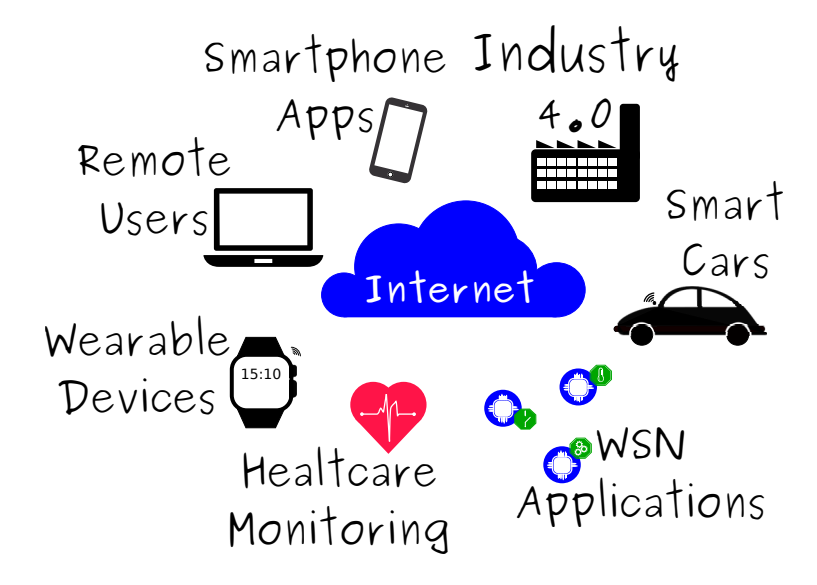

Figura 2.1: Visione dell'Internet of Things, oggetti e sistemi connessi ad Internet.

rischiesta di conoscere l'andamento delle caratteristiche dell'ambiente, delle macchine, o delle persone, ha portato ad un forte aumento della distribuzione di dispositivi IoT sul territorio. Infatti Intel ha predetto che nel 2020 ci saranno più di 200 miliardi di dispositivi connessi alla rete [2], ovvero circa 26 oggetti per ogni uomo. Di fatto questo valore è plausibile se si pensa ai possibili scenari applicativi dei sistemi IoT, che vanno dagli oggetti indossiabili in ambito healt-care fino alle nuove smart cars. Di seguito si ha un elenco dei possibili scenari applicativi del paradigma IoT:

- smart cities  $[3, 4, 5]$
- smart cars  $[6, 7, 8]$
- smart energy [9, 10, 11]
- smart home [12, 13, 14]
- healt-care [15, 16, 17]
- agricoltura [18, 19, 20]
- industria 4.0 [21, 22, 23]
- early warning system [24, 25, 26]
- $etc., [27]$

L'elenco sopra riportato rappresenta un sottoinsieme dei possibili scenari applicativi dell'IoT, le tecnologie sono in continua evoluzione e possono nascere continuamente nuovi casi di applicabilità per questi dispositivi smart connessi alla rete globale.
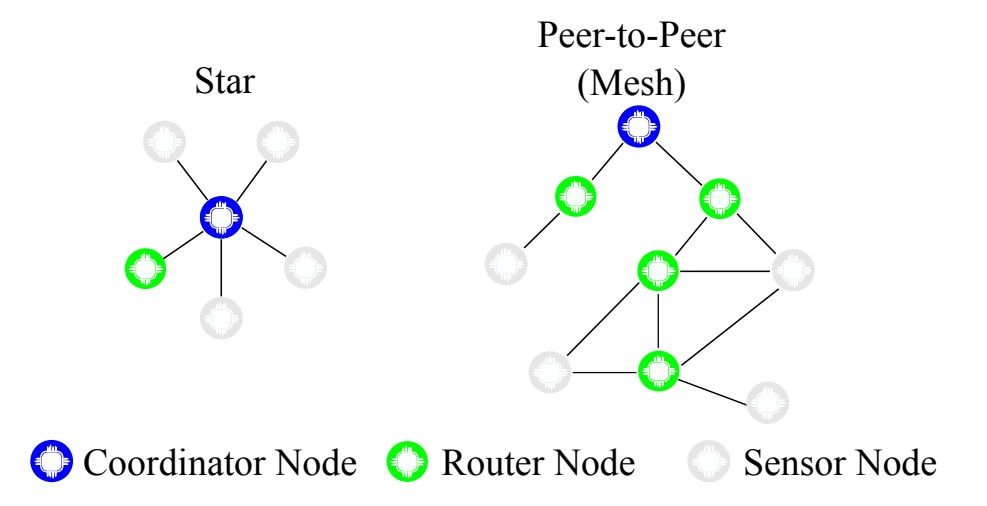

Figura 2.2: Topologie tipiche delle WSN. Da sinistra a destra: rete a stella, rete Peerto-Peer.

# 2.1 IoT vs WSN

A fianco al concetto e al paradigma di IoT si hanno le cosiddette Wireless Sensor Network (WSN), ovvero le reti di dispositivi muniti di unità disensing e di connettività wireless. Le reti di sensori non sono un concetto nuovo, infatti, la prima rete di sensori che può essere accomunata ad una moderna WSN è il sistema SOund SUrveillance System (SOSUS), sviluppato nel 1950 dall'esercito USA.

Oggigiorno una rete WSN risulta essere composta di un elevato numero di nodi, anche dell'ordine delle migliaia, a basso consumo energetico (generalmente alimentati a batteria), di piccole dimensioni, poco invasivi e a basso costo. Questi nodi andranno a costituire una rete che può assumere differenti topologie (Fig. 2.2) a seconda delle necessità dello specifico caso d'uso. I nodi di queste reti hanno il compito di monitorare una o più grandezze fisiche, e di inviarle al nodo collettore (sink node) che si occuperà di elaborare i dati ricevuti e di compiere le opportune decisioni sulla base delle specifiche di progetto. A prescindere dalla topologia adottata per costruire la WSN (Fig. 2.2), la rete è in grado di raccogliere dati (i.e. temperatura, umidità, accellerazione, etc.) e di trasmetterli al coordinatore che si occuperà della loro elaborazione. Una rete di questo tipo non ha la necessità di avere a disposizione una connessione verso Internet. Tuttavia è evidente che una WSN può essere dotata di connettività Internet grazie all'utilizzo di un apposito nodo gateway, che permette l'inoltro dei pacchetti dalla rete globale alla WSN e viceversa. Quindi si può affermare che la connettività nativa verso la rete globale per i dispositivi IoT risulta essere la differenza sostanziale tra il concetto di IoT e di WSN [1, 28]. Invece quando una WSN dispone di connettività remota, la si può caratterizzare come un'applicazione

Capitolo 2 Lo stato dell'Internet delle cose

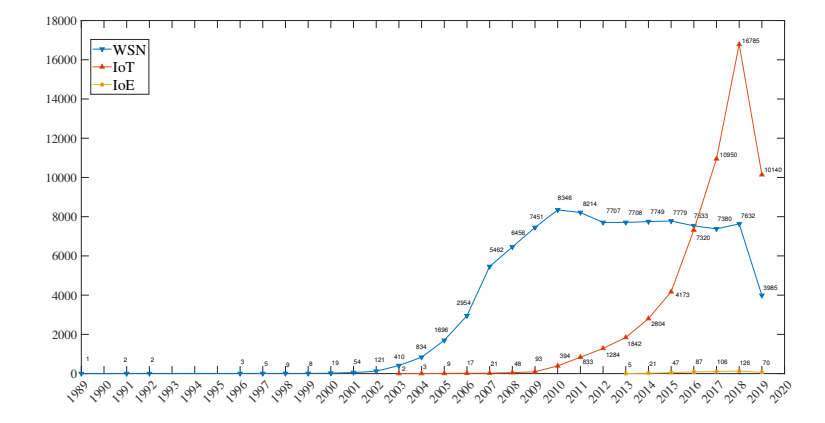

Figura 2.3: Andamento delle pubblicazioni scientifiche dal 1989 al 2019 per WSN, IoT e IoE. Fonte: Scopus.

IoT, dove i sensori sono in grado di comunicare tra di loro (M2M) attraverso una connessione wireless.

Per comprendere meglio il legame che sussiste tra IoT e WSN, vengono mostrati in Fig. 2.3 il numero di pubblicazioni scientifiche relative all'IoT, le WSN e l'Internet of Everything (IoE). Queste tre curve sono state ottenute cercando sul database Scopus le seguenti parole chiave: "wireless sensor network", "internet of things" e "internet of everything", e il numero di pubblicazioni per anno é stato messo a confronto. Come mostrato dalla Fig. 2.3, a partire da circa il 2010, si ha una crescita esponenziale delle pubblicazioni inerenti il tema dell'IoT, e allo stesso tempo un calo delle pubblicazioni riguardo alle WSN. Ciò non significa che i ricercatori stanno riducendo l'attenzione alle WSN, ma piuttosto che l'IoT ha assorbito le WSN diventandone parte integrante [28, 29, 30], e di conseguenza indirizzando le risorse e l'interesse della comunità scientifica verso il settore dell'IoT. Insieme a queste due tecnologie inizia a comparire il concetto di IoE, ovvero una rete che connette tutti gli oggetti e le persone del mondo.

# 2.2 L'Internet del tutto

L'IoE è una nuova visione, o più semplicemente una naturale evoluzione [31], del concetto di IoT. Nel 2013 Cisco definisce in un documento [32] il concetto di IoE come:

LC The Internet of Everything (IoE) brings together people, process, data, and things to make networked connections more relevant and valuable than ever before - turning information into actions that create new capabilities, richer experiences, and unprecedented economic opportunity " for businesses, individuals, and countries.

Cisco, 2013.

Cisco getta così le basi per l'IoE, un nuovo paradigma per le tecnologie che si basa su quattro pilastri fondamentali [33]:

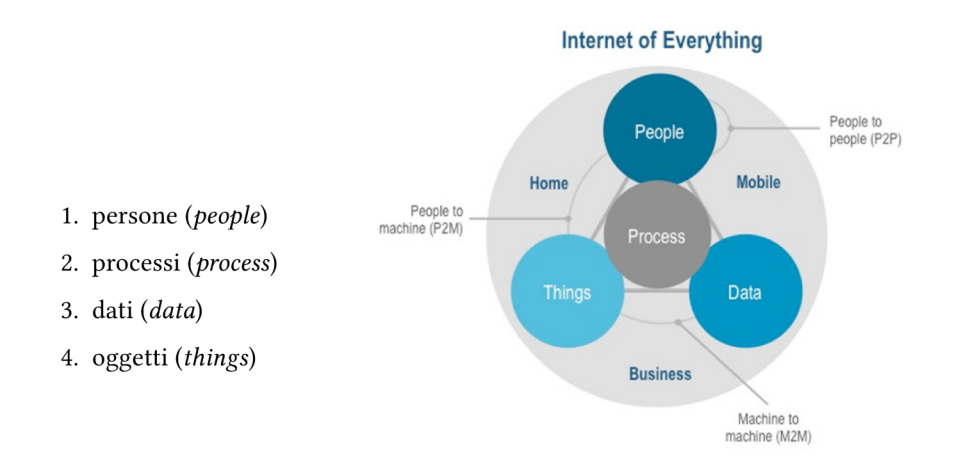

Figura 2.4: Internet of Everything. Fonte: Cisco IBSG, 2012.

dove l'IoT è uno dei quattro pilastri (4. things) che costituiscono l'IoE. Con questo nuovo paradigma si possono analizzare in tempo reale dati di milioni di oggetti, sensori e persone, al fine di generare conoscenza attraverso processi automatizzati per aiutare le persone nella vita quotidiana (Fig 2.4, [34]).

# 2.3 Related Works

Durante la fase di studio e, successivamente di sviluppo del progetto di ricerca, sono stati valutati numerosi lavori prodotti da colleghi della comunità scientifica. In questa sezione saranno riportati i lavori tenuti in considerazione durante la fase di analisi e progettazione del sistema IoT sviluppato.

Capitolo 2 Lo stato dell'Internet delle cose

### 2.3.1 Visible Light Communication

La tecnologia delle Visible Light Communication (VLC) permette di inviare dati attraverso segnali ottici wireless invece che sulle più classiche fibre ottiche e molti ricercatori stanno studiando i livelli fisici (PHY) e MAC per valutarne le capacità trasmissive e aumentarne l'efficienza. In particolare per l'analisi dello stato dell'arte del VLC si è data maggior importanza alle comunicazioni LED-to-LED, ovvero sulla trasmissione e ricezione di segnali ottici attraverso l'utilizzo di soli LED come transceiver. Quest'analisi ha portato a studiare i lavori della Disney Research [35, 36], che sono indirizzati all'utilizzo del canale LED-to-LED per il telecontrollo dei giocattoli. Infatti in [35] Schmid et. al. hanno utilizzato i LED come trasmettitori e ricevitori di segnali ottici per comunicazioni wireless a breve distanza, e avere la possibilità di utilizzare lo stesso LED come trasmettitore e ricevitore risulta essere un notevole vantaggio. Per ottenere questo risultato, in [35], sono stati studiati e analizzati il livello fisico (PHY) e il livello Medium Access Control, ed è stata realizzata e successivamente valuta la loro implementazione del CSMA-CA sul canale LED-to-LED. Il testbed utilizzato per verificare le funzionalità del sistema descritto è costituito da 7 boards Arduino, in cui su ognuna di esse è montato un LED rosso da 5mm trasparente con montaggio a foro passante. Con questo semplice setup sono state valutate le prestazioni del sistema VLC realizzato.

Un'analisi più generale sullo stato dell'arte della tecnologia VLC è stata condotta nel survey [37], in cui si descrivono le sorgenti e i ricevitori utilizzabili (LED), il modello del canale e le tecniche per il suo accesso e le tecniche di modulazione del segnale adatte alle comunicazioni ottiche.

Gli articoli scientifici presentati costituiscono una summa adatta ad inquadrare il comportamento dei LED come transceivers per il VLC e i risultati dello studio sono stati pubblicati in [38].

#### 2.3.2 Virtualizzazione delle risorse

Le tecnologie di virtualizzazione si sono diffuse in molti ambiti dell'IT, come ad esempio le soluzioni Cloud offerte dalle aziende più note (Amazon, Google, Microsoft, IBM, etc...), o come le tecnologie di virtualizzazione delle risorse di rete, ovvero la Software Defined Network (SDN) e la Network Function Virtualization (NFV), o addirittura con la virtualizzazione dell'hardware per le comunicazioni radio utilizzando la Software Defined Radio (SDR).

Nell'ambito di questo progetto di ricerca, cioè nella progettazione di sistemi IoT per il monitoraggio di parametri ambientali ed elettrici, è stata presa in considerazione la virtualizzazione come strumento per aumentare l'efficienza della QoS delle trasmissioni delle WSNs implementate [39, 40, 41], e in letteratura sono stati valutati diversi approcci nei confronti della virtualizzazione applicata all'IoT. Infatti, basandosi sul paradigma delle SDN, Lasso et.al. hanno proposto il Wireless Sensor Network framework for 6LowPAN (SD\_WSN6Lo) per il controllo dell'instradamento dei pacchetti all'interno della rete 6LoWPAN [42]. I risultati ottenuti dalle simulazione effettuate con il tool Cooja, hanno permesso di determinare un risparmio energetico di circa il 15% dei consumi dei nodi della rete. Il tema del risparmio energetico dei nodi delle reti 6LoWPAN è stato affrontato anche in altri lavori scientifici, come in [43], dove sono state spostate parte delle funzionalità del livello applicativo su risorse virtuali. In questo modo è stato ottenuto un considerevole risparmio energetico pari a circa il 40%.

Uno studio molto interessante e con degli aspetti che lo rendono in parte a simile a quanto proposto in [44], è stato presentato da Van den Abeele et.al. in [45] e riguarda l'exploiting delle NFV nell'ambito delle reti di sensori. Nel contesto delle WSN, l'NFV viene rivista e modificata nel nuovo paradigma della Sensor Function Virtualization (SFV). Questa soluzione proposta viene principalmente gestita su una piattaforma Cloud installata su un server remoto, mentre un punto chiave sottolineato nel loro studio, e rimarcato in [44], riguarda la trasparenza della soluzione proposta per il client o per l'utente remoto che utilizza la risorsa virtualizzata. Ciò significa che non devono essere introdotte nuove API per poter accedere alle risorse virtualizzate, viene così notevolmente semplificata la gestione dell'accesso ai dati raccolti dai dispositivi IoT.

#### 2.3.3 Databases per IoT

In letteratura, e più in generale nel web, si possono trovare moltissimi tool di benchmarking per la valutazione delle prestazioni dei databases. Per la scelta del DataBase Management System (DBMS) da utilizzare nel progetto di ricerca, sono stati analizzati diversi lavori scientifici focalizzati sull'analisi delle prestazioni dei databases nel contesto delle WSN e dell'IoT. Questa scelta è dovuta alla potenza di questi strumenti, infatti i tests effettuati dai migliori tool di benchmarking disponibili sul mercato, vanno a stressare il server che ospita il database con milioni di operazioni al secondo. Nel sistema sviluppato, dato che la densità di nodi è inferiore alle 10 unità, e il campionamento dell'ambiente avviene ogni 5 min, non si ha la necessità di valutare il sistema utilizzando questi tool che effettuano milioni di query al secondo.

Come termine di paragone per l'analisi condotta sui diversi databases considerati nei test, è stato scelto principalmente il lavoro di Van Der Venn [46] che mette a confronto le prestazioni di un insieme di 3 differenti databases, tra cui un DB SQL e due DB NoSQL, valutati sia su un server che su Virtual Machine (VM) nel contesto dei dati generati dalle reti di sensori. I clients utilizzano connettori in Java per effettuare le operazioni sui singoli DB, e vengono eseguite operazioni di scrittura/lettura di un singolo dato e di scrittura/lettura di blocco di dati, sfruttando le API messe a disposizione dai differenti DBMS.

Capitolo 2 Lo stato dell'Internet delle cose

### 2.3.4 Prestazioni IPv6

Per valutare le prestazioni della rete IPv6 di sensori wireless realizzata per il monitoraggio dell'illuminazione e delle grandezze elettriche nei rispettivi progetti di ricerca, è stato considerato principalmente il lavoro presentato in [47, 48]. In questi due contributi viene descritto il progetto di una Environmental Sensor Network (ESN), cioè di una rete IPv6 di sensori wireless per il monitoraggio di parametri ambientali nelle montagne scozzesi. Di questa installazione Bragg et. al. hanno valutato le prestazione di rete in termini di latenza, pacchetti persi e throughput.

Altre soluzioni IP per il monitoraggio in ambito WSN sono state proposte, e alcune di queste utilizzano soluzioni di natting 6-4 sfruttando le capacità del NAT64 dei gateway, o in alternativa, si utilizzano proxy per l'inoltro delle richieste da reti IPv4 a reti IPv6.

#### 2.3.5 IoT per il monitoraggio energetico

La continua e sempre più rapida evoluzione tecnologica ha permesso di realizzare dispositivi smart più piccoli ed economici, che trovano facile impiego in soluzioni di monitoraggio delle più diverse grandezze fisiche. In particolare, nel contesto dell'Industria 4.0, questi dispositivi vengono utilizzati per il controllo e la gestione dei processi industriali. Tra queste tipologie di controllo e gestione rientrano i sistemi di monitoraggio dei parametri energetici, legati al consumo di corrente delle macchine industriali, e dei parametri ambientali (temperatura, umidità, illuminazione) per la gestione dei sistemi di riscaldamento, ventilazione e illuminazione.

Con la ricerca condotta in [49] è stato realizzato un framework per adattare i cicli di produzione dell'azienda con le fasce orarie a basso costo del contratto del fornitore energetico, basando il framework sul modello della domanda e dell'offerta.

#### 2.3.6 Machine Learning per l'IoT

Il Machine Learning è un settore della ricerca nell'ambito dell'Artificial Intelligence con lo scopo di creare macchine non soltanto intelligenti ma anche capaci di apprendere autonomamente. La prima definizione del ML la si può attribuire ad Arthur Samuel:

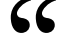

GC Machine Learning is the field of study that gives computers the ability to<br>learn without being explicitly programmed.<br>**Arthur Samuel.** learn without being explicitly programmed. Final Machine Ecarning is the field of stady that gives comparers the dottry to<br>learn without being explicitly programmed.<br>Con questo approccio al problema della programmazione, Arthur Samuel adde-

strò un computer facendogli giocare migliaia di partite di scacchi, trasformandolo in un giocatore imbattibile [50, 51]. Quest'anno gli algoritmi di ML sono stati utilizzati per addestrare una macchina a giocare al popolare videogame Starcraft 2, facendogli giocare decine di migliaia di partite, e i risultati ottenuti dal modello sono stati eccezionali [52], il computer è stato in grado di battere i migliori campioni internazionali di Starcraft 2.

Gli algoritmi di Machine Learning non sono solo applicati al contesto della videoludica ma in tutte quelle applicazioni dove si hanno a disposizione grandi quantità di dati (Big Data), e trovano ovviamente anche uso nell'ambito delle WSN e dell'IoT. In letteratura si trovano molti contributi scientifici relativi all'impiego di algoritmi di ML nel contesto dell'IoT. In [53] viene presentato un dettagliato survey che descrive gli algoritmi di ML, le loro applicazioni in vari ambiti tra cui l'IoT e un'interessante caso d'uso per classificare le pubblicazioni che trattano di IoT e ML.

Nell'ambito del monitoraggio domestico (Smart Home) è stato sviluppato da Li et.al. in [54] un sistema definito Self-learning Home Management System (SHMS) per la classificazione dei consumi domestici con il fine di ridurre i consumi e i costi, attivando le utenze domestiche nelle fasce orarie ottimali. Lo studio riportato in [55] descrive un nuovo metodo per scoprire le relazioni che sussistono tra le misurazioni effettuate da sensori eterogenei di un sistema IoT.

# 2.4 Obiettivi della ricerca

Con il lavoro di ricerca condotto all'interno delle tematiche dell'IoT e delle WSN, vengono studiati ed analizzati i protocolli di comunicazione, le scelte hardware e software per la realizzazione dei nodi sensori, le soluzioni front-end e back-end per l'implementazione di server per la gestione dei dati raccolti e gli algoritmi di Machine Learning (ML) per l'elaborazione e generazione di conoscenza.

Tutti i lavori della comunità scientifica riportati sono stati tenuti in considerazione per migliorare il sistema IoT sviluppato durante il progetto di ricerca, e dove possibile i risultati di questi lavori sono stati utilizzati come confronto per le prestazioni ottenute dalla rete di sensori wireless utilizzata nei diversi casi d'uso realizzati.

# Capitolo 3

# Architettura del sistema loT

In questo capitolo vengono descritti i protocolli che sono stati impiegati per realizzare il sistema di monitoraggio IoT basato su WSN. Si inizierà la descrizione a partire dai livelli protocollari più bassi dello stack ISO/OSI fino ad arrivare al livello applicazione.

## 3.1 Lo standard IEEE 802.15.4

Lo standard Institute of Electrical and Electronic Engineers (IEEE) 802.15.4 [56] definisce le specifiche per i livello fisico (PHY), e le specifiche del sottolivello di accesso al canale (MAC<sup>1</sup>) che appartiene al livello di collegamento dello stack ISO/OSI. Queste specifiche sono studiate per le Low Rate Wireless Personal Area Network (LR-WPAN), cioè quelle reti composte da dispositivi a basso costo, ridotti consumi energetici e a basso throughput. Due tipologie di dispositivi possono costituire una rete IEEE 802.15.4: i Full Function Device (FFD) e i Reduced Function Device (RFD). I primi sono in grado di operare come coordinatori della Personal Area Network (PAN), mentre gli altri sono utilizzati per applicazioni semplici che richiedono il minimo delle risorse e di capacità di calcolo del dispositivo. Due dispositivi dotati i interfaccia radio che implementa lo standard IEEE 802.15.4, uno dei quali è un FFD, costituiscono una Wireless Personal Area Network (WPAN). Utilizzando queste due tipologie di dispositivi si possono andare a creare delle reti molto semplici, come le reti punto-punto, composte da solo due nodi, a reti molto dense composte da centinaia o migliaia di nodi. Lo standard prevede che questi dispositivi possono formare due topologie di reti differenti, le reti *Peer-to-Peer<sup>2</sup>* e le reti a stella (Fig. 2.2), e in entrambi i casi le connessioni vengono instaurate tra i dispositivi e il coordinatore della PAN. Questi dispositivi vengono identificati all'interno della PAN tramite un indirizzo univoco detto (extended address). Una rete Peer-to-Peer consente inoltre di instradare i messaggi tra i diversi dispositivi che compongono la rete stessa, creando così delle topologie molto complesse come la topologia mesh. Tuttavia la funzionalità di inoltro dei messaggi

<sup>&</sup>lt;sup>1</sup> Medium Access Control.

<sup>&</sup>lt;sup>2</sup>Si tratta di una tipologia di rete dove ogni dispositivo é in grado di comunicare con qualunque altro purché sia in copertura radio.

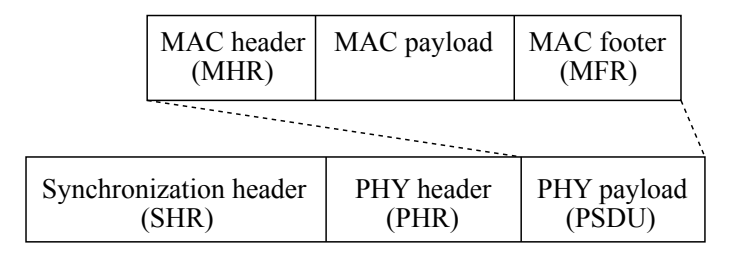

Figura 3.1: Rappresentazione schematica della Physical Protocol Data Unit (PPDU) e del frame MAC.

deve essere implementata ai livelli superiori dello stack protocollare, e quindi non rientra in questo standard, così come la topologia mesh.

#### 3.1.1 Livello Fisico (PHY)

Il livello fisico è il livello più basso dello stack protocollare, e si occupa della gestione del transceiver radio, Energy Detection, Link Quality Indication (LQI), channel selection, Clear Channel Assessment (CCA), ranging, e infine trasmissione/ricezione di pacchetti.

Un parametro importante che appartiene al livello fisico è il aMaxPhyPacketSIze, ovvero, la dimensione massima della Physical Service Data Unit (PSDU) che i dispositivi conformi allo standard IEEE 802.15.4 devono essere grado di ricevere. Lo standard supporta l'utilizzo di PSDU di dimensioni pari a 127 ottetti (Fig. 3.1). Per questo progetto di ricerca le WSNs utilizzate operano nella banda ISM<sup>3</sup> alla frequenza sub-GHz di 868MHz con una rate massima di 20*kb/s*.

#### 3.1.2 Sottolivello Media Access Control

Il sottolivello Medium Access Control (MAC) fornisce due servizi, il data service e il management service, in cui il primo si occupa della trasmissione di Protocol Data Unit (PDU) con il livello fisico. Inoltre, il livello MAC, offre una serie di funzionalità per la gestione del canale radio, come ad esempio: la gestione dei beacons, l'accesso al canale, la validazione dei frames, l'assosiacion e la disassociation e implementa meccanismi di sicurezza.

Lo standard definisce inoltre per il sottolivello MAC una struttura detta superframe limitata da due beacon, che hanno lo scopo di sincronizzare i dispositivi, identificare la PAN e di descrivere la struttura stessa del superframe. Nelle reti conformi allo standard IEEE 802.15.4, il coordinatore della PAN può utlizzare o meno il superframe, in qual caso verrà anche disabilitata la trasmissione del beacon.

<sup>3</sup> Industrial Scientific Medical.

Di fatto i dispositivi IEEE 802.15.4 possono tramettere e ricevere messaggi in due modalità: beacon-enable e nonbeacon-enabled, cioè con la prensenza o meno dei beacons e del rispettivo superframe. Si possono poi distinguere tra casistiche di scambi di messaggi:

- 1. un dispositivo trasmette al coordinatore
- 2. il coordinatore trasmette al dispositivo
- 3. un dispositivo tramette ad un altro dispositivo

Nei casi presentati, i dispositivi possono appartenere a una PAN beacon-enabled o meno, di conseguenza si avranno delle modalità differenti di accesso al canale.

Quando un dispositivo che appartiene a una rete beacon-enable vuole trasmettere un messaggio al coordinatore, ascolterà il canale per cercare un beacon così da sincronizzarsi con il superframe. Dopodiché nella finestra temporale appropriata invierà il Data Frame al coordinatore. Nel caso invece di una rete nonbeacon-enabled, il dispositivo trasmetterà il Data Frame al coordinatore. Quando è il coordinatore che vuole trasmettere un messaggio in una rete beacon-enabled, indicherà nel beacon<sup>4</sup> che un messaggio è in attesa di trasmissione e il dispositivo, che lo ascolta periodicamente, invierà al coordinatore una Data Request per ricevere il messaggio. In una PAN nonbeacon-enabled, il coordinatore attenderà la ricezione di una Data Request da parte del dispositivo a cui deve mandare il messaggio. Infine, nel caso peer-to-peer, se i dispositivi sono sincronizzati, quando si acquisisce l'accesso al canale si trasmette il Data Frame.

Bisogna ora specificare come un dispositivo ottiene l'accesso al mezzo trasmissivo, cioè al canale radio. Lo standard IEEE 802.15.4 prevede l'utilizzo di 6 metodi di accesso, dei quali verranno descritti l'Unslotted Carrier Sense Multiple Access - Collision Avoidance (CSMA-CA) per reti beacon-enabled e lo Slotted CSMA-CA per reti nonbeacon-enabled.

Il CSMA-CA è una tecnica che viene utilizzata nelle reti wireless<sup>5</sup> per evitare che vi siano collisioni dei messaggi inviati dai dispositivi. Questa tecnica prevede una fase di ascolto del canale per controllare se è libero in modo tale da consentire al dispositivo di trasmettere, e in caso positivo aspetta un intervallo di tempo detto Inter Frame Space (IFS), controlla di nuovo il canale e poi trasmette. Nel caso di PAN beacon-enabled si utilizza lo Slotted CSMA-CA che prevede l'allineamento del'inizio del periodo di backoff del dispositivo con l'inizio del beacon trasmesso dal coordinatore della rete. Al contrario, nel caso nonbeacon-enabled, il periodo di backoff non è allineato con l'inizio del beacon.

<sup>4</sup> All'interno del campo pending address del beacon sono indicati gli indirizzi dei dispositivi che hanno un messaggio in attesa. Il numero massimo di indirizzi in attesa dovrebbe essere limitato a 7.

<sup>&</sup>lt;sup>5</sup>Per il caso wired, i.e. lo standard IEEE 802.3 per Local Area Network (LAN), viene utilizzato il Carrier Sense Multiple Access - Collision Detection (CSMA-CD).

Capitolo 3 Architettura del sistema IoT

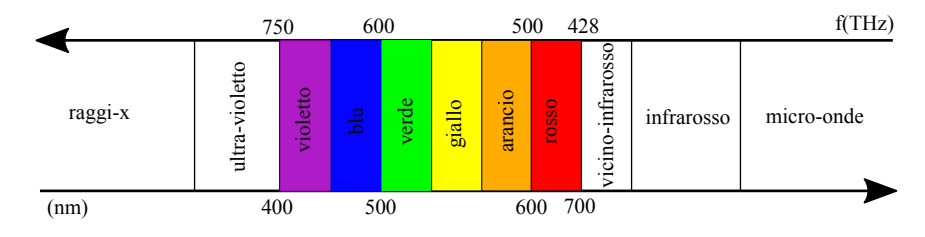

Figura 3.2: Spettro elettromagnetico.

# 3.2 Illuminare il livello fisico

In questa sezione verrà introdotto un altro standard che è stato studiato durante il periodo di dottorato per consentire la trasmissione di segnali wireless utilizzando come mezzo trasmissivo non più le onde elettromagnetiche ma la luce, cioè i fotoni. La VLC è la tecnologia che permette di utilizzare proprio la radiazione luminosa nello spettro del visibile (da 400 nm a 700 nm oppure da 430 THz a 700 THz, Fig. 3.2) per trasmettere i dati all'interno di un ambiente attraverso il sistema di illuminazione. Questo particolare mezzo trasmissivo wireless offre molteplici vantaggi quando impiegato per la trasmissione di dati. Ad esempio il segnale luminoso trasmesso è confinato all'interno dell'ambiente in cui è presente la sorgente luminosa, la luce non supera le pareti come accade per le onde elettromagnetiche, di conseguenza si ha una riduzione dell'interferenza con altri sistemi VLC presenti e, si viene a creare una sicurezza a livello fisico<sup>6</sup> che non è possibile ottenere con la tecnologia Wi-Fi. Inoltre se il sistema di trasmissione VLC coincide con il sistema di illuminazione si ha un notevole risparmio in termini di consumi energetici per la trasmissione delle informazioni. L'ultimo vantaggio da considerare è la possibilità di impiegare questa tecnologia nei luoghi dove non è consentita la trasmissione di onde radio, come ad esempio in alcuni reparti degli ospedali. Lo standard IEEE 802.15.7 [57] fornisce le specifiche tecniche per i livello fisico (PHY) e per l'accesso al canale (MAC) per le Short-range Optical Wireless Communication (OWC).

Durante il periodo di dottorato è stata valutata la possibilità di utilizzare i Light Emitting Diode (LED) siamo come sorgente luminosa che come ricevitori ottici, per realizzare la cosiddetta LED-to-LED Communication. Come è ben noto, questi dispositivi a semiconduttore sono progettati per la trasmissione luminosa, e quando sottoposti a una differenza di potenziale si viene a creare un corrente elettrica che porta gli elettroni dalla banda di conduzione alla banda di valenza. Se il salto tra queste due bande è sufficiente, l'elettrone rilascia energia sotto la forma di un fotone che viene emesso dal LED. Essendo il LED un dispositivo basato su semiconduttore è altre sì vero che è in grado, come tutti i semiconduttori, di assorbire l'energia di un fotone incidente e usarla per generare una coppia lacuna-elettrone. Se si considera

<sup>6</sup>Physical Layer Security.

3.2 Illuminare il livello fisico

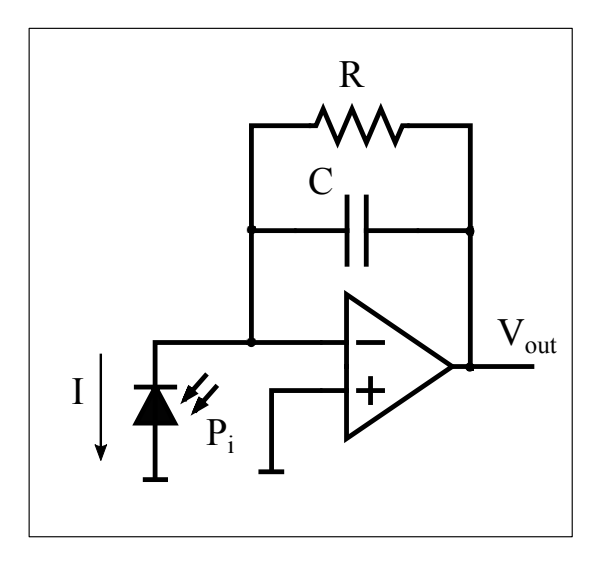

Figura 3.3: Amplificatore a transimpedenza, o Transimpedance Amplifier (TIA).

la potenza ottica incidente  $P_i$  si ottiene una foto-corrente  $I\,=\,R\cdot P_i,$  dove  $R$  è la responsivity del materiale.

Utilizzando un appropriato circuito si può andare a misurare la corrente elettrica generata dalla potenza ottica incidente, come mostrato dal circuito di conversione corrente-tensione di Fig. 3.3. In alternativa all'amplificatore mostrato in Fig. 3.3, che permette di ottenere una tensione *Vout* proporzionale alla potenza ottica incidente *Pi* , è possibile misurare il tempo che impiega la capacità di giunzione del LED di scaricarsi una volta caricata in Reverse Bias. Nella figura seguente (Fig. 3.4) vengono mostrate le due fasi necessarie a misurare questo tempo di scarica, dove nella prima fase viene caricata la capacità, e nella seconda fase viene scaricata a causa della potenza ottica incidente *P<sup>i</sup>* . Le fasi di carica e scarica della capacità di giunzione del LED sono pilotate da un micro-controllore, che inizialmente carica il LED una tensione *V* e successivamente si riconfigura il pin del micro-controllore in modalità input, che fa scaricare la capacità sull'impedenza *Z* del micro-controllore stesso. Misurando il tempo che intercorre tra la tensione sulla capacità pari a 5*V* e alla sua scarica pari che tende a 0*V* , è possibile terminare la presenza di un segnale ottico che incide sul LED. A seconda del valore di tensione *V* si modifica la dimensione della capacità di giunzione del LED [58] e di conseguenza il tempo necessario a scaricarla, e si modifica anche il guadagno di foto-corrente [59]. Questa particolare caratteristica del LED permette di utilizzare questo semplice dispositivo come transceiver per realizzare una comunicazione bidirezionale (LED-to-LED) per sistemi IoT.

In [38] è stata studiata la capacità del LED di ricevere la luce. Questi dispositivi sono caratterizzati da una particolare lunghezza d'onda *λ* (nm) di emissione di luce, la quale dipende dall'energia *E* persa dall'elettrone in banda di conduzione che si

Capitolo 3 Architettura del sistema IoT

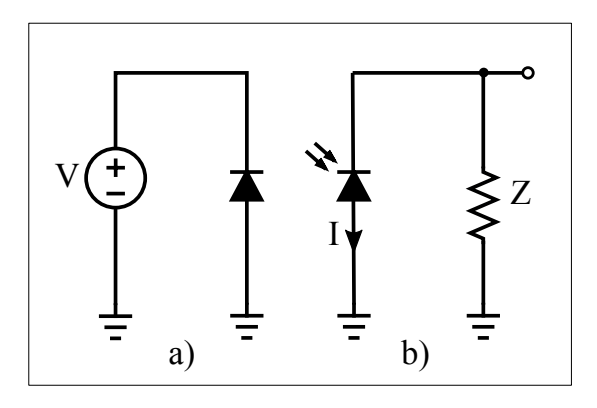

Figura 3.4: Fasi della misura sul LED: a) il LED viene polarizzato in inversa dalla tensione *V* e si carica la capacità di giunzione; b) si misura la durata della tensione sull'impedenza *Z* del micro-controllore che viene scaricata dalla corrente fotoelettrica *i*.

| Modello       | Produttore | <b>Colore</b> | $\lambda$ |
|---------------|------------|---------------|-----------|
| L-7104RSC-E   | Kingbright | rosso         | 660 nm    |
| WP710A10SGC   | Kingbright | verde         | 557 nm    |
| WP710A10VBC/D | Kingbright | blu           | $460$ nm  |

Tabella 3.1: Caratteristiche dei tre LEDs utilizzati per le prove.

ricombina in banda di valenza con una lacuna. Questa energia si deve conservare, pertanto viene convertita in energia termica  $E_T$  e in un fotone di energia  $E'$  = *hf*, dove *f* corrisponde alla frequenza (o lunghezza d'onda) di emissione del fotone. Per ottenere questo risultato, il semiconduttore del LED viene drogato in modo tale da avere una banda proibita tale da generare un fotone del colore richiesto (*E*′ ≥ *Eg*). Per analizzare questo comportamento sono state valutate le capacità di ricezione di tre diversi LEDs (rosso, verde e blue) (Tab. 3.1) illuminati da diverse lunghezze d'onda (660 nm, 557 nm, 460 nm). Questo perchè quando il colore (lunghezza d'onda o frequenza) del LED ricevente non coincide con quello del LED trasmittente, si viene a generare una minore foto-corrente. Ciò dipende dai livelli energetici delle bande nel semiconduttore e dai colori (lunghezza d'onda o frequenza) dei fotoni considerati.

Nella Fig. 3.5 viene mostrata la ricezione da parte di un LED rosso (Tab. 3.1) di un segnale ottico trasmesso da un secondo LED rosso. Dalla figura si possono distinguere chiaramente due andamenti differenti, uno relativo alla scarica della capacità di giunzione quando il LED sta ricevendo il segnale, e l'altro relativo alla scarica quando è presente la sola luce ambientale, e andando a misurare la durata temporale delle scariche ( $T_{Sr} \approx 6.5$  ms) è possibile determinare quando il LED sta ricevendo dei dati. Al contrario invece, nella Fig. 3.6 viene mostrato il diverso comportamento del LED

3.2 Illuminare il livello fisico

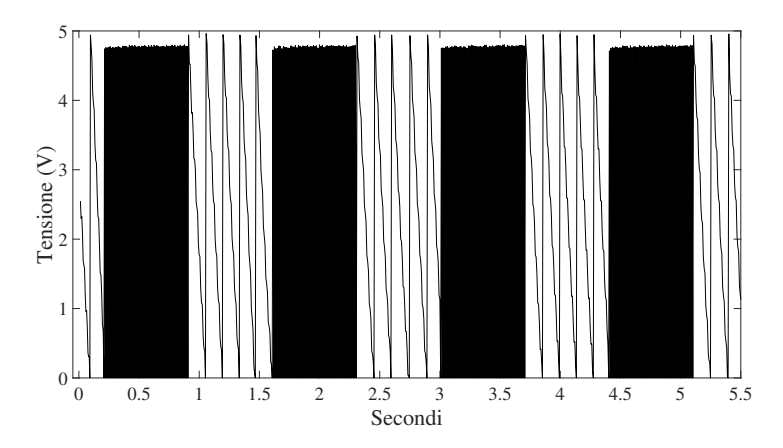

Figura 3.5: Andamento della carica e scarica della capacità di giunzione del LED durante una comunicazione LEDrosso - LEDrosso.

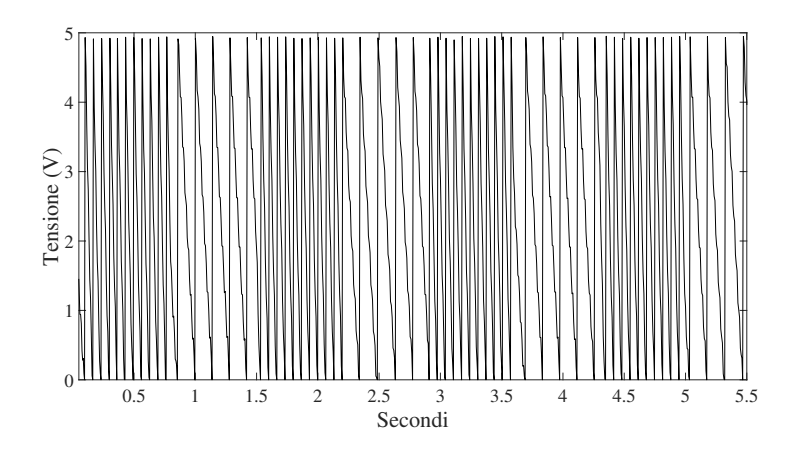

Figura 3.6: Andamento della carica e scarica della capacità di giunzione del LED durante una comunicazione LEDblu - LEDrosso.

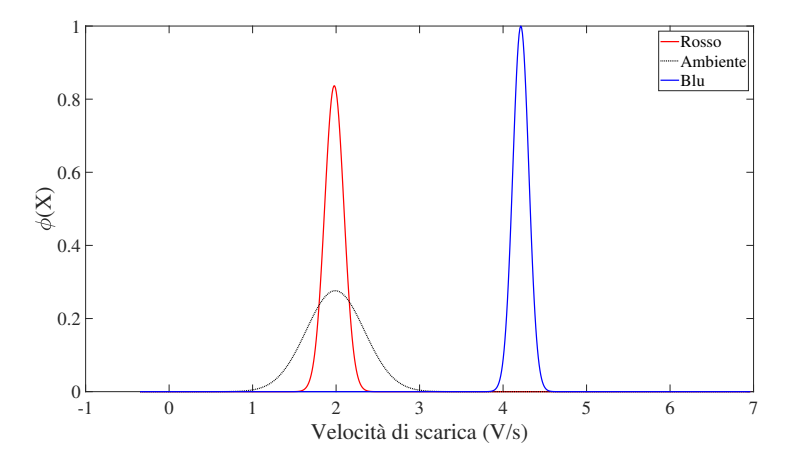

Figura 3.7: Distribuzioni delle velocità di scarica della capacità di giunzione del LED blu quando illuminato da un LED rosso, BLU, o dalla luce ambientale.

rosso quando riceve il segnale ottico inviato da un LED blu. I fotoni blu hanno una diversa lunghezza d'onda, o in altri termini una differente energia  $E_B = hf_B \neq E_R$ , di conseguenza si ha una minore probabilità che il fotone incidente generi una coppia elettrone-lacuna nel semiconduttore e la capacità impiegherà un tempo maggiore per scaricarsi ( $T_{Sb} \approx 61$  ms). Quindi i LEDs oltre a essere in grado di rilevare la luce, possono essere utilizzati anche per distinguerne il colore come mostrato nelle Figg. 3.5 e 3.6. Per valutare questa capacità del LED di generare foto-correnti di valori diversi quando illuminato da fotoni di lunghezza d'onda differente, sono state misurate le medie e deviazioni standard dei tempi di scarica della capacità per le seguenti combinazioni di colori in trasmissione e ricezione: rosso, blu e ambientale come mostrato in Fig. 3.7. Da questi risultati ottenuti si è poi passati allo studio di una soluzione per consentire la trasmissione di segnali ottici con tecniche di modulazione più evolute come la Color Shift Keying (CSK) [60]. Per condurre questa analisi sono state ripetute le prove precedentemente descritte, ma con un LED RGB come ricevitore del segnale ottico al posto di un LED monocromatico. In Fig. 3.9 viene mostrato l'andamento della scarica di tensione delle tre capacità di giunzione sul LED RGB mentre riceve un segnale trasmesso da un LED rosso. Le tensioni relative ai canali verde e rosso, non risentono significativamente del segnale ottico (rosso) incidente, oltretutto il canale blu non è in grado di scaricarsi completamente sia quando illuminato dal LED rosso che dalla sola luce ambientale. Al contrario invece il canale rosso del LED RGB è in grado di rilevare la presenza della trasmissione scaricando più velocemente la tensione sulla giunzione.

I risultati ottenuti dalle differenti prove mettono in evidenza la possibilità di utilizzare il LED, pensato e progettato per l'illuminamento, come dispositivo per la trasmissione bidirezionale. E' stato dimostrato [38] che la scarica della capacità di giun-

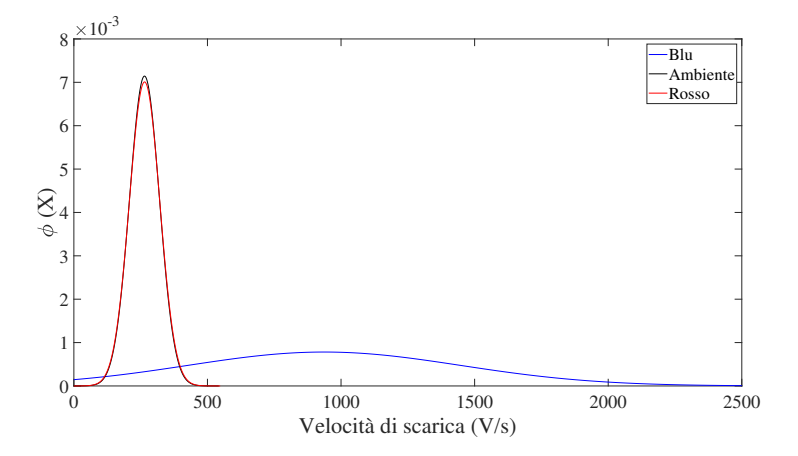

Figura 3.8: Distribuzioni delle velocità di scarica della capacità di giunzione del LED verde quando illuminato da un LED rosso, BLU, o dalla luce ambientale.

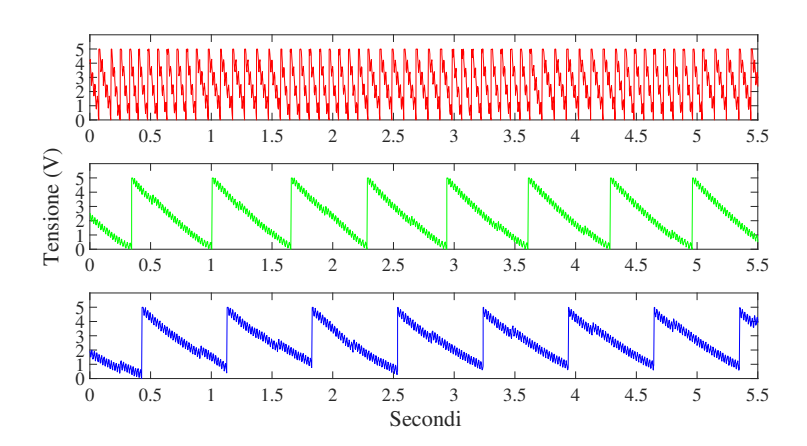

Figura 3.9: Andamento della carica e scarica delle tre capacità di giunzione del LED RGB durante una comunicazione LEDrosso - RGB.

zione del LED dipende dalla quantità di luce incidente e anche dal suo colore. In particolare questa abilità del LED può essere utilizzata per realizzare sistemi VLC.

# 3.3 Protocolli di rete

Nel modello dello stack protocollare ISO/OSI al di sopra del livello fisico e del livello collegamento è collocato il livello di rete, che si occupa dell'identificazione degli host<sup>7</sup> e dell'instradamento dei pacchetti<sup>8</sup> da un *host* all'altro scegliendo il percorso ottimale usando algoritmi di routing. In questa sezione verranno introdotti i protocolli di rete utilizzati per consentire lo scambio di pacchetti tra i nodi IoT e verso la rete globale.

#### 3.3.1 IPv6

Il numero di dispositivi connessi alla rete globale sta crescendo continuamente, e l'Intel ha predetto che per il 2020 ci saranno più di 200 miliardi di dispositivi connessi alla rete [2]. Ognuno di questi dispositivi (computer, smartphone, tablet, smart car, nodi IoT, etc..) avrà bisogno di un indirizzo IP per poter scambiare dati. La versione 4 del protocollo IP (IPv4) è quella attualmente utilizzata per la comunicazione con i servizi web, e le tecniche<sup>9</sup> fino ad ora utilizzate per estenderne la durata non saranno più sufficienti per l'enorme richieste di indirizzi che si avrà nei prossimi anni. Questa necessità di uno spazio di indirizzamento più ampio sarà garantita dalla nuova versione del protocollo IP, il protocollo IPv6, che estenderà lo spazio degli indirizza da 32 bit a 128 bit. Dallo spazio di indirizzamento IPv4 che mette a disposizione circa 4,3 miliardi di indirizzi  $(4, 3 \cdot 10^9)$ , si passa allo spazio IPv6 che fornisce circa "340 miliardi di miliardi di miliardi di miliardi" di indirizzi (3*,* 4 · 10<sup>38</sup>), cioè si avranno 6*.*6 · 10<sup>22</sup> indirizzi per metro quadro di superficie terrestre. Oltre all'estensione dello spazio degli indirizzi, rispetto all'IPv4, il protocollo IPv6 semplifica l'header del pacchetto (Fig. 3.10), introduce l'utilizzo di header aggiuntivi con l'Extension Header e permette l'assegnazione di un Flow Label per gestire particolari flussi di traffico. La dimensione minima dell'header IPv6 è di 40 Byte a cui vanno aggiunti eventuali Extension Headers e il payload. Di fatto la dimensione del pacchetto IPv6 non è idonea alla trasmissione su reti Low Power basate sul protocollo IEEE 802.15.4, perché da specifiche questo pacchetto necessità di links in grado di supportare Maximum Transmission Unit (MTU) di 1280 Byte. Invece il protocollo IEEE 802.15.4 ha a disposizione 127 Byte a livello fisico a cui vanno sottratti 25 Byte massimi di overhead (Fig. 13.11), lasciando così per il frame solo 102 Byte. Per consentire l'incapsulamento di pacchetti IPv6 all'interno di frame IEEE 802.15.4 viene utilizzato un livello di adattamento definito dall'IPv6 over Low-Power Wireless Personal Area Networks (6Lo-

<sup>7</sup>Terminali.

<sup>8</sup>La PDU del livello di rete prende il nome di pacchetto.

<sup>&</sup>lt;sup>9</sup>Si pensi al subnetting e al natting.

3.3 Protocolli di rete

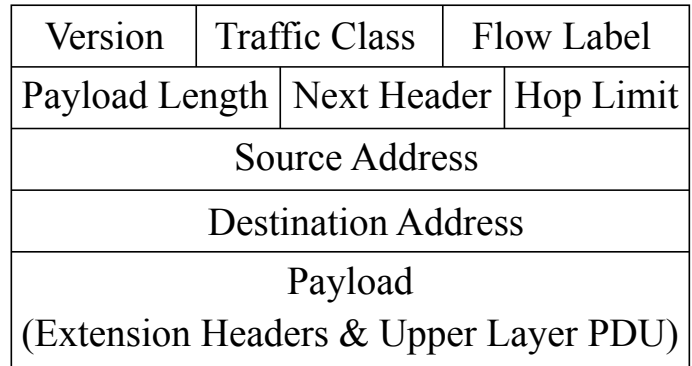

Figura 3.10: Formato del pacchetto IPv6.

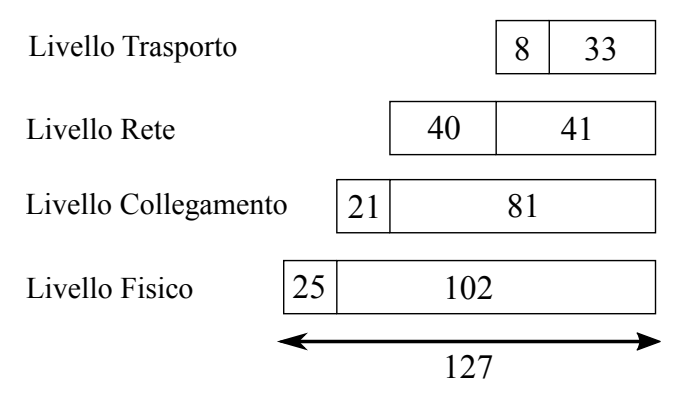

Figura 3.11: Dimensioni in ottetti delle PDUs per i primi quattro livelli dello stack ISO/OSI per lo standard IEEE 802.15.4. Vengono considerati i massimi overhead per ogni livello protocollare.

WPAN) [61, 62, 63], per consentire di inviare pacchetti IPv6 su links con vincoli di trasmissione così stringenti.

#### 3.3.2 IPv6 per Low-Power Wireless Personal Area Networks

Lo standard 6LoWPAN [61, 62, 63] definisce le regole per il livello Data Link<sup>10</sup> per la trasmissione di pacchetti IPv6 su reti low power IEEE 802.15.4 specificando come devono essere realizzati:

- il formato del frame
- il formato dell'indirizzo IPv6
- l'header compression
- la frammentazione dei frame
- le regole per l'inoltro di pacchetti in reti mesh

Il frame 6LoWPAN è quindi realizzato dalla composizione di uno o più dei seguenti headers: mesh, broadcast e fragment, in questo ordine specifico. Il primo header viene utilizzato per indicare informazioni utili per l'inoltro di pacchetti all'interno di una rete mesh nello standard IEEE 802.15.4. Il secondo header viene utilizzato per la trasmissione di messaggi *broadcast*<sup>11</sup>, infine il terzo *header* viene usato per la gestione della frammentazione dei pacchetti IPv6 all'interno di una rete 6LoWPAN.

Dato che un pacchetto IPv6 richiede una MTU di 1280 Byte, mentre, per un frame IEEE 802.15.4 sono disponibili solo 81 Byte (Fig. 3.11). E' quindi indispensabile utilizzare una tecnica di compressione per riuscire a trasmettere i pacchetti IPv6 all'interno delle reti low power. Nel caso specifico delle reti 6LoWPAN si hanno delle informazioni note e condivise tra i dispositivi che appartengono a queste reti, e in questo modo non sarà necessario l'utilizzo di una vera e propria tecnica di compressione, ma piuttosto di rimozione di informazioni ridondanti. Si pensi infatti alla struttura del pacchetto IPv6 rappresentato in Fig. 3.10, è triviale che la versione del pacchetto sarà sempre la stessa (6), oppure che il Payload Length può essere determinato dal Frame Length del messaggio IEEE 802.15.4. Operando in questo modo si costruisce un nuovo header che prende il nome di Header Compression 1 (HC1), e avrà una dimensione di 2 ottetti contro i 40 ottetti dell'header IPv6. I due ottetti dell'HC1 sono dati dalla concatenazione dell'HC1 Encoding (1 Byte), cioè le informazioni compresse dell'header IPv6 e del campo Hop Limit (1 Byte) che non è possibile comprimere.

<sup>10</sup>Livello collegamento dello stack ISO/OSI

<sup>11</sup>Si vuole ricordare che il protocollo IPv6 non permette l'invio di pacchetti broadcast, permesso invece con l'IPv4, ma consente solamente il multicast. Qui il broadcast appartiene al livello collegamento e viene usato per inviare pacchetti IPv6 multicast, poichè lo standard IEEE 802.15.4 non prevede messaggi multicast.

3.3 Protocolli di rete

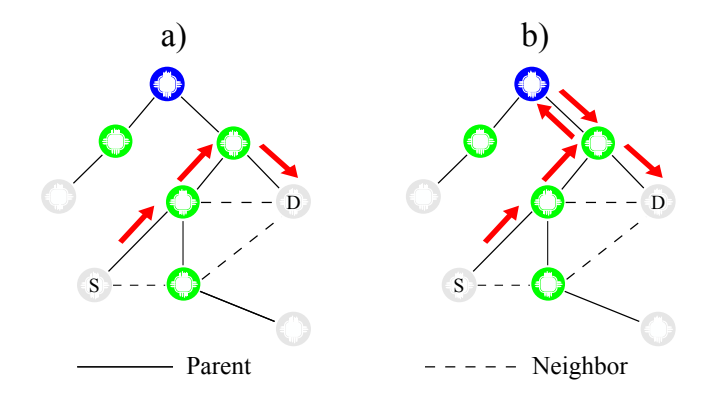

Figura 3.12: Sulla sinistra (a) è raffigurato un DODAG in modalità non-storing, mentre sulla destra (b) un DODAG in modalità storing. I link a tratto continuo indicano che il nodo di rank superiore è un parent, mentre il tratto discontinuo indica che i nodi sono in rapporto di vicinato (neighbor).

#### 3.3.3 Protocollo di Routing

Le reti 6LoWPAN hanno la caratteristica di essere auto-configuranti e di essere resistenti ai failure dei singoli nodi. Questa capacità è dovuta all'utilizzo di protocolli di routing<sup>12</sup> che calcolano i percorsi ottimali per raggiungere il gateway della rete. Utilizzando i protocolli di routing, al primo avvio della rete, vengono subito generate le rotte per ogni singolo nodo per poter raggiungere il coordinatore della PAN (autoconfigurazione), o in caso di failure di uno o più nodi vengono ricalcolate le rotte per mantenere l'operatività della rete. Per studiare e sviluppare protocolli di routing adatti all'utilizzo in reti Low power and Lossy Network (LLN), l'Internet Engineering Task Force (IETF) ha istituito un Working Group (WC) denominato ROLL<sup>13</sup>, e tra i suoi lavori il Routing Protocol for Low power and Lossy Network (RPL) [64] è stato utilizzato per controllare lo stato della rete nelle varie installazioni realizzate durante questo progetto di ricerca.

L'RPL si basa sulla costruzione di grafi aciclici diretti (Direct Acyclic Graph (DAG)), e realizza topologie di rete come Directed Oriented Direct Acyclic Graph (DODAG), cioè un grafi senza cicli con percorsi che portano ad un nodo radice (root), i.e. sink node, border router. Il protocollo RPL fornisce ai nodi della rete le rotte verso il nodo root, che vengono calcolate con delle apposite funzioni dette Objective Function (OF). Queste funzioni indicano quali sono le metriche utilizzate all'interno dell'istanza del DODAG, e sono utilizzate per calcolare il rank del nodo, e come il nodo sceglie il proprio parent. Queste informazioni vengono inviate ai nodi tramite appositi messaggi chiamati DODAG Information Object (DIO), che hanno lo scopo di permettere ai nodi di determinare le rotte in upwards verso il nodo root. Invece i messaggi De-

 $^{12}{\rm Proto}$ colli di instradamento di pacchetti all'interno di reti IP.

<sup>&</sup>lt;sup>13</sup> Routing Over Low power and Lossy networks.

stination Advertisement Objects (DAO) vengono utilizzati all'interno del DODAG per determinare le rotte in downward. Sono previste due modalità di traffico in downward dal protocollo RPL, la modalità storing e la modalità non-storing, come mostrato nella (Fig. 3.12). L'ultimo tipo di messaggio inviato dall'RPL è il DODAG Information Solecitation (DIS), che è di fatto l'analogo del Router Solicitation del protocollo IPv6.

Questi tipi di messaggi, scambiati in modalità link-local unicast o multicast<sup>14</sup>, sono tutti incapsulati all'interno degli ICMPv6 Control Message, a cui viene assegnato il valore 155 nel campo Type dell'header ICMPv6, mentre il campo Code indica il tipo di messaggio di controllo. L'RFC<sup>15</sup> 6550 [64] definisce quali codici sono associati ai rispettivi messaggi di controllo dell'RPL:

- 0x00: DODAG Information Solicitation
- 0x01: DODAG Information Object
- 0x02: Destination Advertisement Object
- 0x03: Destination Advertisement Object Acknowledgment
- 0x80: Secure DODAG Information Solicitation
- 0x81: Secure DODAG Information Object
- 0x82: Secure Destination Advertisement Object
- 0x83: Secure Destination Advertisement Object Acknowledgment
- 0x8A: Consistency Check

Ai fini della realizzazione della rete IoT per questo progetto di ricerca, è stata scelta come funzione per la selezione delle metriche e della selezione dei parents dei nodi, la Objective Function Zero (OF0) [65]. Questa funzione viene utilizzata per cercare il più vicino nodo *root grounded*<sup>16</sup>, e se non è possibile trovarlo, viene create un DODAG floating<sup>17</sup>. Per ogni nodo del DODAG, la OF0 seleziona un parent preferito e un parent di backup sulla base del rank dei nodi vicini al fine di raggiungere il nodo root con la metrica migliore.

# 3.4 Protocolli livello applicazione

In questa sezione si andrà a descrivere l'ultimo livello dello stack protocollare ISO/OSI, facendo riferimento ai protocolli che appartengono a questo specifico livello e utilizzati durante questo progetto di ricerca. Questi protocolli sono implementati

 $14$ L'indirizzo *multicast* (all-RPL-nodes) è l'indirizzo ff02::1a.

<sup>&</sup>lt;sup>15</sup> Request For Comment.

<sup>16</sup>Si tratta di un nodo root che offre connettività verso altre reti al fine di soddisfare le necessità dell'applicazione.

<sup>17</sup>Si tratta di una rete RPL che consente lo scambio di messaggi solo al suo interno.

3.4 Protocolli livello applicazione

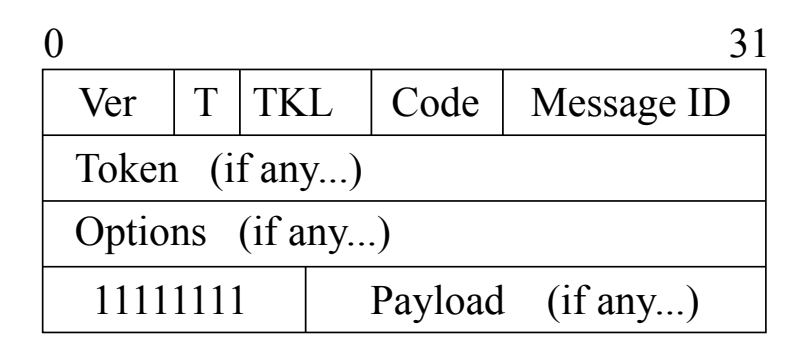

Figura 3.13: Formato del pacchetto CoAP.

da applicazioni, generalmente usate dall'utente, per scambiare dati con altri terminali della rete su un modello di comunicazione client/server.

## 3.4.1 Constrained Application Protocol

Il Constrained Application Protocol (CoAP) [66, 67, 68] è un protocollo basato sul modello architetturale client/server, ed è particolarmente adatto per essere utilizzato su dispositivi constrained, ovvero su dispositivi con poca memoria, poche risorse di calcolo, a banda limitata e generalmente alimentati a batteria. Si tratta di un protocollo pensato per permettere a questi dispositivi che compongono i sistemi IoT di poter avere a disposizione un'architettura REST<sup>18</sup> in ambiente web per lo scambio di dati, sia per ricevere richieste dagli utenti sia per instaurare comunicazioni M2M. Utilizzando il CoAP è possibile scambiare messaggi tra un client e un server in modo asincrono, incapsulando le richieste e le risposte all'interno di un datagramma UDP<sup>19</sup>. Il primo campo del pacchetto CoAP (Fig. 3.13 descrive la versione (VER) del formato del messaggio. E' composto da 2 bit e attualmente l'unico valore ammesso è  $1_{10} = 01_2$ , altri valori sono destinati per usi futuri. Il secondo campo (T) composto da 2 bit indica il tipo di messaggio che viene trasmesso. I tipi di messaggi che possono essere scambiati dal protocollo CoAP sono quattro:

- 0. Confirmable
- 1. Non-confirmable
- 2. Acknowledgement
- 3. Reset

<sup>18</sup>REpresentational State Transfer (REST): modello architetturale per il World Wide Web (WWW) definito da Fielding in [69]. In questo documento sono specificati i principi sui quali si dovrebbe basare un sistema con architettura REST, ovvero: modello client-server, interazioni stateless, funzionalità di caching, interfaccia uniforme, sistema a layers, Code-On-Demand. Un tale sistema che implementa tutti questi principi viene detto RESTful.

<sup>&</sup>lt;sup>19</sup>User Datagram Protocol (UDP): protocollo di livello trasporto della suite internet di tipo connectionless.

Capitolo 3 Architettura del sistema IoT

| $c_{10}$       | C9. | Significato           |
|----------------|-----|-----------------------|
| 0              | 000 | Request               |
| 1              | 001 | Reserved              |
| $\mathfrak{D}$ | 010 | Success response      |
| 3              | 011 | Reserved              |
| 4              | 100 | Client error response |
| 5              | 101 | Server error response |
| 6              | 110 | Reserved              |
|                | 111 | Reserved              |

Tabella 3.2: Bit di classe (c) del campo Code nel pacchetto CoAP.

| $Code_{10}$ | Code <sub>2</sub> | Significato   |
|-------------|-------------------|---------------|
| 0.01        | 00000000          | GET           |
| 0.02        | 00000001          | <b>POST</b>   |
| 0.03        | 00000010          | PI/T          |
| 0.04        | 00000011          | <b>DELETE</b> |

Tabella 3.3: Codici dei metodi CoAP nel formato decimale c.dd e binario.

Un messaggio di tipo Confirmable richede da parte del ricevitore l'invio obbligatorio di una risposta, cioè di un ACK. Il protocollo CoAP permette di incapsulare la risposta direttamente nel messaggio di ACK, andando a definire così una Piggybacked Response. In questo modo non servono ulteriori messaggi, oltre all'ACK, per ottenere la risorsa richiesta dal client. Tuttavia non è possibile in tutti i casi inviare la risorsa tramite una Piggybacked Response, perché ad esempio, il server potrebbe impiegare molto ad ottenere tale risorsa. Per evitare che il client invii ulteriori richieste, il server può inviare immediatamente un ACK e successivamente la risorsa tramite un messaggio confirmable. Questa soluzione permette ai dispositivi constrained di ridurre il numero di messaggi trasmessi e di conseguenza di ridurre l'occupazione del canale radio, e il consumo energetico del transceiver. Il terzo campo (TKL) di 4 bit indica la dimensione del campo Token. Con il quarto campo (Code) (Tab. 3.2) del pacchetto CoAP (Fig. 3.13) si possono definere messaggi di request o di response. Gli 8 bit che costituiscono il campo Code vengono divisi in due gruppi, e vengono indicati rispettivamente con tre cifre decimali nella seguente forma: c.dd. Il primo gruppo è detto "classe" (c) ed è rappresentato dai primi 3 bit, mentre il secondo gruppo composto dagli ultimi 5 bit è chiamato "dettagli" (dd). Impostando correttamente i bit del campo Code si può definire un metodo (Tab. 3.2) per far interagire il client con la risorsa contenuta all'interno del server CoAP: Il quinto, ed ultimo campo (Message ID) dell'header del pacchetto CoAP, è una sequenza di 16 bit utilizzata per individuare eventuali messaggi duplicati, o per associare messaggi di ACK/Reset al rispettivo messaggio Confirmable/Non-confirmable. A seguire l'header ci sono il Token e le Options,

3.4 Protocolli livello applicazione

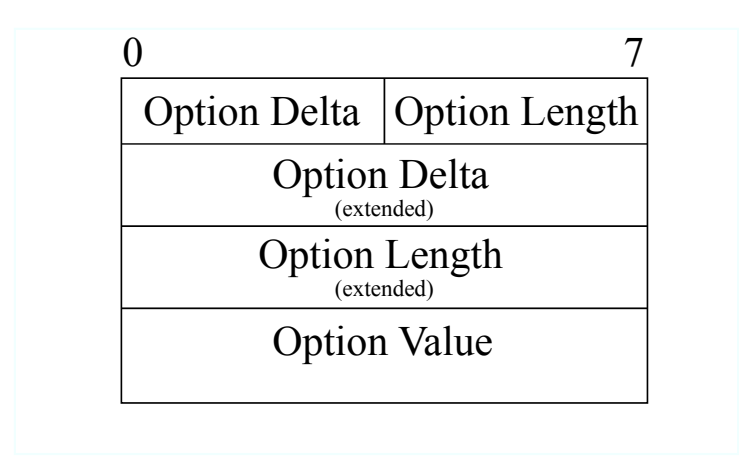

Figura 3.14: Formato delle Options nel pacchetto CoAP.

e se presenti, ci sarà anche un Byte per indicare la presenza del Payload opzionale. Il Token è composto da 0 a 8 Byte e viene utilizzato per associare la request alla rispettiva response. Infine l'option prende la forma mostrata in Fig. 3.14. Le Options sono distinte dall'Option Number, che viene calcolato nel seguente modo:

$$
Option\_Number_i = Option\_Number_{i-1} + Option\_Delta
$$
 (3.1)

dove per la prima Option (*i* = 1) del pacchetto CoAP si considera:

$$
Option\_Number_{i-1} = 0 \tag{3.2}
$$

Nel caso di istanze multiple della stessa Option si utilizza *Option*\_*Delta* = 0. All'interno dell'Option Value è presente il payload della Option, i.e. il percorso della risorsa all'interno del server CoAP. L'elenco completo delle Options è descritto dettagliatamente in [70].

Questo protocollo prevede inoltre una particolare Option per estendere la funzionalità del metodo GET. L'Option indicata con l'*Option*\_*Number* = 6, è l'opzione di Observe [71] che viene inviata tramite una GET CoAP per ottenere una rappresentazione della risorsa e richiedere inoltre gli updates della risorsa stessa. Questa funzionalità si basa sul modello descritto in [72], in cui un observer si registra su una specifica risorsa detta subject, di cui è interessato a ricevere notifiche del cambio di stato. Fino a che l'observer rimane registrato sulla risorsa, continuerà a ricevere notifiche. L'observer può cancellare la registrazione sulla risorsa in due modi, può dimenticarsi della risorsa osservata oppure cancellare la registrazione. Nel primo caso, alla ricezione di una osservazione con un Token non riconosciuto, l'observer (client) invierà un messaggio di Reset. Risulta invece più efficiente cancellare la registrazione con un messaggio di deregister, rilasciando così le risorse sul server. Questa funzionalità

del protocollo CoAP risulta essere particolarmente adatta per ricevere aggiornamenti in tempo reale dai dispositivi IoT muniti di sensori per il monitoraggio.

#### 3.4.2 Implementazione in Python

Un problema del protocollo CoAP è la difficoltà nel suo utilizzo lato client. I browser per la navigazione web, utilizzati per inviare e ricevere messaggi HTTP, sono basati sul protocollo TCP<sup>20</sup> e non sono in grado di comunicare utilizzando il protocollo UDP. Una soluzione per ovviare a questo problema è data dal plug-in Copper (Cu) [73] per il browser Firefox. Questo plug-in permette al browser di creare un socket<sup>21</sup> UDP per consentire la comunicazione con dispositivi CoAP, e fornisce un'interfaccia per inviare le request e visualizzare il contenuto delle response direttamente sul browser.

Per poter accedere ai dati ricevuti dai messaggi CoAP al fine di salvarli su un database e di visualizzarli in real-time su grafici, è stata realizzata un'applicazione in Python per la trasmissione e ricezione dei pacchetti CoAP su socket UDP. L'applicazione è composta da due classi, coappacket e coapclient, che si occupano rispettivamente della gestione del pacchetto (creazione e lettura) e della gestione del socket UDP per la trasmissione e ricezione dei messaggi. Nella Fig. 3.15 viene mostrato il diagramma UML<sup>22</sup> che descrive le relazioni tra le due classi utilizzate per realizzare il client CoAP. Una singola istanza della classe CoapClient (m\_client in Fig. 3.15) viene utilizzata per trasmettere e ricevere i pacchetti CoAP, definiti dalla classe CoapPacket, utilizzando i metodi send() e handle\_response().

#### 3.4.3 WebSocket

Si tratta di un protocollo [74] incapsulato all'interno del TCP che viene utilizzato per consentire alle applicazioni web di poter avere a disposizione un canale di comunicazione bidirezionale, tra client e server, senza dover aprire connessioni HTTP multiple. Il WebSocket si propone di risolvere il problema del *polling*<sup>23</sup> HTTP [75], creando proprio una connessione TCP bidirezionale.

La connessione tra il client e il server viene stabilita a seguito di un handshake che viene effettuato a livello applicazione dal protocollo HTTP. Il client inizia la fase di handshake inviando una richiesta di HTTP Upgrade all'host remoto, inserendo nell'header HTTP le informazioni necessarie per aprire un websocket come mostrato in Fig. 3.16. Una volta che la fase di handshake viene conclusa con successo, cioè se

<sup>&</sup>lt;sup>20</sup>Transmission Control Protocol: protocollo di livello trasporto della suite internet di tipo connection oriented.

 $^{21}{\rm II}$ socket è un'interfaccia definita dalla coppia (ip\_address, port\_number) per consentire la comunicazione tra due terminali su una rete IP, oppure, per consentire la comunicazione tra due processi sulla stessa macchina passando per le interfacce di loopback.

<sup>22</sup>Unified Model Language

<sup>&</sup>lt;sup>23</sup>Il protocollo HTTP prevede che sia il *client* a iniziare la connessione verso il server per inviare richieste, e non il contrario. Di conseguenza il server non è in grado di trasmettere al client eventi asincroni, e il client è costretto a interrogare ripetutamente il server per ricevere al più presto gli eventi

3.4 Protocolli livello applicazione

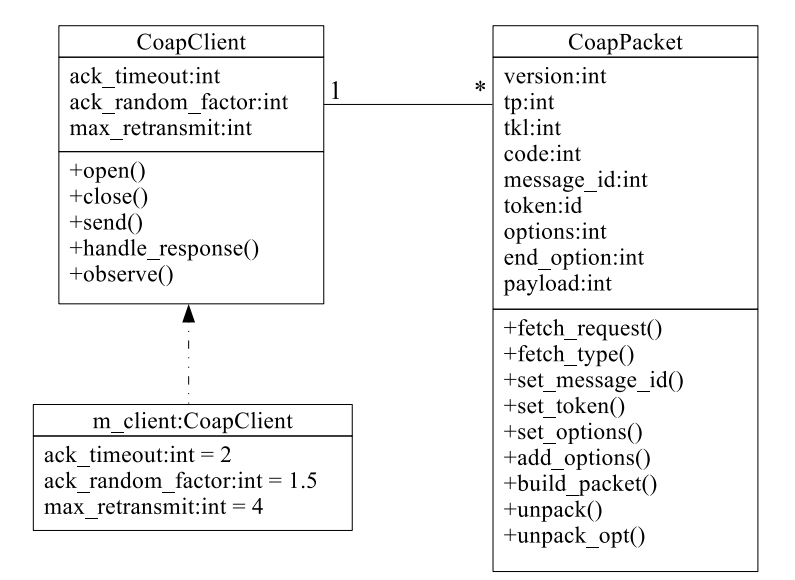

Figura 3.15: Diagrammi delle classi utilizzate per realizzare il client CoAP in Python.

#### **HTTP Upgrade Request**

GET /chat HTTP/1.1 Host: <remote\_address> Upgrade: websocket Connection: Upgrade Sec-WebSocket-Key: <key> Sec-WebSocket-Protocol: chat, superchat Sec-WebSocket-Version: 13

#### **HTTP Response**

HTTP/1.1 101 Switching Protocols Upgrade: websocket Connection: Upgrade Sec-WebSocket-Accept: hash(<key>) Sec-WebSocket-Protocol: chat

Figura 3.16: Messaggi HTTP scambiati tra il client (sinistra) e il server (destra) durante l'handshake per l'instaurazione della connessione WebSocket.

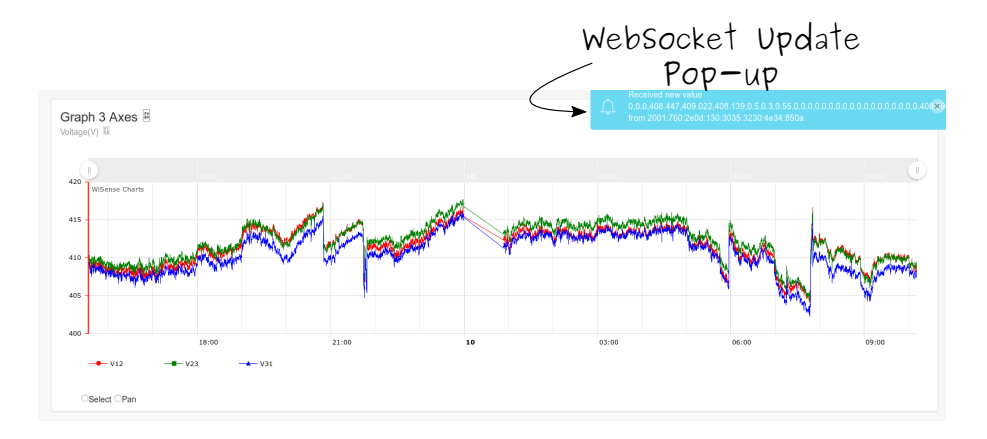

Figura 3.17: Screenshot del pop-up di un messaggio ricevuto tramite il protocollo WebSocket all'interno dell'applicazione web per il monitoraggio della tensione trifase di una macchina industriale.

l'host remoto risponde inserendo nell'header HTTP la Web-Socket-Accept con il dige $st^{24}$  della chiave inviata dal *client* calcolata con l'algoritmo SHA-1, allora i due hosts possono iniziare a scambiarsi messaggi. Una volta terminato lo scambio di messaggi, client e server possono chiudere la connessione websocket utilizzando il closing handshake inviandosi messaggi con opcode 0x8. Una volte che sono stati ricevuti i messaggi di Close, gli hosts possono procedere con la chiusura della connessione TCP sottostante.

Nella Fig. 3.17 viene mostrato l'utilizzo del WebSocket sull'applicazione web utilizzata per mostrare in real-time la tensione della linea trifase che alimenta una pompa idraulica per prove di trazione. Nell'angolo in alto a destra della figura, viene mostrata all'utente la ricezione di un messaggio tramite il protocollo WebSocket, e allo stesso tempo la nuova misura viene concatenata al grafico.

# 3.5 Contiki OS

Contiki OS è un sistema operativo open-source progettato per dispositivi embedded con microcontrollori a limitata memoria (2 kB RAM e 40 kB ROM rappresentano una configurazione tipica) e per applicazioni basate su WSN. Contiki OS è stato sviluppato da Adam Dunkels et. al. e presentato in [76], dove è stato definito come un sistema operativo leggero ad alta portabilità basato su un sistema ibrido ad eventi con multi-threading. In particolare questo sistema operativo per dispositivi constrained fornisce la libreria necessaria per consentire la comunicazione sui protocolli IPv4 e

 $^{24}\rm{Il}$  digest è il risultato dell'algoritmo di hashing. Si tratta di algoritmi basati su operazioni non invertibili che servono per "mescolare" la stringa di input.

IPv6, cioè si tratta dell'implementazione dello stack TCP/IP con la libreria *µ*IP [77]. Inoltre fornisce lo stack Rime [78] per ridurre i consumi delle comunicazioni radio.

All'interno di questo sistema operativo vanno definiti i processi che saranno utilizzati per eseguire le operazioni necessarie per la raccolta delle misure dai sensori, l'attivazione di eventuali attuatori, e altre operazioni che possono essere utili per il monitoraggio ambientale. Contiki OS permette l'utilizzo di processi attraverso una libreria di threading chiamata Protothreads [79].

```
1 # include " contiki.h"
3 PROCESS ( test_proc, "Processo di Prova");
4 AUTOSTART_PROCESSES(& test_proc);
```
Codice 3.1: Definizione di un processo in Contiki OS.

Nelle righe di codice sopra riportate, viene mostrato come si definisce un processo con all'interno del sistema operativo Contiki OS con la macro PROCESS(), passandogli la variabile che indica il processo e la stringa che ne definisce il nome (riga 3). Successivamente viene utilizzata la macro AUTOSTART\_PROCESS() (riga 4) per indicare al sistema operativo di avviare al termine del boot il processo passatogli come argomento. Ora occorre definire le operazioni che devono essere svolte dal processo "Processo di Prova", e per fare ciò si utilizza la macro PROCESS\_THREAD(), come mostrato nelle seguenti righe.

```
1 PROCESS_THREAD(test\_proc, ev, data){
       PROCESS_BEGIN();
3 \qquad \qquad \bullet \bullet \bulletistruzioni da eseguire
5 . . .
       PROCESS END ( ) ;
```
Codice 3.2: Struttura di un processo in Contiki OS.

Nella prima riga viene identificato il processo, e gli argomenti successivi (ev, data), sono contenitori per valori passati da eventuali eventi che attivano il processo. La macro PROCESS\_BEGIN() indica dove il processo ha inizio, e a seguire si inseriscono le istruzioni che devono essere eseguite dal processo. Al termine delle operazioni che si vogliono far eseguire, si chiude il processo con PROCESS\_END(). Il processo mostrato nel codice precedente, viene schedulato in modo cooperativo, cioè è il processo stesso che deve restituire il controllo della CPU al sistema operativo, in modo tale da consentire ad altri processi di essere eseguiti. Il programmatore deve quindi evitare di creare processi troppo lunghi che possono andare ad occupare le risorse limitate del dispositivo. Al fine di evitare problemi di occupazione eccessiva delle risosrse, si può fare ricorso ad una serie di eventi messi a disposizione dal sistema operativo che consentono l'interruzione del codice e la sua successiva ripresa. Riprendendo l'esempio precedente, si può inserire un evento basato su un timer:

Capitolo 3 Architettura del sistema IoT

```
1 PROCESS_THREAD(test_proc, ev, data){
      static struct etimer et;
3
     PROCESS BEGIN();
      e timer set(& et, 1000);
      while (1) {
         PROCESS_WAIT_EVENT_UNTIL ( etimer_expired (& et)) ;
8 . . .
          istruzioni da eseguire
10 . . .
11 etimer_reset(& et);
12 }
13
14 PROCESS END ( );
```
Codice 3.3: Utilizzo dei timer per schedulare i processi di Contiki OS.

Il codice riportato mostra come viene definito (riga 2) e inizializzato (riga 5) il timer "et", utilizzato per interrompere il processo e restituire il controllo allo scheduler del sistema operativo. Allo scadere del time "et" il processo riprendà la sua esecuzione, eseguirà le istruzioni programmate e infine resetterà (riga 11) il timer al suo valore originale di 1 secondo. Utilizzando questo metodo si possono andare a eseguire sullo stesso dispositivo più processi concorrenti che vengono interrotti e riavviati da eventi messi a disposizione da Contiki OS.

Oltre agli eventi, sono previste altre due modalità per interrompere un processo e restituire così il controllo allo scheduler del sistema operativo, ovvero le macro PROCESS\_PAUSE() e PROCESS\_YIELD().

```
1 PROCESS_THREAD (test\_proc, ev, data) {
2 PROCESS_BEGIN();
3 \qquad \qquad \bullet \bullet \bullet4 istruzioni da eseguire
5 . . .
6 PROCESS_PAUSE ();
       7 . . .
8 istruzioni da eseguire
9 \quad . . .10 PROCESS_END ();
```
Codice 3.4: Controllo dei processi di Contiki OS con le pause.

Infatti utilizzando la pausa fornita dalla macro di riga 6, il processo restituisce volontariamente il controllo allo scheduler, che assegnerà le risorse del dispositivo ad altri eventi in coda, per poi restituire il controllo al processo in pausa che terminerà il suo lavoro. Al contrario, con l'utilizzo della macro PROCESS\_YIELD(), lo scheduler non restituirà il controllo al processo ma aspetterà che un altro processo in corso invochi una process\_poll() passando come argomento il puntatore al processo in attesa (i.e. process\_poll(&test\_proc);). Per completezza si riportano gli eventi messi a disposizione dal sistema operativo:

### 3.5 Contiki OS

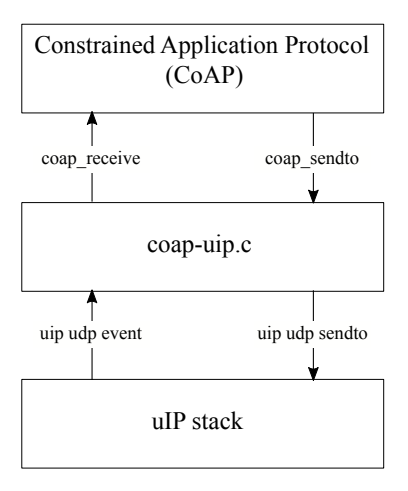

Figura 3.18: Implementazione del protocollo CoAP all'interno del sistema operativo Contiki OS.

- PROCESS\_EVENT\_NONE
- PROCESS\_EVENT\_INIT
- PROCESS\_EVENT\_POLL
- PROCESS\_EVENT\_EXIT
- PROCESS EVENT SERVICE REMOVED
- PROCESS\_EVENT\_CONTINUE
- PROCESS\_EVENT\_MSG
- PROCESS\_EVENT\_EXITED
- PROCESS\_EVENT\_TIMER
- PROCESS\_EVENT\_COM
- PROCESS\_EVENT\_MAX

Utilizzando i processi di Contiki OS sono state implementate sui dispositivi IoT le operazioni necessarie per raccogliere i dati dai sensori connessi e per trasmettere le informazioni al server che si occupa della loro memorizzazione e fruizione.

### 3.5.1 CoAP Engine

Contiki OS fornisce anche un'implementazione del server CoAP attraverso il CoAP Engine basato sull'implementazione Erbium di Mattias Kovatsch [80]. Il CoAP Engine (Fig. 3.18) di Contiki OS è un modulo che si occupa della gestione delle richieste

CoAP e delle risorse CoAP che il server mette a disposizione. Le componenti principali dell'implementazione CoAP in Contiki OS sono: CoAP Engine, CoAP Handler, CoAP Endpoint, CoAP Transport, CoAP Messages e il CoAP Timer; e questi moduli si occupano della gestione del server, delle risorse disponibili nel dispositivo, della gestione dei messaggi e del (de/in)capsulamento all'interno del protocollo di trasporto UDP.

Con il seguente blocco di istruzioni si va attivare il CoAP Engine e a definire alcune risorse all'interno del sistema.

```
\frac{1}{1} #include "contiki.h"
<sup>2</sup> # include " rest-engine.h"
3
4 extern resource_t res_energy;
5
6 PROCESS ( er_example_server, "CoAP Example Server" );
7 AUTOSTART_PROCESSES(& er_example_server);
8 PROCESS_THREAD(er_example_server, ev, data){
   PROCESS_BEGIN();
10 rest_init_engine();
11 rest_activate_resource(& res_energy, "test/energy");
12
13 PROCESS_END ( );
14 }
```
Codice 3.5: Inizializzazione del server CoAP in Contiki OS.

Nella riga 2 si importa il modulo che gestisce il CoAP Engine e a seguire, nella riga 10, questo modulo viene avviato all'interno di un processo eseguito al termine del boot del dispositivo IoT. Dopo di che si possono andare ad attivare le risorse CoAP che il sistema vuole rendere disponibili per gli utenti remoti, e per fare questo, nella riga 11 viene utlizzata la funzione rest\_activate\_resource(coap\_resource\_t \*resource, const char \*path) che prende come argomenti il puntatore alla risorsa e l'URI che le si vuole associare.

Bisogna ora definire come deve essere fatta la risposta CoAP della risorsa attivata. Per fare ciò, si vanno a definire la risorsa e il suo handler all'interno di un file C dedicato. Nel seguente esempio viene mostrato come si definisce la risorsa CoAP e come si realizza il suo handler:

```
1 # include " rest-engine.h"
2
 static void res get handler ( void ∗ request, void ∗ response,
      uint8_t *buffer, uint16_t preferred_size, int32_t *offset);
4
5 RESOURCE (res_energy, "title = \"Energy \"; rt = \"Text \"",
      res_get_handler, NULL, NULL, NULL);
6
 static void res_get_handler (void *request, void *response,
      uint8_t *buffer, uint16_t preferred_size, int32_t *offset){
8 . . .
```
#### 3.6 Il dispositivo IoT

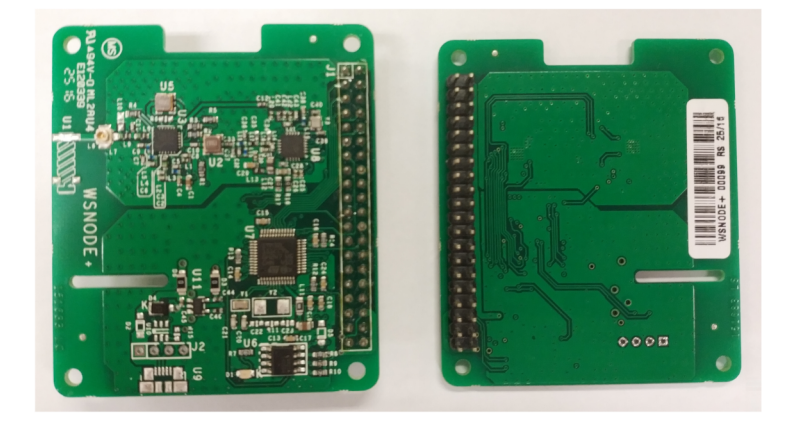

Figura 3.19: Dispositivo IoT utilizzato per realizzare la rete di sensori nel progetto di ricerca.

```
istruzioni da eseguire
10REST. set_header_content_type(response, REST. type.TEXT_PLAIN);
11\,REST. set_header_etag(response, (uint8_t *)&length, 1);
12\,REST. set_response_payload (response, buffer, length);
13
14 }
```
Codice 3.6: Definizione della risorsa CoAP e del suo handler.

All'interno di questo file viene dichiarata la funzione di handler che si occuperà della ricezione del messaggio CoAP e della creazione della rispettiva risposta (riga 3). Nella riga 5 viene associata alla risorsa la rispettiva funzione di handler, e viene anche inserita una stringa che verrà visualizzata dai clients che inviano una richiesta di disovery a questo server CoAP. Infine si ha la definizione della funzione di handler (righe 7-14), al cui interno saranno presenti le istruzioni che si occupano della creazione della response, e a seguire della le istruzioni che preparano il messaggio CoAP che sarà inviato al client.

# 3.6 Il dispositivo loT

Il dispositivo Ipv6 utilizzato per realizzare molti dei progetti IoT portati a termine durante il periodo di dottorato è mostrato in Fig. 3.19. Si tratta di un nodo constrained, di nome WSNODE+, progettato dal nostro gruppo di ricerca [81] per realizzare reti di sensori wireless per applicazioni ad ampio spettro. Questo dispositivo è composto principalmente da:

- microcontrollore STM32L
- transceiver SPIRIT1

Capitolo 3 Architettura del sistema IoT

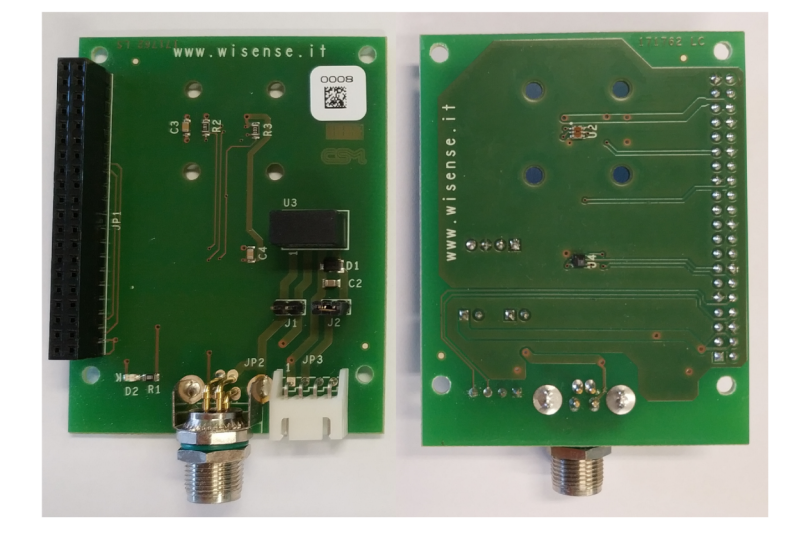

Figura 3.20: Unità di sensing installata sul dispositivo IoT.

- $\cdot$  32 kB RAM
- · 256 kB di memoria Flash
- · antenna ceramica

Inoltre il dispositivo è munito di un pin header (Fig. 3.19) per poter aggiungere moduli con funzionalità estese, come ad esempio una board munita dei sensori o attuatori necessari per uno specifico progetto di monitoraggio ambientale. Infatti in [82] è stato installato sul dispositivo il modulo munito di sensori di illuminamento, temperatura e umidità, mostrato in Fig. 3.20. Sono state inoltre disegnate, e poi progettate grazie all'aiuto del Dipartimento di Ingegneria Industriale e Scienze Matematiche (DIISM) dell'Università Politecnica delle Marche, le cover per questi nodi sensori come mostrato in Fig. 3.21 e Fig. 3.22. In questo modo si realizza un nodo IoT altamente scalabile che si adatta di volta in volta alle specifiche richieste dal progetto da sviluppare. Su questo dispositivo viene poi caricato il file binario del sistema operativo Contiki OS, che contiene tutte le istruzioni necessarie per l'avvio del nodo, la configurazione delle rete IPv6 e la lettura dei dati prodotti dai sensori presenti.

# 3.7 La rete mesh IoT

Utilizzando i dispositivi illustrati nella sezione precedente si possono realizzare reti wireless (Fig. 2.2) più o meno complesse a seconda delle esigenze applicative. Per realizzare una rete 6LoWPAN grounded è necessario che uno dei nodi della rete IoT

#### 3.7 La rete mesh IoT

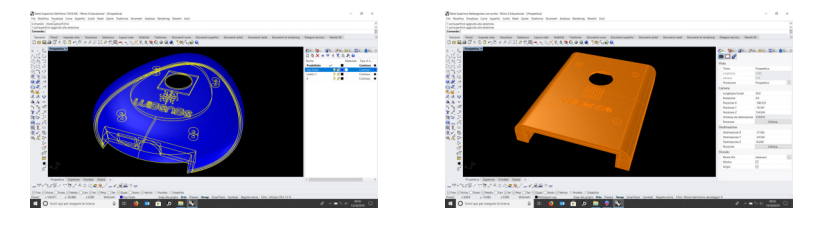

Figura 3.21: Progetto della cover per il Figura 3.22: Progetto della cover per il nodo sensore a forma di goccia. nodo sensore a forma di parallelepipedo.

sia configurato come nodo root del DODAG, e per far questo si utilizza una specifica API<sup>25</sup> fornita da Contiki OS:

```
/* Richiedo il prefisso */
    while (!prefix_set)\text{elimer}\_ \text{set} (\& \text{et}, 1000);
       request prefix ();
       PROCESS_WAIT_EVENT_UNTIL ( etimer_expired (& et)) ;
6 }
    dag = r p l _ set _root (RPL _ DEFAULT _ INSTARCE , (uip_i p 6 addr _ t _ *) dag_id) ;
    if ( dag != NULL)r pl_set_prefix (dag, &prefix, 64); /* Creato nuovo DAG */
10 }
```
#### Codice 3.7: Inizializzazione del nodo root della rete mesh IPv6.

I nodi che ora si accendono o si trovano in attesa dell'avvio del nodo root ricevono i beacon contenenti le informazioni della relative rete 6LoWPAN, e possono richiedere di far parte di tale rete. Il protocollo di routing RPL si prende carico di creare e gestire la rete, di inserire nuovi nodi, e ricalcolare le rotte quando un nodo non è più raggiungibile.

Nella seguente figura viene mostrata una rete 6LoWPAN installata all'interno del Dipartimento di Ingegneria dell'Informazione (DII) della facoltà di Ingegneria dell'Università Politecnica delle Marche. Questa rete IPv6 pubblica<sup>26</sup>, identificata dal network ID 2001:760:2e0d:130::/64, è stata utilizzata nel corso del progetto di dottorato per testare le diverse funzionalità dei nodi che dovevano essere sviluppate per i diversi progetti portati a termine, e al meglio delle nostre conoscenze, si tratta della prima WSN Italiana completamente IPv6 [40]. Nella Fig. 3.23 indicato con la stella blu il nodo root identificato dall'indirizzo globale 2001:760:2e0d:130:3035:3230:7134:890c, con i link blu i nodi che si trovano a solo 1 hop di distanza dal root, e con i link verdi i nodi a 2 hop dal root.

<sup>&</sup>lt;sup>25</sup> Application Programming Interface.

<sup>26</sup>Si tratta di una rete IPv6 pubblica fornita dal Gruppo per l'Armonizzazione delle Reti della Ricerca (GARR).

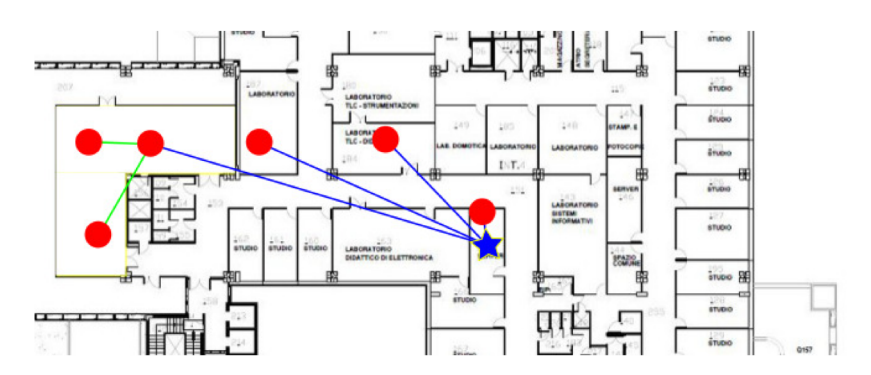

Figura 3.23: Rete di dispositivi  $\emph{wireless}$ installata presso la facoltà di Ingegneria dell'Università Politecnica delle Marche.
# Capitolo 4

# Casi d'uso

In questo capitolo verranno presentati i lavori per la realizzazione dei sistemi di monitoraggio realizzati durante i tre anni del dottorato di ricerca.

# 4.1 Monitoraggio dell'illuminazione

Nel 2017, in occasione di un progetto che ha visto protagonista iGuzzini Illuminazione in stretta collaborazione coi dottorandi e ricercatori dell'Università Politecnica delle Marche, è stato possibile studiare e progettare un sistema di monitoraggio dell'illuminazione volto a rendere maggiormente fruibili gli affreschi trecenteschi della cappella di Santa Maria della Carità di Padova. Il celebre edificio, meglio noto come "cappella degli Scrovegni" dal nome della famiglia che ne commissionò la decorazione a Giotto, è considerato un capolavoro dell'arte occidentale medievale. Interamente affrescata, compreso il soffitto a volta, ospita episodi dipinti della vita di Cristo, e nella parete occidentale che corrisponde all'ingresso, è collocato il celebre affresco del Giudizio Universale.

La distribuzione asimmetrica delle finestre (sei sulla navata sud, un rosone con due finestre sull'abside e una grande finestra aperta sopra il Giudizio Universale) è la causa di una forte alternanza di luci e ombre, che altera la percezione delle tonalità cromatiche. Si è quindi proceduto a realizzare un sistema di monitoraggio per misurare le variazioni di illuminazione, al fine di controllare dinamicamente il sistema di illuminamento a LED, installato all'interno della cappella dalla iGuzzini. In questa sezione verrà descritto il lavoro svolto per realizzare parte del sistema di monitoraggio attualmente in uso a Padova.

# 4.1.1 Architettura di rete

La WSN installata presso il sito culturale sopra citato è stata realizzata utilizzando l'architettura (Cap. 3.7) e i nodi (Cap. 3.6) descritti nel capitolo precedente, che vanno a formare una rete mesh composta di 6 nodi IPv6 (Fig. 4.1). Tra questi nodi, 5 sono utilizzati per il monitoraggio dei parametri ambientali, mentre uno ha la funzione di

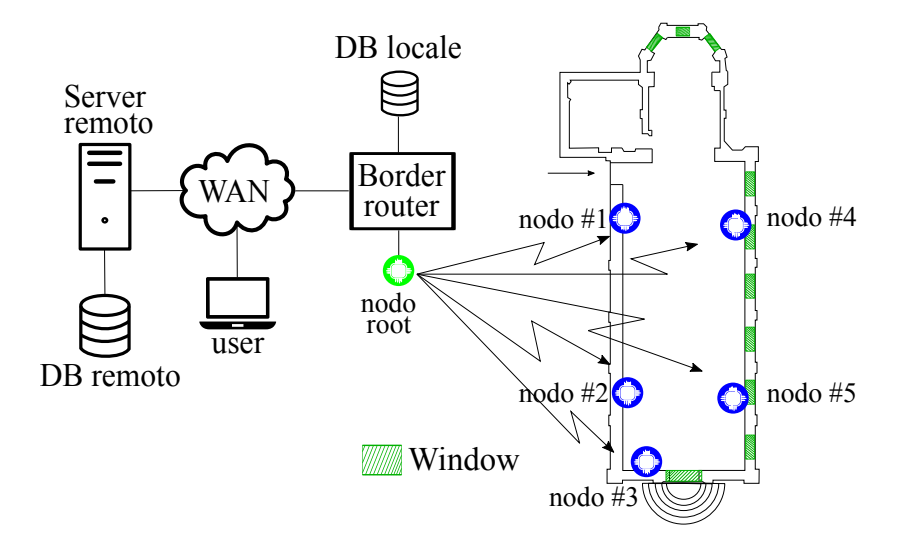

Figura 4.1: Architettura del sistema di monitoraggio installato presso la Cappella degli Scrovegni di Padova.

nodo root come descritto nel Cod. 3.7. Oltre ai nodi della rete, per completare il sistema di monitoraggio, è stato utilizzato un border router con le funzioni di gestore della WSN, di database locale, e di server HTTP per la visualizzazione dei dati, di controllo della rete, e di router per consentire la connettività WAN alla rete, il tutto realizzato con applicativi Python. Il border router che svolge le diverse funzioni di controllo della rete IoT è l'NPE X500 della TECHBASE<sup>1</sup>. Questo dispositivo è a tutti gli effetti un piccolo computer industriale, (quadcore 1.2 GHz, 1 GB RAM) con sistema operativo Raspbian GNU/Linux 7 (wheezy), che fornisce un elevato numero di interfacce Input/Output (I/O) come:

- interfaccia digitale;
- interfaccia analogica;
- porte seriali RS-232/RS-485;
- interfaccia Ethernet;
- porta USB;
- interfaccia CAN;
- lettore SIM card:
- interfaccia 3G;

<sup>1</sup>http://www.techbase.eu/en/products/npe-x500.html.

4.1 Monitoraggio dell'illuminazione

#### Neighbors

Routes 1 - 2001:760:2e0d:130:3035:3230:5134:680a/128 (via fe80::3035:3230:7234:850a) 3498s 2 - 2001:760:2e0d:130:3035:3230:4d34:6b0a/128 (via fe80::3035:3230:7234:850a) 3398s<br>3 - 2001:760:2e0d:130:3035:3230:7234:850a/128 (via fe80::3035:3230:7234:850a) 3295s

This page sent  $3$  times  $(0.00$  sec)

1 - fe80::3035:3230:7234:850a-->REACHABLE

Figura 4.2: Screenshot della home page del nodo root della rete 6LoWPAN.

In particolare la porta seriale RS-232 viene utilizzata per collegare il border router al nodo root della rete 6LoWPAN (Cap. 3.3.3). La connessione viene instaurata tramite il tool tunslip6 che permette di creare un'interfaccia virtuale sull'host per incapsulare il traffico IPv6 utilizzando il protocollo Serial Line Internet Protocol (SLIP) sul collegamento seriale. In questo modo si viene a creare un tunnel (tun) tra l'host e il nodo root dove vengono trasmessi pacchetti IP. Questa interfaccia viene attivata sul sistema operativo Linux con il seguente comando:

1 sudo ./tunslip6 -s /dev/ttySC0 2001:760:2e0d:130::1/64 &

Codice 4.1: Esempio del comando di avvio del tool tunslip6.

Con l'opzione (-s) viene indicata qual'è la porta seriale dell'host utilizzata per la creazione del tunnel, e a seguire, viene indicato l'indirizzo IPv6 da associare a questa nuova interfaccia di rete virtuale. Il nodo root che era in attesa del prefisso di rete IPv6, come mostrato nel primo *snippet* del Cap. 3.7, lo riceve e lo utilizza per creare la rete 6LoWPAN. Una volta che il nodo root ha a disposizione un indirizzo IPv6 è possibile visualizzare la sua home page di default, tramite un qualsiasi browser web, al fine di visualizzare l'elenco dei nodi che si sono connessi a questa rete 6LoWPAN. La Fig. 4.2 mostra lo screenshot della home page del nodo root, dove sono elencati i neighbors del nodo root, in questo caso un solo nodo identificato dall'indirizzo IPv6 locale fe80::3035:3230:7234:850a, e l'elenco gli indirizzi IPv6 di tutti che appartengono alla rete.

# 4.1.2 Gestione del sistema

La gestione dell'avvio del tunslip6, e delle altre funzionalità del border router, viene gestita da uno script bash di init che si occupa dell'avvio di tutti i moduli necessari al funzionamento del sistema di monitoraggio. Ciò è necessario dato che il sistema di monitoraggio deve essere in grado di avviarsi autonomamente, ad esempio nel caso di interruzioni di corrente o riavvii del sistema operativo.

```
1 ### BEGIN INIT INFO
2 # Provides: wiserootAS
3 # Required-Start: $all
4 # Required–Stop: $all
5 # Default - Start: 2 3 4 5
6 \# Default - Stop: 0 1 67 # Short-Description: Wiseroot Autostart
8 # Description: description
9 ### END INIT INFO
```
Codice 4.2: Info dello script di init.

Sopra sono riportate le informazioni dello script di avvio "/etc/init.d/wiserootAS.sh" che si occupa della gestione del sistema di monitoraggio IoT collegato al border router. Le righe 3 e 4 dello snippet specificano quali devono essere i servizi attivi nel sistema operativo per poter avviare lo script wiserootAS. In questo modo il processo di init del sistema attente che tutti i servizi siano stati attivati al boot prima di eseguire questo script, e per default sarà avviato nei run-levels 2 3 4 5 e se necessario arrestato nei runlevels 0-1-6. All'interno dei sistemi Linux, l'avvio dei processi della macchina viene controllato dal System V, che si basa sull'init classico. Il file di configurazione di init che è inittab, controlla quali sono i processi da avviare e in quale ordine, e ciò avviene eseguendo i links simbolici presenti nel percorsi "/etc/rcN.d" dove N è il runlevel che va da 0 a 6. Questi links rimandano agli script che si occupano dell'avvio e arresto dei processi e che sono salvati in "/etc/init.d/" in conformità al Filesystem Hierarchy Standard. Oggi il System V è stato sostituito dal nuovo systemd che introduce la modalità di attivazione dei servizi nota come socket activaton, e ovviamente è in grado di supportare il classico System V init mantenendo la struttura dei runlevel e dei links simbolici in "/etc/rcN.d".

Nel seguente snippet viene riportata la funzione di start() dello script "/etc/init.d/ wiserootAS":

```
1 start(){
2 echo " Start wiseroot AS"
3
4 cd / home / p i / De sk t op / Wisense /
5 echo " Moun ting Pe nD rive "
6 while [ $(ls / dev | grep -c 'sda ') -eq 0 ]; do
7 echo " no pendrive plugged in "
8 s leep 5
9 done
10 mount −o umask=0022, gid=65534, uid=111 /dev/sda1 /media/
     SANDISK
11 echo "PenDrive mounted"
12 sleep 2
13
14 echo " Starting WebSocket"
15 python webServer / websocket / websocket . py &
16 sleep 7
```
4.1 Monitoraggio dell'illuminazione

17 18 echo "WSAS" 19 python WiSeRootAutoStart.py & 20 sleep 10 21 }

Codice 4.3: Funzione di start dello script di avvio del processo wiserootAS.

Il ciclo in riga 6 attende che sia presente una penna USB prima di continuare l'esecuzione del codice, e quando la condizione è verificata, in riga 10 il file system della penna USB viene montato nel percorso "/media/SANDISK". Questa penna USB è utilizzata per contenere il database locale che memorizza le misurazioni effettuate dalla rete IoT. In riga 16 viene avviato il websocket per la visualizzazione sulla piattaforma web dei nuovi dati acquisiti dal sistema di monitoraggio in real-time, e infine, in riga 20 viene eseguito lo script Python che si occupa dell'avvio e gestione del sistema di monitoraggio.

#### 4.1.3 La piattaforma web

La piattaforma web che si occupa della visualizzazione dei dati raccolti dalla rete IoT e della gestione della rete stessa è stata chiamata WebPyApp. Il servizio web Web-PyApp è stato realizzato utilizzando il framework web.py [83] di Python. Utilizzando il framework web.py è triviale realizzare un'applicazione web in grado di restituire risorse HTML a chi ne fa richiesta. Per prima cosa occorre istruire il server su come instradare le richieste che riceve dagli utenti remoti, e ciò viene realizzato attraverso il sistema di routing degli URL. Il framework mette la variabile urls che deve essere popolata nel seguente modo:

```
1 import web # framework webpy
2 \ldots3 \text{ urls} = (' / ', ', 'simpleForm', '/command', 'command', '/login', 'login'
       , . . . )
4 \ldots5 \ldots6 class login:
7 def GET(self):
8 . . .
9 def POST(self):
10 ...
```
Codice 4.4: Esempio della gestione degli URL e delle richieste GET e POST con la libreria webpy.

La variabile urls (riga 3) è una tupla che contiene in sequenza l'URL e la classe Python che si occuperà della gestione della richiesta effettuata, i.e. l'URL '<ip\_address>/login' sarà gestito dalla classe login. All'interno della classe login (riga 6) sono presenti due metodi, il primo si occupa della gestione delle richieste HTTP GET (riga 7), mentre il secondo della gestione delle richieste HTTP POST (riga 9). In questo modo

ogni richiesta HTTP che viene effettuata al server web identificato dall'indirizzo IP <ip\_address> sarà inoltrata ad una specifica classe Python in accordo allo schema definito dalla variabile urls.

La libreria utilizzata mette a disposizione un linguaggio di templating per passare i dati dalle classi che gestiscono le richieste HTTP alle diverse risorse HTML che saranno inviate come risposta. Il file HTML che implementa il template della pagina web deve iniziare con sua prima riga con la seguente sintassi "\$def with (<argomenti>)" come mostrato nel seguente snippet:

```
1 $ def with (args)
2 \lt html \lt3 \ldots4 \text{ } $if \text{ } (args):5 ... do somethings ...
6 . . .
7 </html>
```
Codice 4.5: Template HTML per la libreria webpy.

All'interno del codice HTML può essere inserito il carattere di escape "\$" per consentire alla libreria webpy di interpretare le istruzioni Python, come viene mostrato nella riga 4. Per passare i dati alla pagina HTML occorre preparare il rendering dei dati utilizzando il metodo render della classe template, come viene fatto nella riga 3 del seguente snippet.

```
1 import web
2 \ldots3 dashboard=web.t emplate.r ender ('templates/dashboard/')
4 . . .
5 class login:
6 \det GET(self):7 . . .
8 return dashboard.dashboard (data)
```
Codice 4.6: Rendering del template.

L'argomento del metodo render è il percorso che contiene i files relativi ai template HTML, mentre a riga 8, vengono restituiti dal metodo GET i dati della richiesta ricevuta al template HTML specificato. La sintassi della funzione di ritorno ha la forma percorso.nome\_file\_html(dati). Utilizzando il rendering dei template e degli script in JavaScript vengono trasmesse le pagine web agli utenti che ne fanno richiesta.

Il JavaScript viene anche utilizzato per generare i grafici che mostrano le grandezze fisiche misurate. Ciò viene realizzato utilizzando la libreria *JavaScript* amCharts [84] che permette di disegnare facilmente grafici x/y. All'interno dei template HTML sono presenti delle "<div>" che sono utilizzate come contenitori dei grafici, e vengono passate al costruttore del grafico tramite il loro identificativo (id), come mostrato nell'esempio riportato:

4.1 Monitoraggio dell'illuminazione

```
1 \ldots2 var chartRGB_c = AmCharts.makeChart (" chartdivRGB-c", {
3 type: "serial",
4 dataProvider: chartDataRGB c,
5 ... altre opzioni ...
6 \} ) ;
7 \ldots8 \text{ var graph} = \text{new AmCharles AmGraph}();
9 \ldots10 < div id = " chart divRGB - c " style = " width : 100\%; height : 400px; " >
11 </ div >12 \ldots
```
Codice 4.7: Costruzione del grafico con amCharts

In riga 2 viene creato il grafico all'interno della div identificata dall'id "chartdivRGB\_c" (riga 10), e viene associato allo stesso grafico l'array (riga 4) che conterrà i valori numerici da visualizzare. In riga 3 viene impostato come tipo di rappresentazione la curva per la visualizzazione dei dati, e possono essere passate ulteriori opzioni che servono a definire lo stile e l'aspetto del grafico che verrà mostrato all'interno della div.

Occorre ora passare i dati presenti sul database MongoDB (Cap. 5.3) relativi alle misure effettuate dai nodi sensori all'interno della Cappella degli Scrovegni. Per caricare i dati viene effettuata una richiesta HTTP all'URL "/chartCalculated", dove nella POST è contenuto il nodo sensore di cui si vogliono visualizzare le misure, e l'intervallo temporale d'interesse. Nel seguente snippet viene mostrata l'esecuzione della richiesta HTTP in JavaScript e la ricezione della rispettiva risposta.

```
1 var xmlhttp = new XMLHttpRequest();
2 var to_post=node +";" + days +"; a";
3 xmlhttp.open ("POST", "/webPyApp/chartCalculated", false);
4 \ \text{smlhttp.send}(to_post);5 \ldots6 \text{ var } my\_Data = JSON \text{. parse } (xmlhttp \text{. responseText}) ;Codice 4.8: Invio della POST in JavaScript.
```
Invece la classe sottostante viene utilizzata per ricevere la POST precedente ed esegue la query al database per ottenere le informazioni richieste dall'utente. La classe Python che corrisponde all'url "/chartCalculated" è la seguente classe:

```
1 class chartCalculated:
2 \text{ def POST}(\text{self}):3 r t n = " \lceil "
4 node = web.data() . split(";")[0]5 day = int (web.data() . split(";")[1])6 code=web.data() . split ( " ; " ) [ 2 ]7 if code == " a":8 if day == -1:
9 data = client \, overlux \, mbdata \, find \, ({'ipv6':node}).
      s ort ('msgtime', 1)
```

```
10 e l s e :
11 now=datetime.now()
12 firsttime = (now - timedelta (days=day)).
          s t r f t i m e ( '%Y−%m−%d %H,%M,% S')
13 data=client.overlux.mbdata.find ({ "$and "
          : [{}' ipv6':node },' msgtime':{}"$gte":firsttime }}]}).sort('
          msgtime', 1)
14 for dato in data:
15 \mathsf{rtn} = \mathsf{rtn} + \left( \left( \frac{\mathsf{d} \cdot \mathsf{d} \cdot \replace("", ", "; ")+'", " val " : '+str ( dato['realdata'])+';16 if len(rtn) = 1:
17 r t n = "
18 e l s e :
19 \mathbf{r} \mathbf{t} \mathbf{n} = \mathbf{r} \mathbf{t} \mathbf{n} \left[ \because -1 \right] + \text{''}20 client.close()
21 return rtn
```
Codice 4.9: Classe Python che passa i dati al template HTML.

Come si vede dal codice riportato, in riga 9 o 13, viene eseguita la query al database a seconda dell'intervallo temporale scelto, in riga 9 vengono scaricate tutte le misure del nodo IPv6 selezionato, mentre in riga 13 vengono richieste le misure dell'intervallo specificato con "now-timedelta(days=day)" (riga 12). I dati vengono poi inseriti in un array JSON (riga 15) e inviati alla pagina web (riga 21). Infine in JavaScript verrà passato questo array alla variabile associata al dataProvider del grafico (riga 4, Cod. 4.7), e a questo punto i dati sono visualizzati all'interno della div specificata. In questo modo vengono generati tutti i grafici relativi alle grandezze fisiche misurate dai 5 nodi sensori installati presso la Cappella degli Scrovegni (Fig. 4.1). Infine bisogna rendere disponibile il servizio web avviando il server HTTP.

Ciò viene realizzato utilizzando un'interfaccia che consente la comunicazione tra l'applicazione web scritta Python e il server che gestisce le richieste HTTP, cioè il web server Apache. Questa interfaccia è implementata dal protocollo Web Server Gateway Interface (WSGI), che viene configurato sia nel server HTTP che nello script Python. L'Apache HTTP Server viene configurato attraverso files di configurazione testuale. Per ogni sistema operativo questi files possono essere memorizzati il percorsi differenti, e nel caso dell'applicazione realizzata il file di configurazione di Apache è al seguente percorso: "/etc/apache2/apache2.conf". Il file di configurazione "apache2.conf" può essere aperto con un editor a piacere, e al suo interno sono presenti le direttive, cioè le istruzioni che definiscono il comportamento del server web. A questo file vanno aggiunte le direttive per consentire all'applicazione web in Python di ricevere e processare le richieste HTTP. Per ottenere questo risultato è sufficiente aggiungere in coda al file "apache2.conf" le seguenti istruzioni:

<sup>1</sup> LoadModule wsgi\_module modules/mod\_wsgi.so

<sup>2</sup> DocumentRoot /home/pi/Desktop/Wisense/webServer/

<sup>3</sup> WSGIS cript Alias / webPyApp / home/pi/Desktop/Wisense/webServer/ testServer.py

- 4 Alias /webPyApp/templates /home/pi/Desktop/Wisense/webServer/ templates/
- 5 Alias / webPyApp/static /home/pi/Desktop/Wisense/webServer/static/
- 6 AddType text/html .py

Codice 4.10: Direttive per la gestione di Apache HTTP Server.

Alla riga 1 viene caricato il modulo WSGI che si occuperà di gestire l'interfaccia tra il server e lo script Python, e a riga 2 viene indicato qual'è il percorso contenente l'applicativo Python. La direttiva DocumentRoot indica al demone<sup>2</sup> httpd, che implementa il server qual'è il percorso da dove saranno forniti i files. Ad esempio, una richiesta alla pagina "http://<ip\_address/webPyApp/login" sarà inoltrata al percorso "/home/pi/Desktop/Wisense/webServer/login.html". Invece nella riga 3 si ha la direttiva "WSGIScriptAlias", cioè è un particolare Alias che punta a uno script WSGI. La direttiva Alias ha lo scopo di indicare altri percorsi dove sono presenti files necessari al di fuori della cartella specificata nella DocumentRoot, e viene utilizzata in questo contesto per specificare i percorsi dove sono contenuti i templates e i files statici, come i Cascading Style Sheets (CSS).

Infine si deve rendere lo script Python compatibile con l'interfaccia WSGI, e ciò viene reso possibile utilizzando il metodo wsgifunc della libreria webpy (riga 4):

```
1 . . .
2 \ldots3 app = web. application (urls, globals (), autoreload=False)
4 application=app. wsgifunc ()
5 \ldots6 if {\rm _{2} - name_{--}} = {\rm _{2} - main_{--}}" :
7 app . run ( )
```
Codice 4.11: Attivazione della compatibilità WSGI dell'applicazione Python.

Utilizzando questa combinazione, Apache HTTP Server e applicazione Python, vengono realizzati il server web locale e remoto per la visualizzazione dei dati misurati e per il controllo della rete installata [39].

# 4.1.4 Connettività remota

Per accedere al server locale, cioè al server in esecuzione sul border router (Fig. 4.1), occorre fornire a quest'ultimo una connessione IP pubblica e conoscerne il relativo indirizzo. Per risolvere questo problema senza dover ricorrere ad una connessione Ethernet appoggiata sulla rete del sito culturale della Cappella degli Scrovegni, è stata installata a bordo del dispositivo NPE X500 <sup>3</sup> una SIM card per comunicazioni M2M.

<sup>&</sup>lt;sup>2</sup>Sono quei programmi che vengono eseguiti in background e non sono sotto il controllo diretto dell'utente. In genere il nome di questi programmi termina con una "d", per differenziarli dagli altri programmi eseguiti dall'utente.

<sup>3</sup>http://www.techbase.eu/en/products/npe-x500.html.

| ppp0 | Link encap: Point-to-Point Protocol                                   |
|------|-----------------------------------------------------------------------|
|      | inet addr:83.224.154.106    P-t-P:10.64.64.64    Mask:255.255.255.255 |
|      | UP POINTOPOINT RUNNING NOARP MULTICAST MTU:1500 Metric:1              |
|      | RX packets:2281446 errors:0 dropped:0 overruns:0 frame:0              |
|      | TX packets:3718871 errors:0 dropped:0 overruns:0 carrier:0            |
|      | collisions:0 txqueuelen:3                                             |
|      | RX bytes:161083918 (153.6 MiB) TX bytes:271697461 (259.1 MiB)         |

Figura 4.3: Interfaccia di rete ppp0.

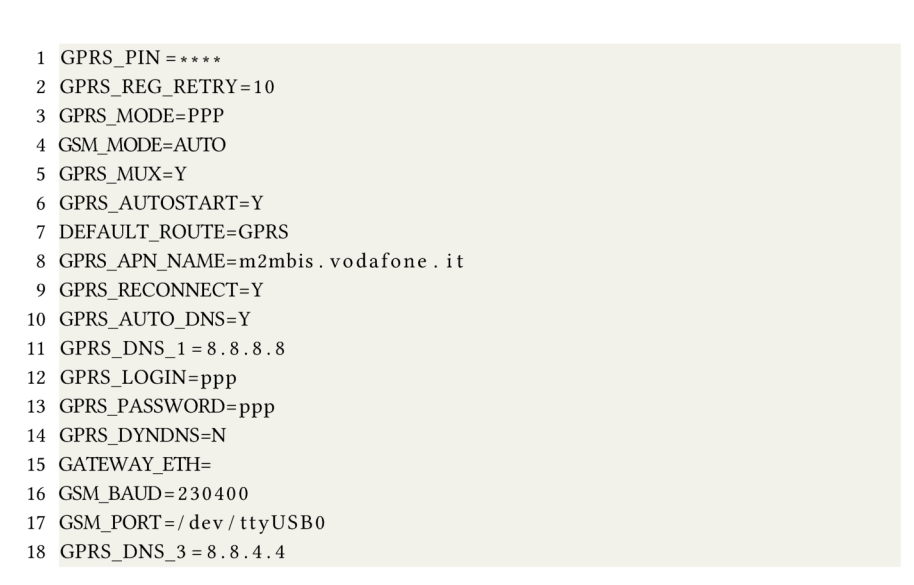

Codice 4.12: Configurazione della connessione GPRS

Lo snippet precedente riporta il contenuto del file /home/core/syscfg di configurazione del modulo GPRS per la connettività remota. Nella riga 1 viene inserita la password della SIM, e nelle righe 2 e 3, il numero di tentativi di connessione attraverso il protocollo PPP<sup>4</sup>. In riga 8 viene specificato l'Access Point Name (APN) per la connessione, e in riga 11 e 18, sono indicati i server Domain Name System (DNS)<sup>5</sup> per la risoluzione degli indirizzi. Con il comando sudo gprs connect viene avviato il programma che instaura la connessione con l'APN, e al termine della negoziazione PPP, tra le interfacce di rete del sistema sarà presente la nuova interfaccia ppp0 (Fig. 4.3) che servirà per l'accesso remoto al border router, per la visualizzazione delle grandezze misurate, e per inviare le misurazioni al *database* remoto. L'indirizzo IPv4 associato alla connessione GPRS dell'interfaccia ppp0 è tuttavia sconosciuto agli utenti remoti, e senza questa informazione non è possibile accedere in alcun modo ai servizi forniti dal border router. E' stato realizzato uno script Python per acquisire l'indirizzo IP

<sup>&</sup>lt;sup>4</sup> Point-to-Point Protocol: protocollo di livello *datalink* per la comunicazione diretta tra due terminali di rete.

<sup>&</sup>lt;sup>5</sup>Sono stati utilizzati come server DNS, il primario (8.8.8.8) e il secondario (8.8.4.4) di Google.

visualizzato dal comando "ifconfig -a ppp0", e successivamente caricarlo all'interno del database remoto (Fig. 4.1) installato presso la Facoltà di Ingegneria, e viene eseguito ogni 5 minuti dal demone crond per aggiornare il database con l'indirizzo IP raggiungibile. Infine all'interno del server remoto che ospita il database è presente una pagina web che permette la visualizzazione degli indirizzi IP associati ad installazioni di reti IoT effettuate. Così facendo si ha a disposizione l'indirizzo IP dei border router installati.

# 4.2 Monitoraggio energetico

I nodi della rete IoT realizzata durante i tre anni di dottorato, oltre a consentire il monitoraggio di parametri ambientali come illustrato nella sezione precedente con l'installazione portata a termine con successo presso la Cappella degli Scrovegni di Padova, i nodi permettono anche di poter effettuare misure relative ai consumi energetici di un impianto elettrico. Il sistema di monitoraggio descritto nella sezione precedente (Cap. 4.1) è stato riadattato per consentire l'acquisizione di misure energetiche e per la visualizzazione di dei dati raccolti sulla piattaforma web del border router.

Tuttavia il monitoraggio energetico non deve essere interpretato come il solo atto di acquisire le misurazioni dei consumi degli apparati in funzione, ma invece di acquisire informazioni utili sui flussi energetici del sito per una pianificazione strategica di un progetto di efficientamento e risparmio energetico. In questa sezione saranno introdotte le normative vigenti nel settore del monitoraggio energetico, e verranno presentate le figure che prendono parte attivamente alle varie fasi necessarie per ottenere degli effettivi risparmi sui consumi.

# 4.2.1 Motivazioni

Il monitoraggio energetico è quel sistema interno ad un'azienda utile per conoscere i propri flussi energetici, e dove necessario, è indispensabile per pianificare i progetti di efficientamento dei dispositivi energivori. Questo complesso sistema di monitoraggio non è solo consigliato per essere consapevoli dei propri consumi, ma infatti, con il d.lgs. 102 del 4 luglio 2014 in riferimento all'attuazione della Direttiva Europea 2012/27/UE sull'efficienza energetica, obbliga<sup>6</sup> le grandi aziende e le aziende energivore a effettuare attività di monitoraggio energetico. Con il termine "grandi aziende", il d.lgs. 102, indica le aziende con più di 250 dipendenti o con un fatturato  $>$  50 $M \in$ , mentre con "aziende energivore" si riferisce alle aziende con un consumo energetico medio maggiore di 2.4 GWh/annui.

<sup>&</sup>lt;sup>6</sup>In caso di mancato monitoraggio energetico per le aziende obbligate, sono previste sanzioni fino a  $40.000 €$ 

Le figure responsabili e certificate per controllare il sistema di monitoraggio energetico o abilitate per effettuare l'operazione di auditing energetico sono: l'Esperto in Gestione Energia (EGE), l'Energy Service Company (ESC) e l'Auditor Energetico. L'EGE una figura tecnica esperta, introdotta dalla UNI-CEI 11339, che ha le competenze per effettuare progettazioni d'impianti, di realizzazione di studi di fattibilità, diagnosi e audits energetici. L'ESC ha invece il compito di ricercare le risorse finanziare necessarie per la messa in opera delle soluzioni di efficientamento e risparmio energetico. Infine si hanno gli Auditor Energetici, definiti dalla normative UNI-CEI EN 16247-5, che hanno le competenze e certificazioni richieste per condurre audits energetici per le aziende.

# 4.2.2 Audit energetico

L'audit energetico è il report dettagliato che permetta al soggetto interessato di inquadrare i propri consumi energetici e di identificare gli eventuali interventi da realizzare per aumentare l'efficienza e ridurre i consumi. Per chiarire meglio lo scopo e le finalità si riporta la definizione del d.lgs del 4 Luglio 2014:

 $\blacklozenge$ L'audit energetico o diagnosi energetica è la procedura sistematica fina-lizzata a ottenere un'adeguata conoscenza del profilo di consumo energetico di un edificio o gruppo di edifici, di una attività o impianto in lizzata a ottenere un'adeguata conoscenza del profilo di consumo energetico di un edificio o gruppo di edifici, di una attività o impianto industriale o commerciale o di servizi pubblici o privati, a individuare e quantificare le opportunità di risparmio energetico sotto il profilo costi-benefici e a riferire in merito ai risultati. e a riferire in merito ai risplatino energetico solto il profilo costi benenere e a riferire in merito ai risultati.<br> *d.lgs. del 4 Luglio 2014, n. 102.*<br>
L'*audit* energetico non è limitato alla sola valutazione dei consu

dispositivi elettrici, ma valuta anche l'impianto dell'illuminazione, la produzione di Acqua Calda Sanitaria (ACS), l'efficienza degli impianti di riscaldamento, dell'impianto di climatizzazione e del sistema di ventilazione meccanica (Fig. 4.4). Ovvero con l'audit energetico si vuole avere piena conoscenza dello stato di tutti gli impianti alimentati ad energia elettrica, al fine di individuare sprechi dei sottosistemi, o aggiornare macchine datate per ridurre i costi e i consumi mantenendo lo stesso livello di comfort, e di conseguenza ridurre l'impatto sull'ambiente. Ridurre i consumi del sito in esame significa aumentare l'efficienza energetica, ridurre i costi dell'energia e ridurre i le emissioni di *CO*<sub>2</sub> e di gas serra. La diagnosi energetica o *audit* energetico, prodotto da esperti nel settore dell'energia (EGE, ESC, auditor), diventa quindi lo strumento fondamentale per un mirato intervento di efficientamento.

Questo documento è una relazione che descrive i flussi energetici all'interno di un'attività<sup>7</sup> e l'Agenzia nazionale per le nuove tecnologie, l'energia e lo sviluppo

<sup>7</sup>Si possono effettuare audits energetici per le attività legate ai settori primario, secondario e terziario, e anche tutti i privati che sono interessati a ridurre i propri consumi energetici.

4.2 Monitoraggio energetico

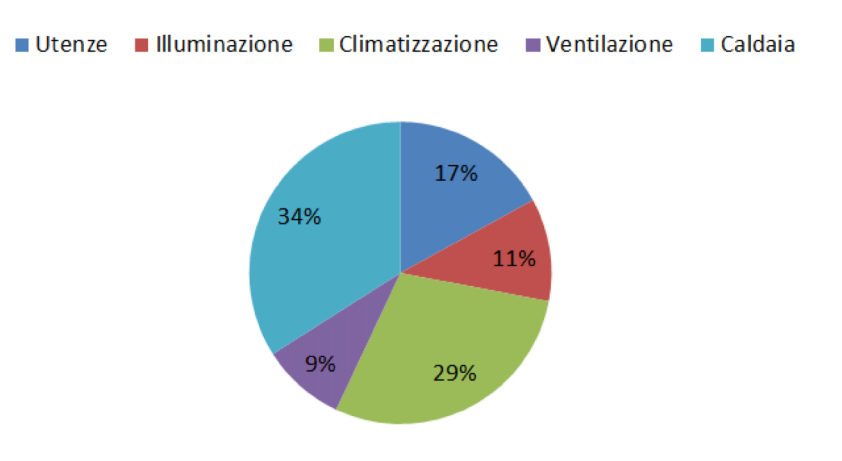

# **Esempio Ripartizione Consumi**

Figura 4.4: Esempio dei consumi considerati per un possibile *audit* energetico.

economico sostenibile (ENEA) fornisce le linee guida<sup>8</sup> [85] per l'analisi dell'attività in esame e il *template* [86] per la relazione finale. La linea guida dell'ENEA suggerisce che l'analisi deve coprire i seguenti aspetti energetici:

- 1. analisi dei punti d'ingresso dell'energia
- 2. analisi della ripartizione energetica all'interno del sito e suo impiego
- 3. analisi dei punti di utilizzo dell'energia
- 4. ipotesi di efficientamento dell'energia

L'auditor che ha il compito di produrre la diagnosi energetica deve essere informato sui processi produttivi, l'organizzazione del personale e le loro mansioni, i punti di accesso alle sorgenti elettriche, gli ingombri, i sistemi di riscaldamento/climatizzazione, e di tutti gli altri aspetti legati all'attività produttiva che sono legati ai consumi di risorse energetiche. Con queste informazioni, e dopo aver condotto un'ispezione del sito, l'auditor energetico può preparare la diagnosi riportando i consumi suddivisi tipo di utilizzo e per sorgente elettrica, il bilancio energetico, l'andamento temporale della domanda di energia, e parametri di efficienza energetica del sito. Con questi dati a disposizione il tecnico deve fornire delle indicazioni per aumentare le prestazioni e l'efficienza energetica sito.

<sup>&</sup>lt;sup>8</sup>Queste linee guida non devono obbligatoriamente essere seguite, la figura che effettua l'audit energetico è libera di utilizzare propri strumenti di analisi e elaborazione dei dati raccolti, purchè vengano rispettate le norme dell'allegato 2 del d.lgs. 102/2014.

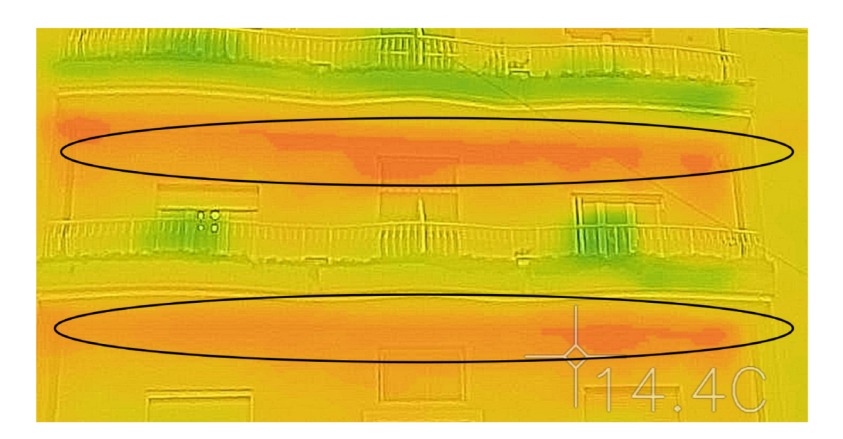

Figura 4.5: Analisi con termocamera di un edificio senza adeguato isolamento termico con l'esterno.

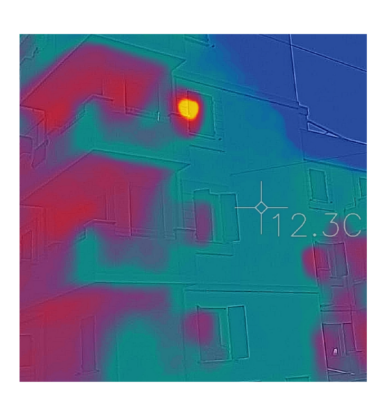

mento termico.

Figura 4.7: Confronto della dispersione termica di due edifici. Sulla sinistra un edifico non isolato termicamente, Figura 4.6: Edificio con buon isolasulla destra un edificio con cappotto.

Nella Fig. 4.5 viene mostrata l'immagine termica della facciata di un edificio realizzata con una termocamera FLIR ONE [87]. Con questo tipo di analisi gli auditor energetici posso valutare l'efficienza dell'isolamento di una struttura, in questo caso un edificio abitabile, per pianificare interventi di efficientamento e di riduzione dei consumi dell'impianto di riscaldamento e condizionamento. Come si vede dalle zone evidenziate nella Fig. 4.5, in questo edificio si hanno delle fughe di calore dai solai dei vari piani (14.4°C), che fanno aumentare i consumi e i costi del riscaldamento. Invece nelle prossime due figure vengono messi a confronto due edifici, uno con un buon isolamento termico (Fig. 4.6) fornito dal cappotto isolante dell'edificio (12.3°C), mentre in Fig.4.7 viene mostrato un edificio che disperde calore ( $15.2^{\circ}$ C) affianco al precedente.

Prima di procedere con l'analisi del sistema di monitoraggio energetico basato su WSN applicate all'IoT realizzato per questo lavoro di tesi, saranno descritte brevemente alcune possibili soluzioni adottabili per l'efficientamento energetico.

### 4.2.3 Efficientamento consumi

Al termine della diagnosi energetica, l'auditor e l'azienda sono consapevoli delle aree su cui intervenire per aumentare l'efficienza e rendere l'azienda stessa più competitiva sul mercato.

Ci sono molti tipi di interventi che possono essere eseguiti per ridurre i consumi, e questi dipendono dal tipo di azienda, dal settore produttivo e dall'attuale stato degli impianti in uso. Una prima forma banale d'intervento che può essere condotta, è quella di cercare un piano tariffario più idoneo alle caratteristiche produttive dell'azienda analizzata, e ed è compito dell'auditor identificare se necessario quali sono le possibili soluzioni ottimali. Altre tipologie di interventi possono essere proposte dall'auditor, e tra queste si possono individuare le seguenti:

- isolamento termico
- sistemi di schermatura
- sostituzione degli impianti di climatizzazione e termoregolazione
- installazione di sistemi domotici per il controllo dei flussi energetici, i.e. Building & Automation Control System (BACS)
- installazione di sistemi di cogenerazione
- installazione di impianti fotovoltaici
- sostituzione delle sorgenti luminose con sorgenti a LED
- installazione di pompe di calore a energia geotermica o biomassa
- utilizzo di combustibili adeguati
- sistemi di recupero dell'energia dai processi industriali
- efficientamento dei trasformatori, e aumento del fattore di potenza dell'impianto elettrico
- $\cdot$  etc..

# 4.2.4 Unità di sensing

L'adattamento del sistema di monitoraggio realizzato e descritto nel Cap. 4.1 è stato possibile grazie all'elevata portabilità del sistema di gestione e dei dispositivi realizzati. Infatti sui dispositivi IoT, realizzati dal gruppo di ricerca, si possono installare diverse tipologie di unità di sensing grazie alla presenza del pin header posizionato

Capitolo 4 Casi d'uso

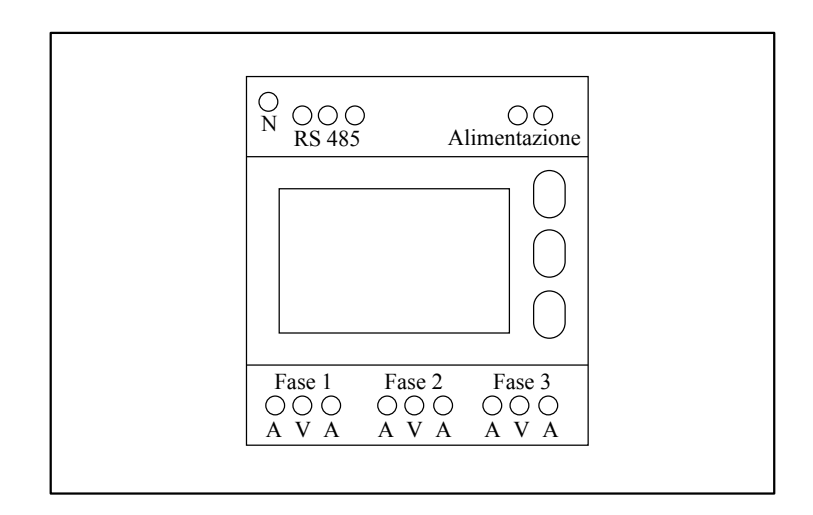

Figura 4.8: Rappresentazione del power meter utilizzato per l'acquisizione delle grandezze energetiche.

sulla board del dispositivo IoT (Fig. 3.19). In particolare in questa applicazione per il monitoraggio energetico è stata installata una scheda di espansione per consentire la comunicazione seriale con il protocollo modbus. Questo protocollo viene utilizzato dal nodo IoT per comunicare con l'unità di sensig esterna, cioè con un power meter sviluppato dalla Seneca per il monitoraggio energetico (Fig. 4.8). Il power meter utilizzato è il modello (Seneca S604E RS485 [88]) che consente l'acquisizione di diversi parametri energetici su reti monofase o trifase attraverso l'impiego di una delle seguenti possibili configurazioni per la connessione sulla rete elettrica:

- 4 cavi 3 fasi
- 3 cavi 2 fasi
- 1 cavo 1 fase

Le modalità d'inserzione con bobina di Rogowski del power meter sulla linea elettrica sono schematizzate in Fig. 4.9 e, dove sono mostrate in sequenza le configurazioni a 3 fasi, 2 fasi e monofase. Ai fini della realizzazione del sistema di monitoraggio è stata utilizzata la seconda configurazione (3cavi, 2 fasi) (Fig. 4.11), che permette di misurare le seguenti grandezze elettriche:

- Tensione di linea 1-2  $(V_{12})$
- Tensione di linea 2-3  $(V_{23})$
- Tensione di linea 3-1  $(V_{31})$
- Tensione di sistema (*VSys*)

### 4.2 Monitoraggio energetico

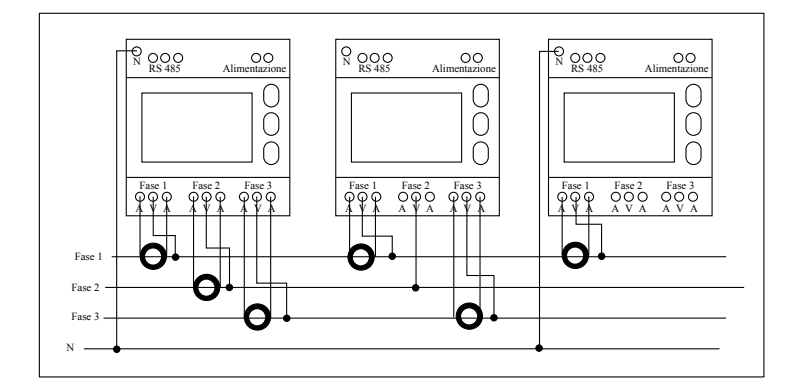

Figura 4.9: Modalità di inserzione del power meter Seneca S604E RS485 nelle sue tre configurazioni con la bobina di Rogowski.

- Corrente di fase  $1(A_1)$
- Corrente di fase  $2(A_2)$
- Corrente di fase  $3(A_3)$
- Corrente di sistema (*ASys*)
- Potenza attiva di sistema (*PSys*)
- Potenza apparente di sistema (*PaSys*)
- Potenza reattiva di sitema  $(P_{rSys})$
- Fattore di potenza (*P FSys*)
- Tangente del fattore di potenza (*tanP FSys*)
- Distorsione armonica di corrente su fase 1 (*T HDA*1)
- Distorsione armonica di corrente su fase 2 (*T HDA*2)
- Distorsione armonica di corrente su fase 3 (*T HDA*3)
- Frequenza (f)

Il dispositivo IoT collegato in seriale con il power meter utilizza una libreria di ContikiOS per la gestione della comunicazione con il protocollo modbus. I registri del power meter vengono letti in modo sequenziale e le informazioni acquisite vengono rese disponibili su risorse CoAP all'interno del dispositivo IoT, in questo modo, il server che si occupa della memorizzazione e visualizzazione dei dati può interrogare il power meter per ottenere i nuovi campioni energetici con delle GET CoAP. Due processi di Contiki OS (Cap. 3.5) si occupano della gestione del sistema di monitoraggio.

Capitolo 4 Casi d'uso

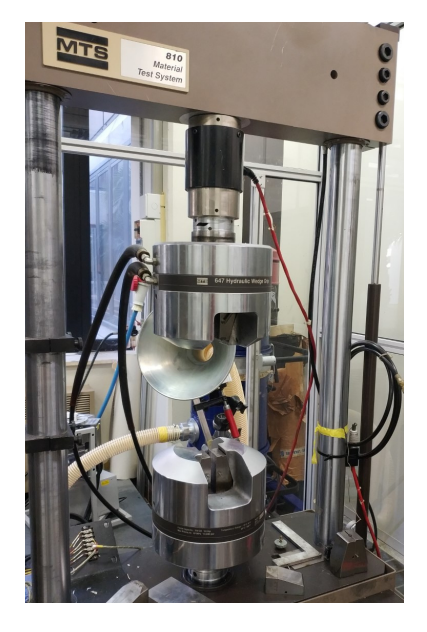

Figura 4.11: Collegamento delle due bobine di Rogowski al circuito di alimentazione della pompa idraulica della macchina MTS.

Figura 4.10: Macchina MTS per prove di trazione.

Un processo effettua le letture con il protocollo modbus sul power meter collegato alla linea elettrica, mentre un secondo processo si occupa della gestione delle richieste CoAP.

# 4.2.5 Gestione della misura

L'acquisizione dei valori energetici misurati dall'unità di sensing descritta nella sezione precedenta, è condotta da un processo (Cap. 3.5) del sistema operativo ContikiOS installato sul nodo IoT. Questo processo realizzato per questa specifica applicazione è il processo mbus\_read, definito all'interno del sistema operativo nel modo seguente:

```
_1 #include "mdatastruct.h"
2 \#include \frac{1}{2} \frac{1}{2} \frac{1}{2} \frac{1}{2} \frac{1}{2} \frac{1}{2} \frac{1}{2} \frac{1}{2} \frac{1}{2} \frac{1}{2} \frac{1}{2} \frac{1}{2} \frac{1}{2} \frac{1}{2} \frac{1}{2} \frac{1}{2} \frac{1}{2} \frac{1}{2} \frac{1}{2} \frac{1}{2} \frac{1}{2} \frac{3 \cdot \ldots4 . . .
5 PROCESS (mbus_read, "Modbus read");
6 \cdot \cdot \cdot\frac{1}{7} process_start(&mbus_read, NULL);
8 . . .
```
Codice 4.13: Definizione e avvio del processo che gestisce la comunicazione modbus con il power meter.

4.2 Monitoraggio energetico

In riga 4 e riga 6 viene definito e successivamente avviato il processo mbus\_read che si occupa di gestire la comunicazione seriale con il power meter attraverso l'utilizzo del protocollo mobdus. Mentre in riga 1, viene inclusa nel sistema operativo una libreria che definisce una struttura utilizzata come contenitore per i valori letti sui registri del power meter. Questa struttura, mbus\_data\_struc, è definita nel seguente modo:

```
1 # i f n d e f MDATASTRUCT
\frac{1}{2} # d e f i n e MDATASTRUCT
<sup>3</sup> # d e f i n e SENECA_WORD 2
4 typedef struct M_MODBUS_DATA{
       unsigned char v1 [2*SENECA_WORD];
       unsigned char v2 [2*SENECA_WORD];
      unsigned char v3 [2*SENECA_WORD];
       8 . . .
       9 . . .
10 unsigned char THDa1 [2 * SENECA_WORD];
11 unsigned char THDa2 [2*SENECA WORD];
12 unsigned char THDa3 [2*SENECA_WORD];
13 unsigned char THDaNeutro [2*SENECA WORD];
14
15 char timestamp [6];
_{16} int config;
17 }M_MODBUS_DATA:
18
19 extern M_MODBUS_DATA mbus_data_struct;
20 \#endif
```
Codice 4.14: Struttura che contiene i valori energetici misurati dal power meter.

Come si vede dallo snippet riportato, questa struttura ha lo scopo di contenere le possibili grandezze elettriche misurate<sup>9</sup> dal *power meter* della Seneca. Il processo mbus read oltre ad interrogare i registri del power meter ha proprio il compito di scrivere i valori energetici acquisiti all'interno di questa struct. La stessa struct è anche condivisa con il server CoAP presente sul nodo sensore, in questo modo, quando un utente (o macchina) effettua una richiesta al nodo, vengono fornite le misure energetiche effettuate dal power meter. Per popolare questa struttura è stata realizzata una funzione apposita definita nell'header file m\_utilz.h (Cod. 4.15), che viene utilizzata nel processo mbus\_read (Cod. 4.13, riga 2). Questa funzione, nominata set\_mbus\_data\_, ha il compito di inserire il valore letto dal registro i-esimo dell'unità di sensing nella corrispondente variabile della struttura mbus\_data\_struct.

```
# if nd ef MUTILZ
2 \# \text{define } \text{MUTILZ}3
```
 $^9\!$ Nel codice non sono state riportate tutte le grandezze elettriche incluse nella struct, l'elenco completo è disponibile nel datasheet del power meter [88].

```
4 void set_mbus_data_(unsigned int reg, unsigned char char0,
      unsigned char char1, unsigned char char2, unsigned char char3
      ) ;
5
6 \# endif
```
Codice 4.15: Funzione per la scrittura della mbus\_data\_struct.

Il corpo del processo mbus\_read, riportato nello snippet Cod. 4.16, ha il compito di leggere i registri del dispositivo modbus con cui il nodo è connesso in seriale. In riga 8 viene impostato il timer di riavvio del processo, il quale ovviamente dipende dal tipo di applicazione, e nell'esempio riportato è impostato a 60 secondi. Nella riga 10 viene invece inizializzato il vettore registers[] che contiene l'elenco di tutti i registri che contengono i valori energetici misurati dal meter Seneca. Nelle righe 11, 12 e 13, vengono associati i registri alle rispettive configurazioni d'installazione del power meter. Ad esempio per il vettore reg\_idx\_1[] sono elencati gli indici associati alla configurazione monofase del dispositivo di monitoraggio.

```
1 PROCESS_THREAD (mbus_read, ev, data) {
2
    static struct etimer mbus_timer;
    static struct etimer mbus_inter_reg;
5
    PROCESS_BEGIN();
    modbus init () ;
    etimer_set(&mbus_timer, 60*CLOCK_SECOND);
    9 . . .
10 static unsigned int registers [] = {0x1000}, 0x1002, 0x1004, 0
      x1006, 0x1008, 0x100A, 0x100C, 0x100E, 0x1010, 0x1012, 0
      x1014, 0x1016, 0x1018, 0x101A, 0x101C, 0x101E, 0x1020, 0x1022
      , 0 \times 1024, 0 \times 1026, 0 \times 1028, 0 \times 102A, 0 \times 102C, 0 \times 102E, 0 \times 1030, 0x1032, 0x1034, 0x1036, 0x1038, 0x103A, 0x103C, 0x103E, 0x1040
      , 0 \times 1042, 0 \times 1044, 0 \times 1046, 0 \times 1048, 0 \times 104A, 0 \times 104C, 0 \times 104E, 0
      x1050, 0x1052, 0x1054, 0x1056, 0x1058 ;
11 static unsigned int reg_idx_1 [] = \{0, 7, 12, 16, 20, 24, 28,31, 35, 41;
12 static unsigned int reg_idx_2 [] = {3, 4, 5, 6, 7, 8, 9, 11, 15,
       19, 23, 27, 34, 38, 39, 40, 41, 42, 43;
13 static unsigned int reg\_idx\_3[] = \{0, 1, 2, 3, 4, 5, 6, 7, 8,9, 10, 11, 12, 13, 14, 15, 16, 17, 18, 19, 20, 21, 22, 23,
      24, 25, 26, 27, 28, 29, 30, 31, 32, 33, 34, 35, 36, 37, 38,
      39, 40, 41, 42, 43, 44;
14 ...
15 PROCESS_WAIT_EVENT_UNTIL ( etimer_expired (& mbus_timer ) ) ;
16 for (register_addr = 0; register_addr < idx_len; register_addr ++){
17 switch (mbus_data_struct.config) {
18 case 1:
19 mb_rv = modbus_read_register(slave_addr, 4, registers[
      reg\_idx\_1 [register\_addr]], 2);
20 break:
21 case 2:
```
4.2 Monitoraggio energetico

```
22 mb_rv = modbus_read_register(slave_addr, 4, registers[
     reg_idx_2[register\_addr]], 2);23 break;
24 case 3:
25 mb_rv = modbus_read_register (slave_addr, 4, registers [
     reg idx_3 [ register addr ] ], 2);
26 break
27 default:
28 mb_rv = -1;
29 break
30 }
31 . . .
32 set_mbus_data_(registers[register_addr], m_buffer_mbdata
     [3], m_buffer mbdata [4], m_buffer mbdata [5], m_buffer mbdata
     [6] );
33 . . .
34 PROCESS_END ();
35 }
```
Codice 4.16: Lettura dei registri del power meter con il processo mbus\_read.

Alla riga 16 viene inizializzato il for loop che scorre nei registri della configurazione selezionata dallo switch di riga 17. Infine a riga 32, viene usata la funzione set\_mbus\_data\_ (Cod. 4.15) per salvare i valori appena acquisiti all'interno della struct. Così facendo, quando il nodo smart riceve una GET CoAP, il server è in grado di rispondere fornendo le informazione richieste dal client.

# 4.2.6 Server CoAP

Con una prima richiesta di discovery l'utente remoto ottiene la lista delle risorse CoAP disponibili sul dispositivo IoT, e in questa specifica applicazione sono identificate dai due URL test/energy e test/power, che contengono rispettivamente informazioni relative alla potenza e alle tensioni/correnti misurate. Tramite una GET CoAP a uno di questi URL vengono acquisite le misure di tensione e corrente o di potenza, effettuate dal power meter, e vengono poi scritte all'interno del database installato nel border router (Cap. 5.3).

Nello snippet riportato viene mostrato come è stata configurata la risorsa CoAP, sulla base di quanto descritto nel Cap. 3.5.1, che restituisce al client remoto le misure energetiche effettuate dal power meter.

```
1 # include " rest-engine.h"
2 * include "m data struct.h"3 \cdot \ldots4 RESOURCE (res\_energy, "tille = \frac{1}{2} Energy \"; rt = \frac{1}{2} Text \"",
      res_get_handler, NULL, NULL, NULL);
6
7 static void res_get_handler (void * request, void * response,
8 uint8_t *buffer, uint16_t preferred_size, int32_t *offset){
9
```

```
10 const char * len = NULL;
11 char msg [80] = "";
12 switch (mbus_data_struct.config) {
13 case 1:
14 s p r i n t f ( msg , " %02x%02x%02x%02x%02x%02x%02x%02x%02x%02x%02
     x%02x%02x%02x%02x%02x%02x%02x%02x%02x%02x%02x%02x%02x%02x%02x
      %02x%02x%02x%02x%02x%02x%02x%02x%02x%02x ,% c%c%c%c%c%c " ,
15 mbus data struct. v1 [0],
16 mbus_data_struct.v1[1],
17 mbus_data_struct.v1[2],
18 mbus_data_struct.v1[3],
19 . . .
20 );
21 . . .
22 . . .
23 REST. set_header_content_type (response, REST. type.TEXT_PLAIN);
REST.set\_header\_etag (response, (uint8_t *) \& length, 1);25 REST. set_response_payload (response, buffer, length);
26 }
```
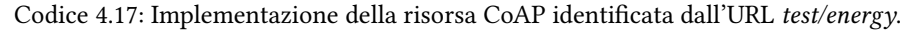

Nelle prima riga viene inclusa la libreria necessaria per il funzionamento della risorsa CoAP, mentre nella seconda riga viene richiamata la libreria che definisce la struttura struct contenente i valori energetici misurati dal power meter. A riga 12, viene definito uno switch che prepara i dati di risposta alla GET ricevuta in funzione della configurazione<sup>10</sup> utilizzata nell'installazione del *power meter* (Cap. 4.2.4). Le tre possibili configurazioni utilizzate nella mbus\_data\_struct sono le seguenti:

- 1. mbus data struct.config=  $1 \iff \text{monoface};$
- 2. mbus data struct.config=  $2 \iff 3$  cavi, 2 fasi;
- 3. mbus data struct.config=  $3 \iff 4$  cavi, 3 fasi;

Con la riga 14 si copiano le informazioni specificate dalla configurazione selezionata nella struct all'interno della variabile msg, e quest'ultima sarà infine trasmessa come payload della CoAP reply (righe 23-25). Lo stessa procedura viene replicata per la risorsa CoAP identificata dall'URL test/power, che viene utilizzata per condividere con il client i valori di potenza misurati dal power meter.

# 4.2.7 Webserver

Nel server oltre al database è presente anche un'applicazione web scritta in Python, e gestita dal web server di Apache (Cap. 4.1.3), per la visualizzazione delle misure memorizzate all'interno del database. Nella Fig. 4.12 viene mostrata l'interfaccia della

 $^{10}\rm{Le}$ possibili configurazioni utilizzabili sono: 4 cavi - 3 fasi, 3 cavi - 2 fasi, 1 cavo - 1 fase, a cui corrispondo differenti quantità misurabili.

4.2 Monitoraggio energetico

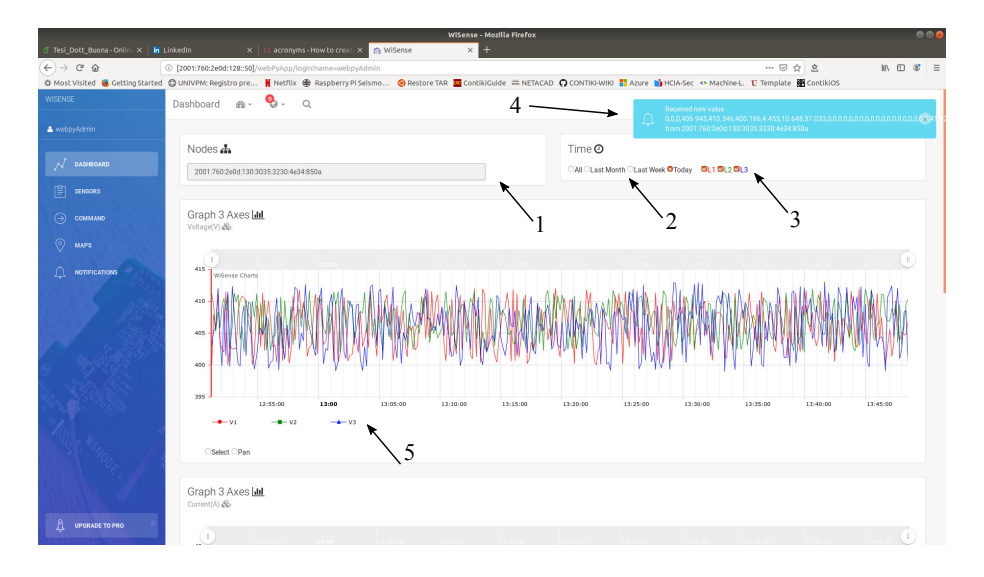

Figura 4.12: Interfaccia dell'applicazione web per la visualizzazione delle misure energetiche effettuate dal power meter. In evidenza: 1 - Selettore del nodo della rete IPv6; 2 - Selettore dell'intervallo temporale; 3 - Selettore delle fasi per tutti i grafici; 4 - Notifica di ricezione di un nuovo messaggio tramite il websocket; 5 - Selettori delle fasi da visualizzare nel grafico corrispondente.

home page dell'applicazione web durante l'acquisizione e visualizzazione di valori numerici casuali. Dall'interfaccia dell'applicazione si seleziona il nodo IoT (Fig. 4.12-1) del quale si vogliono visualizzare le misure effettuate nell'intervallo temporale indicato dairadio buttons (Fig. 4.12-2). Le nuove misure acquisite dal nodo IoT selezionato vengono visualizzate in real-time sull'applicazione web (Fig. 4.12-4) grazie all'utilizzo del websocket (Cap. 3.4.3) che riceve costanti aggiornamenti dal gestionale, il grafico viene aggiornato con i nuovi valori istantaneamente. E' inoltre possibile selezionare quali fasi visualizzare sui grafici, utilizzando le checkbox (Fig. 4.12-4), oppure si possono selezionare le fasi per ogni singolo grafico (Fig. 4.12-5).

# 4.2.8 Installazione

Questo sistema di monitoraggio energetico costituito dal power meter, nodo IPv6 e border router, è stato installato per verificarne il corretto funzionamento presso il Laboratorio di Tecnologia del DIISM dell'Università Politecnica delle Marche. Il power meter è stato collegato alla linea trifase che alimenta una pompa idraulica utilizzata per le prove di trazione dei materiali effettuate da una macchina Material Test System (MTS) (Fig. 4.10). Utilizzando la configurazione (2) (Fig. 4.9) del power meter vengono mostrate sull'applicazione web gli andamenti di tensione, corrente e potenza, cam-

Capitolo 4 Casi d'uso

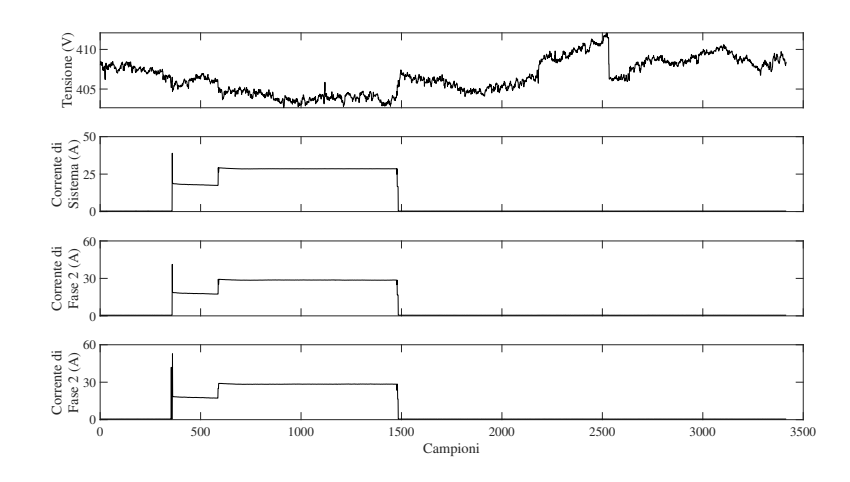

Figura 4.13: Andamento della tensione e delle correnti relative ai consumi energetici della pompa idraulica durante una prova di trazione con la macchina MTS del Laboratorio di Tecnologie.

pionati ogni 5 secondi. I dati presenti all'interno del database possono essere scaricati in formato .csv e analizzati con il tool di calcolo matematico MATLAB. Gli andamenti della tensione di sistema e delle correnti, misurate durante una prova di trazione, sono mostrati nella Fig. 4.13, mentre i corrispondenti andamenti delle potenze e del fattore di potenza sono mostrati nella Fig. 4.14.

Con l'installazione di questo sistema di monitoraggio energetico, basato sul paradigma IoT, è stato possibile valutare in real-time lo stato dei consumi energetici della pompa idraulica durante le prove di laboratorio. L'analisi degli andamenti dei consumi visualizzati sull'applicazione web durante i test di trazione hanno permesso anche di controllare il corretto stato di funzionamento della pompa idraulica. Questa rete IoT si configura come un utile strumento di misurazione per determinare lo stato dei processi industriale (in questo caso un test di trazione) nel contesto dell'Industry 4.0 [41].

# 4.3 Monitoraggio sismico

Con questa applicazione si vogliono monitorare gli eventi sismici che interessano la Torre della Facoltà di Ingegneria dell'Università Politecnica delle Marche. In questo progetto sviluppato in concerto con l'Istituto Nazionale di Geofisica e Vulcanologia (INGV), viene studiato il prototipo del sistema di monitoraggio sismico. Il prototipo è composto da un'unità di sensing e da un sistema embedded.

4.3 Monitoraggio sismico

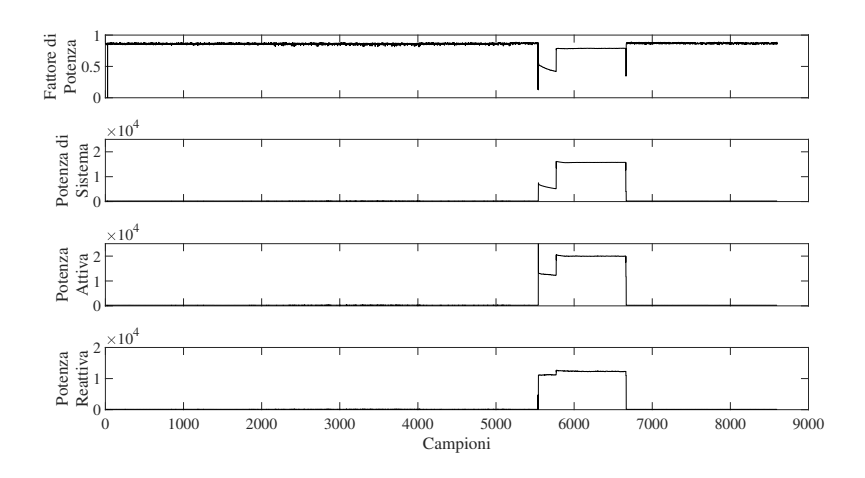

Figura 4.14: Andamento delle potenze (attiva, reattiva e apparente) e del fattore di potenza relativi ai consumi energetici della pompa idraulica durante una prova di trazione con la macchina MTS del Laboratorio di Tecnologie.

# 4.3.1 Unità di sensing

L'accelerometro ADXL355 costituisce l'unità di sensing, cioè è il sensore incaricato di rilevare le variazioni di accelerazione del terreno. Il sistema embedded è composto da una RaspberryPI 2 Model B che acquisisce i valori di accelerazione dal sensore ADXL355 connesso alla board tramite bus *I* <sup>2</sup>*C*. I dati raccolti sono memorizzati localmente in formato MSEED e l'accesso ai dati viene fornito da un ringserver dedicato. In Fig. 4.15 viene mostrato il prototipo composto dalla RaspberryPi 2 Model B collegata, tramite il bus *I* <sup>2</sup>*C*, all'accelerometro ADXL355 montato su una base di ottone di 500g.

La prima operazione da eseguire è l'abilitazione del bus *I* <sup>2</sup>*C* della RaspberryPi, e ciò avviene accedendo alle funzionalità del kernel Linux con il comando "sudo raspiconfig", e attivando l'interfaccia *I* <sup>2</sup>*C*. Ora si può rilevare su quale indirizzo è collegato l'ADXL355 con il comando "sudo i2cdetect -y {0|1}". Va selezionato 0 oppure 1 a seconda del bus *I* <sup>2</sup>*C* che è stato utilizzato per la connessione con il sensore (GPIO 27,28  $\rightarrow$  bus 0, GPIO 3,5  $\rightarrow$  bus 1).

Nella Fig. 4.16 viene mostrato il diagramma della libreria Python realizzata per questa applicazione di monitoraggio. La classe ADXL355 si occupa dell'acquisizione delle misure di accelerazione effettuate dal sensore connesso alla RaspberryPi tramite il bus *I* <sup>2</sup>*C*. Con l'utilizzo di uno dei quattro metodi messi a disposizione si possono leggere i registri relativi a uno degli assi del sensore (x, y, z), oppure, di tutti i tre gli assi contemporaneamente. Le misurazioni ottenute vengono poi gestite da uno script Python che si occupa della loro scrittura in formato MSEED, sfruttando le API

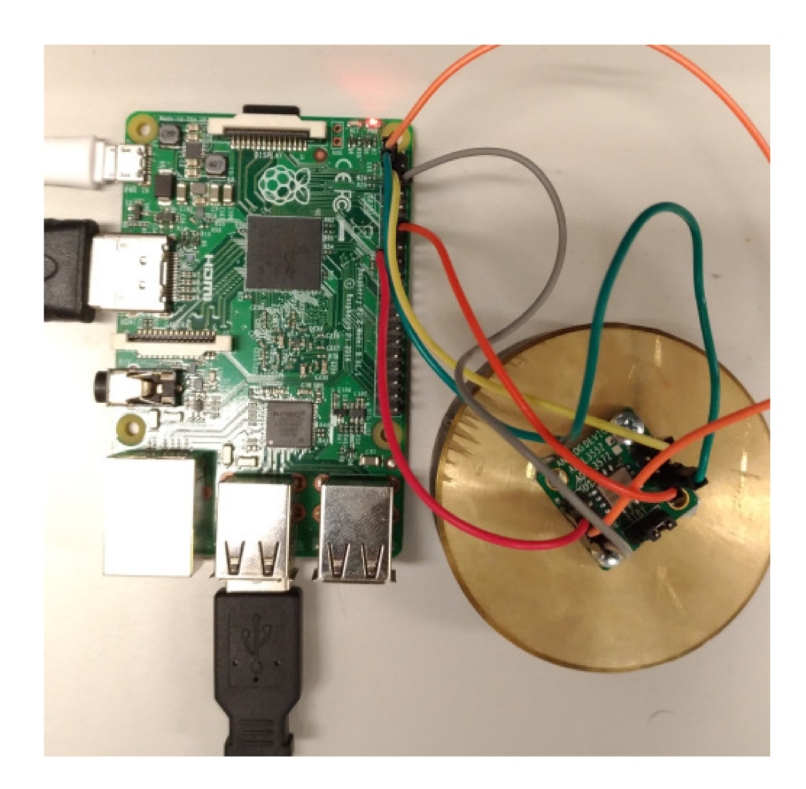

Figura 4.15: Prototipo del sistema di monitoraggio sismico costituito da Raspberry Pi Model B (sx) connessa con bus  $I^2C$  all'accelerometro ADXL355 (dx) su cilindro di ottone.

| ADXL355                        | sensor:ADXL355                     |
|--------------------------------|------------------------------------|
| ADXL355 ADDRESS: int           | ADXL355 ADDRESS: 0x1d              |
| ADXL355 X AXIS: int            | ADXL355 X AXIS: 0x08               |
| ADXL355 Y AXIS: int            | ADXL355 Y AXIS: 0x0b               |
| ADXL355 Z AXIS: int            | ADXL355 Z AXIS: 0x0e               |
| ADXL355 POWER CTL: int         | ADXL355 POWER CTL: 0x2d            |
| ADXL355 SCALE FACTOR 2G: float | ADXL355 SCALE FACTOR 2G: 0.0000039 |
| $+$ init ()                    |                                    |
| $+$ set power ctl()            |                                    |
| $+$ read x val()               |                                    |
| $+$ read y val()               |                                    |
| $+$ read z val()               |                                    |
| $+$ read all axis()            |                                    |

Figura 4.16: Diagramma della libreria Python realizzata per acquisire i valori di accelerazione dal sensore ADXL355

4.3 Monitoraggio sismico

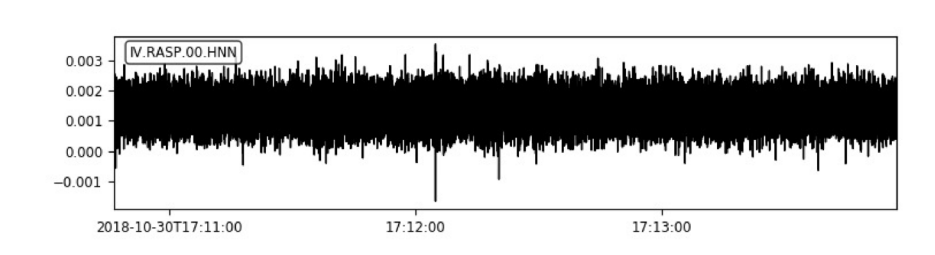

2018-10-30T17:10:46.589636 - 2018-10-30T17:13:57.089636

Figura 4.17: Visualizzazione con obspy dei valori di accelerazione misurati sull'asse X dell'ADXL355 e salvati in MSEED.

fornite dalla libreria obspy<sup>11</sup>.

# 4.3.2 MiniSEED

Il MiniSEED è un formato per la memorizzazione di dati sismici e rispetto alla sua versione estesa (SEED) non contine l'header di controllo, ma soltanto dei metadati per l'identificazione del segnale sismico e una serie di dati temporale. Utilizzando questo formato vengono salvati *file* della dimensione tipica di 512-4096 Byte, che possono essere condivisi tramite un *ringserver* con il protocollo seedlink. I metadati contenuti nell'header del pacchetto MSEED servono per indicare la stazione di acquisizione degli eventi sismici e per indicare alcuni parametri del campionamento:

- network (nome della rete);
- · station (nome della stazione di monitoraggio);
- · location (indicazione della locazione);
- *channel* (canale x, y, o z);
- ntps (numero di campioni);
- dataquality;
- · sampling\_rate (frequenza di campionamento);
- starttime (istante del primo campione);

La libreria obspy permette di scrivere gli stream di dati acquisiti attraverso la libreria ADXL355 (Fig. 4.16) utilizzando opportune API. Per prima cosa va definito l'header del file MSEED che contiene i metadati necessari alla corretta interpretazione dello stream. Ciò viene fatto con l'utilizzo di un dizionario<sup>12</sup> in Python come

 $11$ Si tratta di un progetto open-source per la gestione di dati sismici.

<sup>&</sup>lt;sup>12</sup>Si tratta di un tipo di dato in Python formato da coppie di chiave - valore.

mostrato nella riga 1 dello snippet. Nella riga 2 viene creato lo stream definendo una traccia che contiene i dati di accelerazione e i corrispondenti metadati. Infine alla riga 3 lo stream viene scritto sul file MSEED specificando il formato del file stesso, la codifica per i dati, e la lunghezza in Byte.

```
1 meta = {'network': 'IV', 'station': 'RASP', 'location': '00', '
      channel': 'HNN', 'npts': nPoints, 'sampling_rate':250, 'mseed'
      :\{ 'dataloguality': 'D' \}, ' starting'': 'M' \}2 stream=Stream ([Trace (data=data, header=meta)])
3 stream.write ('path To File / nome.mseed', 'format'='MSEED', '
      encoding ': 'FLOAT_32', 'reclen' = 512)
```
Codice 4.18: Scrittura di un file MSEED con la libreria Python obspy.

La Fig. 4.17 mostra il tracciato sismico relativo all'asse x del sensore ADXL355, memorizzato all'interno di un file MSEED e stampato grazie alle API della libreria obspy. Nell'angolo in alto a sinistra della figura sono mostrati alcuni dei metadati relativi al file MSEED mostrato, network: "IV", station: "RASP", location: "00", channel: "HNN". Queste label per i metadati sono state scelte in modo arbitrario per verificare il corretto funzionamento della procedura di acquisizione del valori e di scrittura in formato MSEED.

# 4.3.3 Accesso ai dati

L'ultimo componente utilizzato per il sistema di monitoraggio sismico è il ringserver che mette a disposizione degli utenti remoti gli streams di dati salvati nella RaspberryPi in formato MSEED. Il ringserver è un generico server ad anello che viene utilizzato per fornire dati di streams in tempo reale. Il codice sorgente del server può essere scaricato all'indirizzo "https://github.com/iris-edu/ringserver/releases", e una volta estratto dal tarball deve essere compilato con il comando "make". Occorre ora impostare almeno una configurazione minima, nel file ring.conf, per consentire al ringserver di operare correttamente:

```
1 Ring Directory ring
2 DataLinkPort 16000
3 SeedLinkPort 18000
4 ServerID "XX Seismic Network"
5 TransferLogDirectory tlog
6 TransferLogRX 0
7 MSeedScan / data/miniseed/
8 StateFile=scan.state
9 Init Current State = y
```
Codice 4.19: Esempio di configurazione del ringserver.

La riga 1 indica la cartella nella quale saranno memorizzate le informazioni relative allo stato del buffer del server. Nelle righe 2 e 3 sono specificate le porte TCP per il monitoraggio del server e per l'instaurazione delle connessioni SeedLink. La riga 4

4.3 Monitoraggio sismico

assegna un nome al ringserver in uso, e le righe 5 e 6 indicano le cartelle dove vengono memorizzati log prodotti dal server. Invece nella riga 7 viene indicato il percorso dove sono salvati i files MSEED realizzati dallo script Python precedente, che contengono i dati sismici rilevati. Mentre nella riga 8 viene indicato un particolare file che ha la funzione di registrare i files MSEED già identificati dal server. Ciò evita che all'avvio il ringserver scansioni per intero la cartella indicata a riga 7 alla ricerca di nuovi MSEED. La riga 9 evita la scansione dei files se non è presente lo StateFile. Conclusa questa minima configurazione, si può avviare il server con il seguente comando:

1 sudo ./ ringserver ring.conf &

Codice 4.20: Comando di avvio del ringserver.

I clients remoti possono collegarsi alla porta *SeedLinkP ort* = 16000 dell'host che ospita il ringserver per visualizzare gli streams attraverso il protocollo SeedLink. Parte di questo lavoro è stato utilizzato per realizzare il progetto presentato alla conferenza internazionale ISCT 2019 tenuta ad Ancona [89].

# Capitolo 5

# Prestazioni

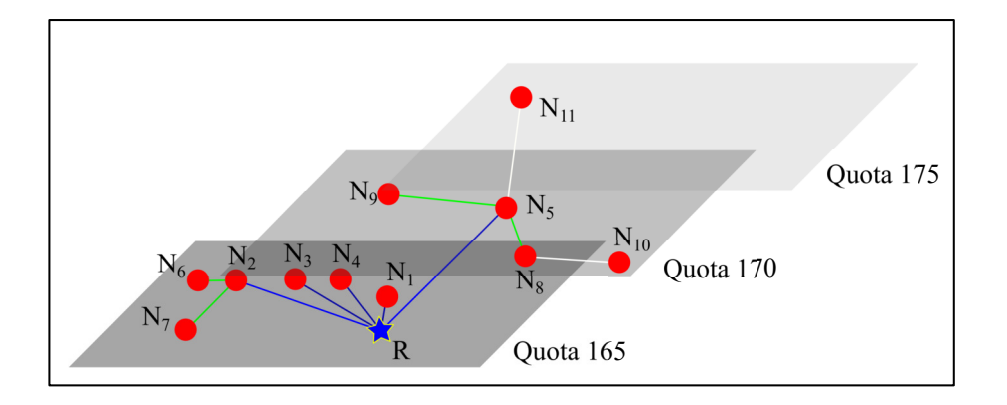

Figura 5.1: Distribuzione dei nodi IoT all'interno della Facoltà di Ingegneria. In blu i link a 1 hop di distanza dal nodo root, in verde a 2 hop e in bianco a 3 hop.

In questo capitolo verranno descritte le prestazioni ottenute dalla rete 6LoWPAN utilizzata nei diversi scenari applicativi, e le prestazioni ottenute dal database MongoDB utilizzato per memorizzare i dati raccolti dai nodi IoT.

# 5.1 Prestazioni di rete

Per valutare la latenza della rete IPv6 sono stati condotti dei test per misurare la packet loss e la rate a diversi livelli della pila ISO/OSI. Per poter effettuare queste misure, è stata utilizzata una rete IPv6 pubblica (2001:760:2e0d:130::/64) di dispositivi wireless installata all'interno del DII e del DIISM, composta da un nodo root e da 11 nodi smart [40]. I nodi di questa rete sono stati distribuiti su tre piani all'interno dei dipartimenti della facoltà di Ingegneria, in modo tale da poter valutare al meglio le prestazioni ottenibili sotto diverse condizioni di propagazione del segnale radio.

Nella Fig. 5.1 vengono mostrate le posizioni dei nodi wireless all'interno dei dipartimenti. Il nodo root (R) è contraddistinto da una stella blu, mentre tutti gli altri nodi

# Capitolo 5 Prestazioni

| Nodo        | Hop  | Distanza (m) | Piano (m) |
|-------------|------|--------------|-----------|
| R           | root |              | 165       |
| $N_1$       | 1    | 0.10         | 165       |
| $N_2$       | 1    | 30.59        | 165       |
| $N_3$       | 1    | 21.80        | 165       |
| $N_4$       | 1    | 12.90        | 165       |
| $N_{5}$     | 1    | 5.00         | 170       |
| $N_6$       | 2    | 31.83        | 165       |
| $N_7$       | 2    | 37.70        | 165       |
| $N_8$       | 2    | 23.97        | 170       |
| $N_{\rm Q}$ | 2    | 35.60        | 170       |
| $N_{10}$    | 3    | 29.40        | 170       |
| $N_{11}$    | 3    | 41.00        | 175       |

Tabella 5.1: Lista dei nodi 6LoWPAN distribuiti all'interno della Facoltà. I piani sono identificati dalla quota a livello del mare.

(*N<sup>i</sup>* ) da un cerchio rosso. I links di colore blu rappresentano nodi a una distanza di 1 hop dal nodo root, i links verdi di 2 hop e i links bianchi di 3 hop. Mentre nella seguente tabella (Tab. 5.1) sono riportati tutti i 12 nodi che appartengono a questa rete IPv6, e vengono caratterizzati dalla loro distanza in metri dal nodo root, dalla loro distanza in hop e dal loro piano all'interno della Facoltà di Ingegneria.

Per valutare le prestazioni di questa rete in termini di latenza, packet loss e rate, sono stati utilizzati il tool ping6 di Linux e uno script Python per il calcolo delle prestazioni a livello applicazione. Per valutare latenza e packet loss sono state trasmesse 1000 richieste ICMPv6 e 1000 richieste CoAP ad ognuno dei 11 nodi della rete 6LoW-PAN, mentre, per valutare la rate sono state inviate 200 richieste ICMPv6 con payload crescente da 8 Byte a 128 Byte con passo di 4 Byte, cioè un totale di 6200 richieste per nodo.

Nella Fig. 5.2 sono mostrati i risultati della misura di latenza per ogni singolo nodo della rete in termini di Round Trip Time (RTT)<sup>1</sup>. Dalla figura si possono distinguere 3 gruppi di nodi che hanno circa lo stesso RTT, e confrontando i nodi di questi gruppi con la Tab. 5.1 si può verificare che questi coincidono con i nodi con la stessa distanza in hop dal nodo root. Questo risultato è ovviamente atteso, perché per i nodi ad una distanza in hop *>* 1 dal nodo root bisogna aggiungere il tempo necessario all'operazione di forwarding del messaggio.

Questa misura di latenza del rete IoT è stata ripetuta nuovamente aumentando la potenza in trasmissione dei nodi wireless di 10 dB, passando dai -30 dBm della prova precedente ai -20 dBm. I risultati ottenuti sono riportati in Tab. 5.3 e raffigurati in Fig. 5.3.

<sup>1</sup>Si tratta del tempo che intercorre tra l'invio del messaggio e la ricezione della risposta.

# 5.1 Prestazioni di rete

| Node        | Packet loss (%) | RTT (ms) |
|-------------|-----------------|----------|
| $N_1$       | 0.5             | 94.5     |
| $N_2$       | 26.1            | 99.9     |
| $N_3$       | 47.3            | 105.8    |
| $N_4$       | 0.9             | 94.9     |
| $N_5$       | 18.8            | 95.3     |
| $N_{6}$     | 23.5            | 176.4    |
| $N_7$       | 92.2            | 186.3    |
| $N_8$       | 73.7            | 175.8    |
| $N_{\rm Q}$ | 44.4            | 180.9    |
| $N_{10}$    | 91.1            | 259.7    |
| $N_{11}$    | 86.5            | 254.6    |

Tabella 5.2: Risultati delle misure di latenza e packet loss sulla rete 6LoWPAN.

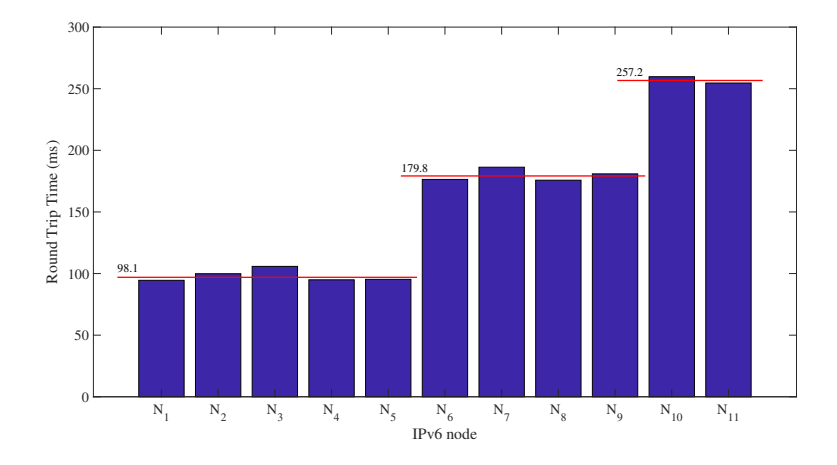

Figura 5.2: Misure di RTT per gli 11 nodi della rete 6LoWPAN.

# Capitolo 5 Prestazioni

| Node     | Hop | Packet loss $(\%)$ | RTT (ms) |
|----------|-----|--------------------|----------|
| $N_1$    | 1   | 0.2                | 94.7     |
| $N_2$    | 1   | 22.9               | 99.3     |
| $N_3$    | 1   | 29.6               | 98.5     |
| $N_4$    | 1   | 1.0                | 94.4     |
| $N_5$    | 1   | 18.1               | 96.6     |
| $N_6$    | 1   | 20.6               | 100.3    |
| $N_7$    | 1   | 19.3               | 95.0     |
| $N_8$    | 2   | 36.4               | 176.7    |
| $N_{9}$  | 2   | 47.0               | 175.3    |
| $N_{10}$ | 2   | 61.8               | 190.5    |
| $N_{11}$ | 2   | 38.3               | 185.8    |

Tabella 5.3: Risultati delle misure di latenza e packet loss e variazione di hop dei nodi sulla rete 6LoWPAN, trasmettendo con un potenza pari a -20 dBm.

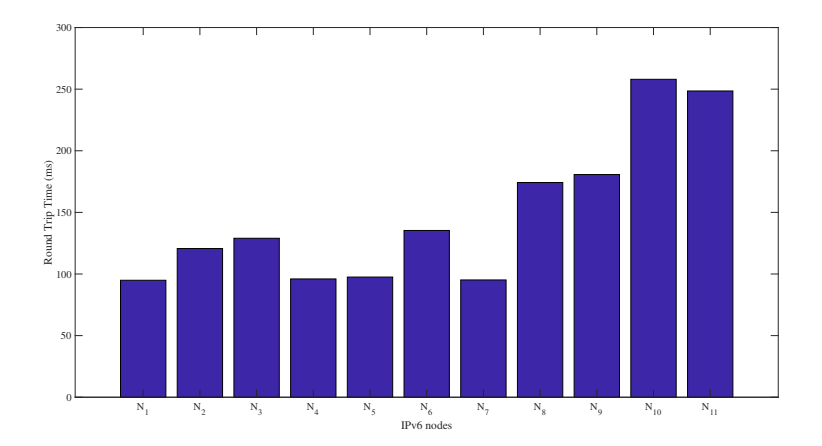

Figura 5.3: Misure di RTT per gli 11 nodi della rete 6LoWPAN con una potenza trasmissiva di -20 dBm.

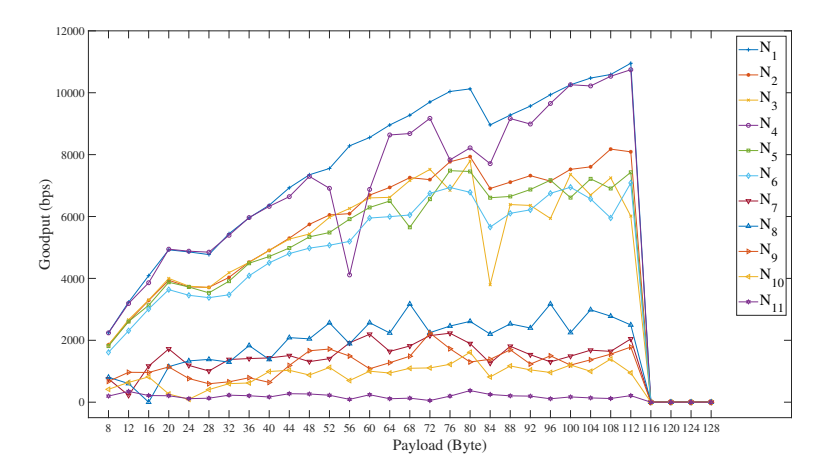

Figura 5.4: Misure di goodput per gli 11 nodi della rete 6LoWPAN.

Il risultato principale di questa seconda misura consiste nella variazione del numero di hop per raggiungere il nodo root. Ciò è dovuto all'aumento di potenza trasmissiva dei nodi della rete 6LoWPAN che ha causato una variazione delle rotte calcolate dalla OF0 del protocollo RPL (vedi Cap. 3.3.3) per l'instradamento dei pacchetti. Questa variazione implica una riduzione della packet loss e della latenza per i nodi che si sono avvicinati al nodo *root*. Per esempio, per quanto riguarda i nodi  $N_6$  e  $N_7$  si ha una sostanziale riduzione della packet loss e del RTT dei messaggi ICMPv6 trasmessi.

Il secondo tipo di misura effettuata sulla rete è stata la valutazione della rate in termini di goodput<sup>2</sup>. Per calcolare questo parametro è stato utilizzato il tool ping6 di Linux, per trasmettere richieste ICMPv6 ai nodi della rete 6LoWPAN, con l'opzione (-s) che permette di far variare la dimensione del payload dei messaggi inviati. Considerando che la dimensione *K* del payload varia da 8 Byte a 128 Byte con passo di 4, che il numero di messaggi inviati a ogni nodo è pari a  $M = 200$ , e il tempo da è pari a circa metà del RTT stimato dal tool ping6, risulta che:

$$
goodput_K = \frac{1}{M} \sum_{i=1}^{M} \frac{8 * payload\_size_K}{\frac{time_i}{2}} \quad (bps)
$$
 (5.1)

Nella Fig. 5.4 viene mostrato il goodput per gli 11 nodi della rete, in cui il nodo *N*<sup>1</sup> raggiunge il valore massimo di circa 11 kbps. Invece il nodo *N*<sup>11</sup> che è il più lontano dal nodo root, ha il goodput più basso che è di circa 200 bps. La valutazione del goodput è stata ripetuta andando ad aumentare la potenza trasmissiva di 10 dBm, e

<sup>&</sup>lt;sup>2</sup>Goodput Vs. Throughput. Il primo termine si riferisce alla quantità di dati utili trasmessi per unità di tempo. Il secondo invece si riferisce alla quantità di dati trasmessi sul link, di conseguenza tiene conto degli overhead dei protocolli e delle eventuali ritrasmissioni.

Capitolo 5 Prestazioni

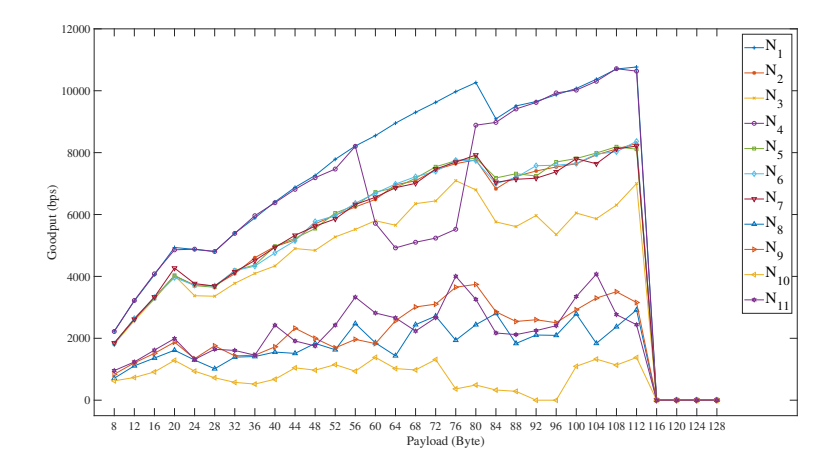

Figura 5.5: Misure di goodput per gli 11 nodi della rete 6LoWPAN con una potenza trasmissiva di -20 dBm.

i risultati sono mostrati in Fig. 5.5. Aumentando la potenza trasmissiva di 10 dB si ha una riduzione della packet loss (Tab. 5.2 e Tab. 5.3) e una modifica delle rotte che riduce il numero di hop dal nodo root, di conseguenza si ottiene una migliore capacità trasmissiva dei nodi. Infatti si può notare che il nodo *N*<sup>11</sup> è passato da una goodput di 200 bps a una goodput di circa 2.5 kbps.

Dai risultati ottenuti è chiaro che l'aumento della potenza trasmissiva comporta un generale aumento delle prestazioni della rete, sia in termini di packet loss che di latenza e di goodput. Durante il corso del dottorato si sono cercate soluzioni alternative per migliorare le prestazioni della rete 6LoWPAN senza dover aumentare la potenza trasmissiva e di conseguenza i consumi energetici dei dispositivi wireless. Per questo motivo è stato sviluppato il prototipo del tool Man-In-the-Middle Iot Computing (MIMIC), che ha lo scopo di andare ad aumentare le risorse e le prestazioni dei nodi IoT utilizzando la virtualizzazione (vedi Cap. 5.2).

# 5.2 Man-In-the-Middle Iot Computing

Questo tool rappresenta un primo tentativo in assoluto [44] di integrare una ben nota tecnica di attacco informatico (Man-In-The-Middle (MIM) o MITM) ad un sistema di Fog Computing per l'IoT. L'attacco MIM sembra apparire per la prima volta nella comunità scientifica nel 1992 in [90], descritto come un attacco per intercettare lo scambio di chiavi in un canale non protetto. Più in generale il MIM, è un attaccante nascosto che passivamente ascolta il canale osservando tutti i messaggi scambiati tra gli utenti legittimi. Lo scopo MIM non è soltanto quello di osservare i messaggi, ma
#### 5.2 Man-In-the-Middle Iot Computing

anche di alterarli o rispondere a questi senza essere identificato. I danni che questo attaccante può causare all'interno di una rete di comunicazione sono molti. Si pensi ai diversi attacchi di spoofing che possono essere condotti ai diversi protocolli di comunicazione nelle reti IP, come l'ARP spoofing, il DNS spoofing, l'IP spoofing, etc. Il tool MIMIC si basa proprio sull'IP spoofing, cioè sulla capacità dell'attaccante di modificare l'header del pacchetto IP alterandone ad esempio il campo source address.

Questo innovativo sistema si basa sull'utilizzo del paradigma del Fog Computing, ovvero la capacità di portare le risorse virtuali fornite dal Cloud Computing vicino alla sorgente dei dati, cioè in questo caso la rete IoT. Nondimeno il Fog Computing può collaborare con le piattaforme Cloud al fine di filtrare i dati che vanno elaborati da piattaforme ad elevata capacità di calcolo, o che richiedono spazi di memorizzazione molto grandi. La necessità di utilizzare il Fog Computing è dovuta al fatto che il MIMIC deve avere a disposizione i dati raccolti dalla rete IoT per poter generare le risposte richieste dai clients. In questo modo il MIMIC è in grado di simulare (virtualmente) il nodo IoT e di rispondere al suo posto alle richieste. Inoltre il dispositivo Fog ha risorse hardware maggiori rispetto ai nodi constrained della WSN, di conseguenza si possono andare ad aggiungere servizi e Quality of Service (QoS) che sono previste per le reti 6LoWPAN.

Il vantaggio principale di questo tool rispetto ad altre soluzioni come quelle offerte da AWS IoT Core e Hub IoT di Microsoft, che utilizzano rispettivamente degli oggetti virtuali (shadow [91] e twin [92]) con un indirizzo specifico:

- https://endpoint/things/thingName/shadow (AWS)
- https://fully-qualified-iothubname.azure-devices.net/twins/id?apiversion=2018-06-30 (Azure)

è che rimane del tutto trasparente dal punto di vista dell'utente e del sistema IoT che va ad assistere. Infatti il MIMIC non è indirizzabile, ovvero non ha un indirizzo IP che lo identifica all'interno della rete, e non è nemmeno identificabile da un Uniform Resource Identifier (URI). Di fatto risulta essere invisibile, proprio come si comporterebbe un attaccante MIM. Questa capacità di operare nascosto, consente al MIMIC di forgiare delle risposte come se fossero create dallo stesso nodo della rete, senza dover ricorrere a specifiche APIs o URI per interagire con esso.

Il principio di funzionamento del tool MIMIC è rappresentato in Fig. 5.6. Per prima cosa vengono caricati i dati raccolti dai nodi della rete IoT all'interno del dispositivo Fog (1), con diverse possibili modalità, cioè richieste inviate dal dispositivo Fog ai nodi, o messaggi di upload inviati autonomamente dai nodi. Più importante è la gestione delle richieste degli utenti da parte del MIMIC (2), (3), (4). Quando il MIMIC identifica un pacchetto IP (2) destinato ad uno dei nodi della rete IoT a cui è associato un nodo virtuale, il pacchetto viene rimosso dalla chain di forwarding del dispositivo Fog (3) e viene preso in carico dal MIMIC stesso. Questo tool non farà altro che inter-

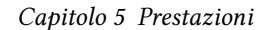

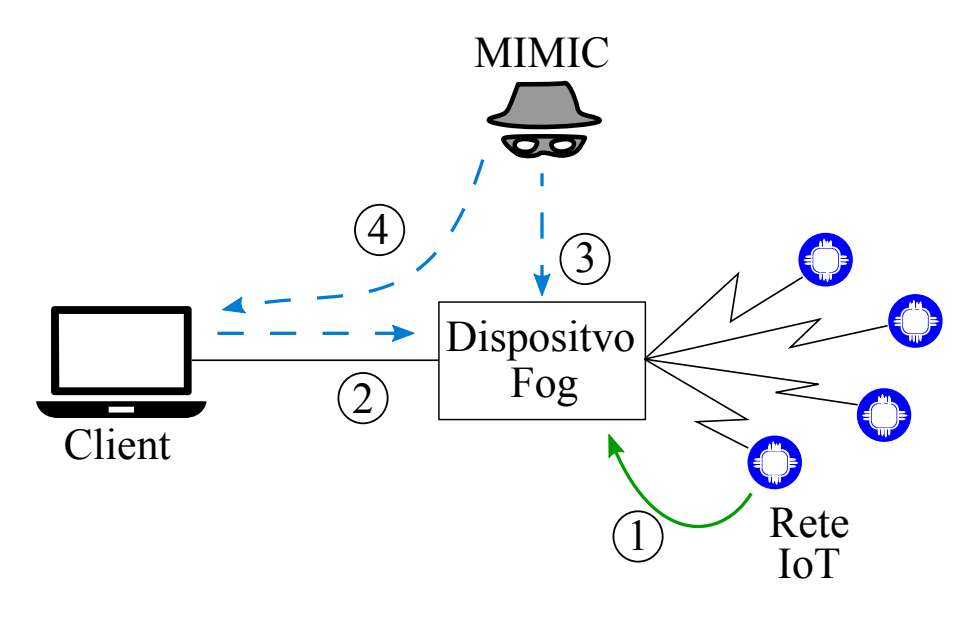

Figura 5.6: Schema di funzionamento del tool MIMIC.

pretare la richiesta ricevuta e fornire la risposta (4) recuperando i dati dal dispositivo Fog con cui collabora.

Così facendo il MIMIC va ad isolare la rete IoT dalla Wide Area Network (WAN), riducendo in questo modo le trasmissioni all'interno della WSN con un conseguente risparmio in termini energetici dei singoli nodi. Inoltre, la possibilità di utilizzare nodi virtuali permette di raggiungere prestazioni e di aumentare i servizi implementabili sui nodi constrained. Infatti in Fig. 5.7 viene mostrato un confronto tra il goodput di un nodo IoT e il goodput di un nodo virtuale. E' evidente dalla figura che le prestazioni del nodo virtuale sono nettamente migliori di quelle offerte dal nodo IoT. Ciò è dovuto allo standard 802.15.4 che utilizza una PSDU di 127 Byte, e di conseguenza quando il payload del pacchetto raggiunge il limite dello standard la rate cala a 0 bps. Invece per quanto riguarda il nodo virtuale, il suo goodput ha un andamento monotono crescente che raggiunge i 125 kbps in corrispondenza di un payload di 1.2 kB. Il nodo virtuale non è limitato dallo standard IEEE 802.15.4 e la comunicazione tra il dispositivo Fog e il MIMIC avviene in locale, e le risposte sono trasmesse direttamente in frames ethernet (IEEE 802.3) che permettono di ottenere rate maggiori del IEEE 802.15.4.

# 5.3 Prestazioni DB

Il sistema di monitoraggio realizzato nell'ambito del tema di ricerca ha coinvolto anche l'installazione di un DataBase Management System (DBMS) per la memorizzazione e gestione dei dati misurati dalle diverse tipologie di sensori utilizzati nei vari

### 5.3 Prestazioni DB

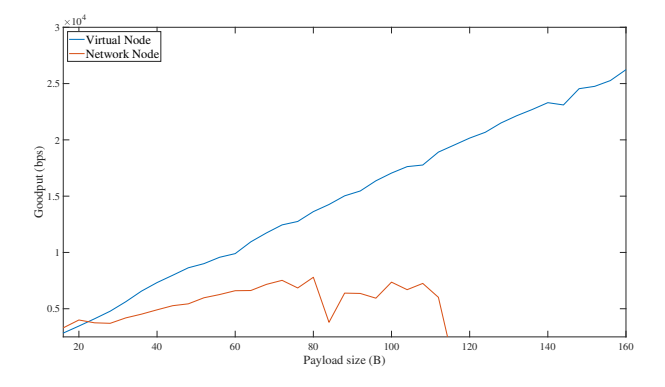

Figura 5.7: Confronto della rate tra un nodo IoT reale e il nodo virtuale del tool MIMIC.

scenari applicativi. Per scegliere al meglio quale delle diverse soluzioni di storage andare ad implementare all'interno del border router e del server remoto, che costituiscono parte dell'architettura del sistema di monitoraggio sviluppato, sono stati confrontati tre differenti DBMS [82], uno relazionale e due non-relazionali.

I database relazionali sono caratterizzati da una struttura rigida per la memorizzazione dei dati, cioè le tabelle mentre, i non-relazionali, sono distinti da uno schema più flessibile e dinamico come i grafi, i documenti o le coppie chiave-valore. Oltre alla struttura che definisce come vengono memorizzati i dati, la differenza risiede anche nel linguaggio utilizzato per accedere o caricare i dati nel DBMS. Questi due linguaggi sono lo Structured Query Language (SQL) per i relazionali e il Non Structured Query Language (NoSQL) per i non-relazionali, che hanno le proprie sintassi e APIs per accedere alle funzionalità dei rispettivi DBMS.

I database che sono stati selezionati come possibili candidati per il sistema di monitoraggio sono il database relazionale MariaDB, e i due non-relazionali MongoDB e CouchDB. Il MariaDB è una DBMS open source sviluppato dagli stessi creatori di My-SQL, e infatti mantiene un'elevata compatibilità con quest'ultimo. Il client utilizzato per accedere al server di MariaDB è compatibile con MySQL, e allo stesso lo sono la porta IP e le API per la gestione del DBMS. Inoltre i file binari che contengono i dati memorizzati sono compatibili con MySQL.

MongoDB è un valido rappresentante della categoria dei DBMS non-relazionali, anch'esso caratterizzato dalla licenza open-source e con i dati memorizzati in una struttura detta document, che a sua volta è raccolta nelle cosidette collections. Il document è un oggetto JSON<sup>3</sup>, cioè un formato a coppia chiave-valore per lo scambio di dati, facilmente interpretabile dall'uomo e facile da generare e analizzare dalle macchine. Il secondo database non-relazionale scelto per i test è CouchDB. Anche questa

<sup>&</sup>lt;sup>3</sup> Java Script Object Notation.

#### Capitolo 5 Prestazioni

Tabella 5.4: Caratteristiche degli hosts usati per i test sui DBMS.

| Dispositivi       | Architettura CPU | Clock    | RAM.     |
|-------------------|------------------|----------|----------|
| Laptop            | x86 64           | 3100 MHz | 8 GB     |
| Macchina Virtuale | x86 64           | 2660 MHz | 4 GB     |
| Raspberry         | army6l           | 700 MHz  | $0.5$ GB |

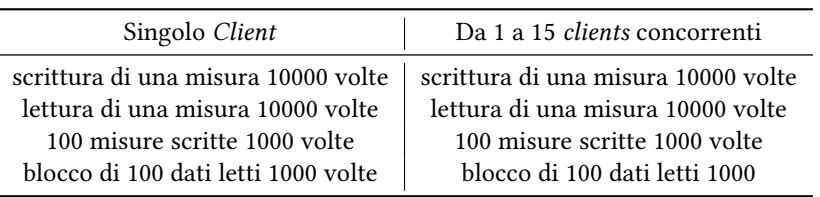

Tabella 5.5: Operazioni effettuate per valutare le prestazioni dei DBMS.

soluzione memorizza i dati sotto forma di documenti JSON, ma con la particolarità di poter effettuare le queries come richieste HTTP.

Oltre ai diversi tipi di DBMS sono stati considerati anche tre differenti tipologie di host per l'installazione del database server. Per questo motivo sono stati presi in considerazione un laptop, una macchina virtuale installata su un server dell'Università Politecnica delle Marche e una Raspberry model B per rappresentare un possibile border router della rete IoT. Le caratteristiche di questi dispositivi sono riportati in Tab. 5.4.

Le prestazioni di questi DBMS sono state valutate misurando il tempo impiegato per eseguire operazioni di lettura e di scrittura sui rispettivi databases e su le differenti classi di dispositivi hardware. Uno script in Python si occupa dell'esecuzione delle queries ai databases utilizzando i connettori (client) forniti dalle librerie Python, misurando il tempo che intercorre tra l'invio della query e dalla ricezione del messaggio di ack. Per ottenere una descrizione delle capacità dei databases nel contesto IoT, sono state effettuate le seguenti operazioni di lettura e scrittura eseguite da un singolo client o da un gruppo di clients concorrenti (Tab. 5.5). Le operazioni effettuate dai molteplici clients concorrenti servono per rappresentare l'inserimento dei dati nel *database* dai diversi nodi sensori della rete $^4$ , e della richiesta di lettura da diversi possibili host.

Le seguenti figure mostrano i risultati ottenuti dalle prove descritte in Tab. 5.5. Questi risultati indicano che MariaDB offre le migliori prestazioni in scrittura (Figg. 5.8, 5.9, 5.10) rispetto ai due database non-relazionali. D'altra parte parte i due databases non-relazionali considerati offrono migliori prestazioni in termini di lettura

<sup>4</sup>Si consideri che nell'installazione presso la Cappella degli Scrovegni di Padova, il numero dei nodi sensori è pari a 5.

5.3 Prestazioni DB

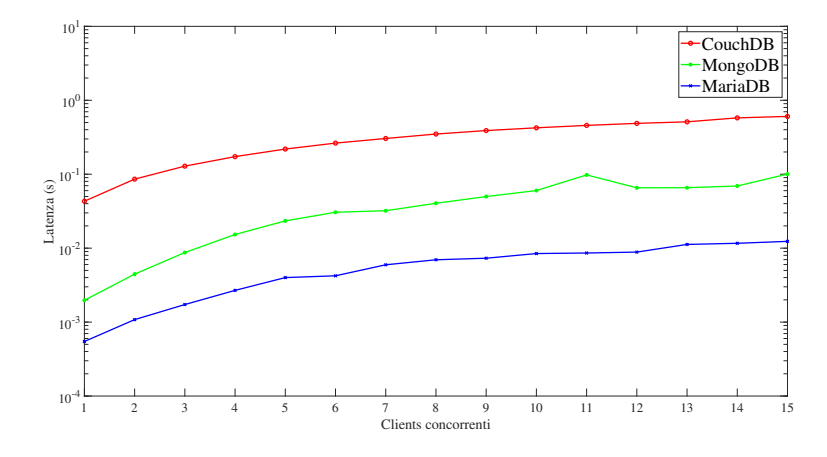

Figura 5.8: Clients concorrenti: media della latenza dell'operazione di scrittura di un singolo dato per 10000 volte, su un laptop.

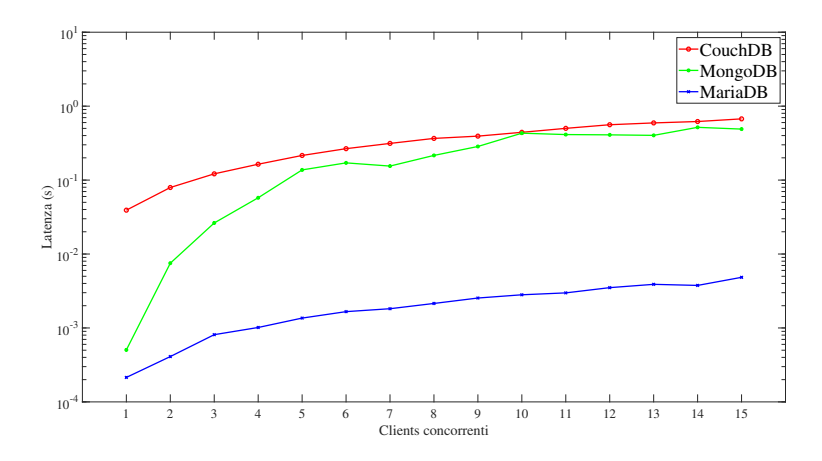

Figura 5.9: Clients concorrenti: media della latenza dell'operazione di scrittura di un singolo dato per 10000 volte, su una macchina virtuale.

Capitolo 5 Prestazioni

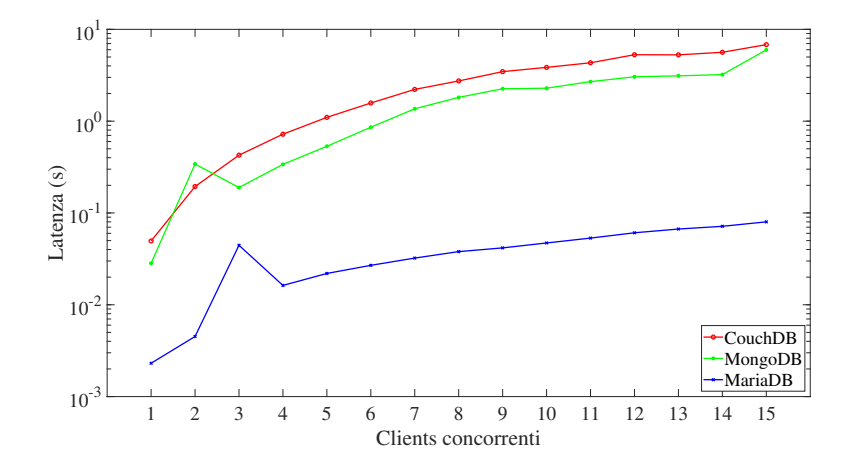

Figura 5.10: Clients concorrenti: media della latenza dell'operazione di scrittura di un singolo dato per 10000 volte, su una Raspberry.

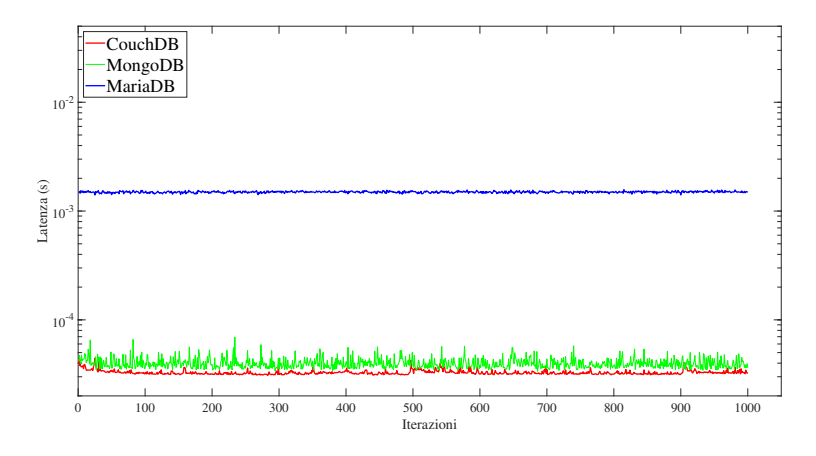

Figura 5.11: Client singolo: media della latenza dell'operazione di lettura di un blocco di dati per 1000 volte su un laptop.

### 5.3 Prestazioni DB

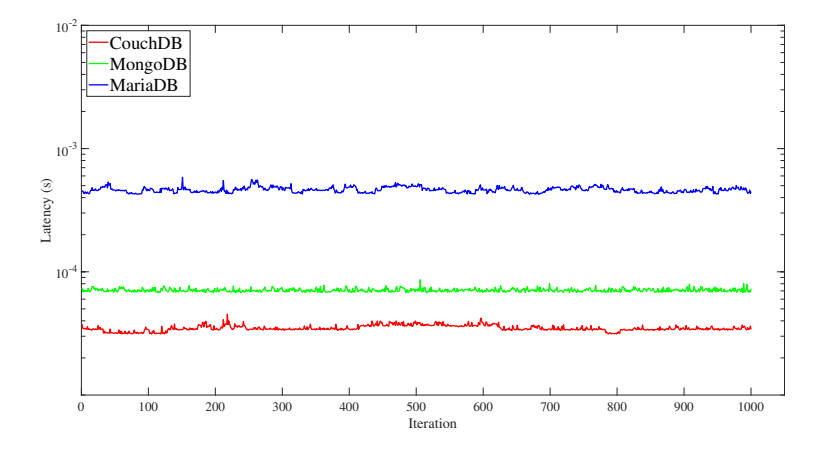

Figura 5.12: Client singolo: media della latenza dell'operazione di lettura di un blocco di dati per 1000 volte su una macchina virtuale.

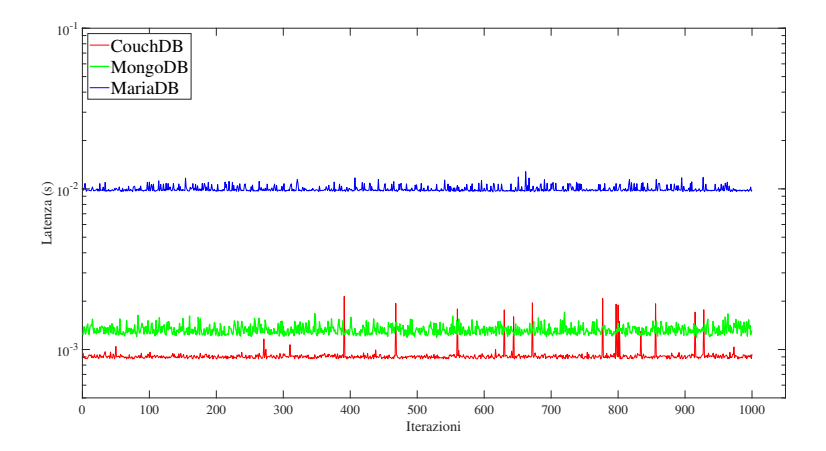

Figura 5.13: Client singolo: media della latenza dell'operazione di lettura di un blocco di dati per 1000 volte su una Raspberry.

### Capitolo 5 Prestazioni

di un blocco di dati memorizzati nel DB (Figg. 5.11, 5.12, 5.13). Nel contesto delle WSN si ha la necessità di memorizzare i dati raccolti dai diversi nodi di rete, che nelle prove effettuate sono rappresentati dai clients concorrenti, e dalla necessità di scaricare i dati raccolti per la loro elaborazione. Tuttavia non è stato possibile trovare un DBMS che soddisfa contemporaneamente questi due requisiti. Quindi per realizzare il sistema gestionale utilizzato per le diverse applicazioni di monitoraggio sviluppate durante il periodo di dottorato e descritte nei Capp. 4.1, 4.2 e 4.2, è stata scelta la soluzione non-relazionale offerta da MongoDB. Questa scelta dipende fortemente, oltre che dai risultati ottenuti, dalla elevata flessibilità garantita dallo schema di memorizzazione in documenti JSON. Infatti le WSN risultano essere dinamiche e la natura dei dati può cambiare durante il tempo di vita dell'applicazione, e le soluzioni non-relazionali si adattano molto bene a questa natura fortemente dinamica ed eterogenea dei sistemi IoT.

# Capitolo 6

# Machine Learning

In questa sezione verranno mostrati i risultati ottenuti dall'elaborazione dei dati di illuminamento memorizzati durante i tre anni di dottorato dal sistema installato presso la Cappella degli Scrovegni di Padova (Cap. 4.1). Lo scopo di questa applicazione è di verificare la possibilità di poter predire la misura di un nodo sensore a partire dalle misure degli altri nodi presenti nell'ambiente. La bontà di questo risultato dimostrerà la correlazione che sussiste tra i nodi della rete IoT, e sulla base della valori di correlazione tra le misure effettuate si possono programmare periodi di spegnimento dei nodi per ridurre i consumi energetici e così ottimizzare le prestazioni della WSN installata.

#### 6.0.1 Testbed

I cinque nodi del sistema di monitoraggio inviano al server (locale e remoto) un campioni ogni 5 minuti, e da Settembre 2017 sono stati memorizzati più di 800000 messaggi all'interno del database. Questi dati raccolti possono essere analizzati dai algoritmi di Machine Learning (ML) per estrarne informazioni utili per la gestione del sito della Cappella degli Scrovegni.

Un aspetto importante, secondo la mia opinione, dell'applicazione di algoritmi per l'apprendimento automatico è la preparazione e rappresentazione dei dati, piuttosto che la scelta di uno specifico algoritmo. I dati rappresentati non correttamente possono causare errate interpretazioni da parte degli algoritmi di addestramento, restituendo risultati fuorvianti. Per questo motivo è stata dedicata molta attenzione alla preparazione dei dati prima della scelta e dell'implementazione degli algoritmi di ML.

### 6.0.2 Rappresentazione dei dati

I dati misurati dalla rete IoT sono memorizzati all'interno del database sotto forma di documenti JSON, e contengono numerose informazioni relative allo stato dell'ambiente all'interno del sito della Cappella degli Scrovegni. Ad esempio un documento memorizzato all'interno del database ha la seguente forma:

Capitolo 6 Machine Learning

```
1 {
2 "_id": ObjectId("5a361a733d3425566ab4de75"),
3 " omsgtime" : "2017-12-17 08,19,01",
4 " omsgid" : 38693,
5 " msgid " : 3 8 6 9 3 ,
6 " mbdata" : " [22, 20, 15, 57, 69, 3988, 24. 10, 29. 69]",
7 " msgtype" : " modbustot",
8 " ipv6" : "aaaa::3035:3230:5234:840a",
9 " realdata" : '
       [67.15606, 3897.10144837, 22.0, 20.0, 15.0, 21.1, 29.69]",
10 " msg time " : " 2017−12−17 0 8 , 1 9 , 0 1 "
11 }
```
Codice 6.1: Formato del documento JSON contenente i dati della Cappella degli Scrovegni.

Di questo documento JSON sono utili al fine dell'applicazione dell'algoritmo di apprendimento le due coppie chiave/valore, real-data e msgtime, che rappresentano rispettivamente il vettore dei campioni misurati dal nodo sensore e l'istante di campionamento. Il vettore dei campioni ([ill, CCT, R, G, B, T, H]) contiene informazioni relative a tutte le misure effettuate dal nodo sensore i-esimo, mentre al fine di studiare la distribuzione di luce all'interno dell'ambiente vengono considerati i soli campioni di illuminamento (ill). A partire da tutti i documenti presenti nel database viene create un *dataframe<sup>1</sup>* che contiene i valori di illuminamento (ill) e il rispettivo istante di campionamento ("msgtime").

Il dataframe ottenuto viene successivamente diviso per mesi, ottenendo così 25 nuovi *dataframes* ( $D_k$  con  $k = 1, 2, ..., 25$ ) che verranno dati in pasto all'algoritmo di apprendimento automatico uno alla volta. L'algoritmo nella sua prima iterazione  $(i = 1)$  separa le misure del nodo  $S_i$  dagli altri nel *dataframe* k-esimo, e l'algoritmo utilizza questo vettore risultante come *output*<sup>2</sup> del modello di addestramento con supervisione (*y* = *S<sup>i</sup>* ). In questo modo l'algoritmo per *i* = 1 cerca proprio di predire le successive misure del nodo  $S_1$ , e nelle successive iterazioni  $i \in (2, 3, 4, 5)$ , proverà a predire le misure degli altri nodi addestrando nuovamente i parametri del modello. Considerando il caso  $i = 1$  si avrà una matrice di *input*<sup>3</sup> X con la seguente forma:

$$
X_{m\times 5}^{(1)} = \begin{bmatrix} 1 & x_{1,2} & x_{1,3} & x_{1,4} & x_{1,5} \\ 1 & x_{2,2} & x_{2,3} & x_{2,4} & x_{2,5} \\ \vdots & \vdots & \vdots & \vdots & \vdots \\ 1 & x_{m,2} & x_{m,3} & x_{m,4} & x_{m,5} \end{bmatrix}
$$
(6.1)

<sup>&</sup>lt;sup>1</sup>Il dataframe è una particolare struttura dati bidimensionale (tabella) utilizzata dalla libreria Pandas di Python (https://pandas.pydata.org/). Con questa struttura si possono applicare semplicemente gli algoritmi di ML ai dati.

<sup>2</sup> Il vettore *y* è anche noto come target

 $3$ Il matrice  $X$  è anche nota come matrice delle *features* 

E si ottiene il corrispondete vettore di output Y:

$$
Y_{m \times 1}^{(1)} = [y_1 y_2 y_3 \dots y_m]^T
$$
 (6.2)

### 6.0.3 Modello di apprendimento

La matrice X e il vettore Y vengono successivamente divisi in due, il primo utilizzato per addestrare i parametri *θ* (dataset di train, 70%), il secondo per valutare i parametri ottenuti (dataset di test, 30%). Utilizzando la matrice di input e il vettore di output si possono così addestrare i parametri *θ* che saranno utilizzate per calcolare la previsione  $\overline{y}$  con la seguente funzione lineare:

$$
\overline{y} = \theta_0 \cdot 1 + \theta_1 x_1 + \theta_2 x_2 + \theta_3 x_3 + \theta_4 x_4 = x^T \theta = \sum_{j=0}^4 x_i \theta_j \tag{6.3}
$$

Considerando la prima iterazione  $(i = 1)$  il dataframe k-esimo è stato separato nei due elementi *X*44134×<sup>5</sup> e *Y*44134×1, i quali sono stati nuovamente divisi nei dataset di *train* ( $X_{30893\times5}$ ,  $Y_{30893\times1}$ ) e di *test* ( $X_{13241\times5}$ ,  $Y_{13241\times1}$ ). Al termine della prima iterazione ( $i = 1$ ) sono stati effettuate le previsioni per il nodo sensore  $S_1$ , cioè l'algoritmo ha calcolato i parametri per il modello a regressione lineare (Linear Regression (LR)) e ha poi calcolato il vettore delle predizioni *y*. Il risultato di questa previsione è riportato in Fig. 6.1, dove è stato ottenuto un punteggio pari a:

$$
R^{2}(S_{1}) = \frac{\sum y_{test} - \overline{y}}{\sum y_{test} - \mathbb{E}[\overline{y}]} = 0.988
$$
 (6.4)

Nella figure vengono mostrati con la curva nera il k-esimo dataframe, con i cerchi blu i valori del *dataset* di test ( $Y_{13241\times1}$ ), e infine con le circonferenze rosse si rappresentano i valori predetti *y* (Eq. 6.3). Questo risultato indica che è stato possibile predire le misure del nodo  $S_1$  a partire dalle misure degli altri nodi  $(S_2, S_3, S_4, S_5)$ con un'elevata affidabilità ( $R^2 = 0.988$ , con  $0 \le R^2 \le 1$ ).

#### 6.0.4 Correlazione

Visti i risultati ottenuti è stata valutata la correlazione che sussiste tra le misure fatte dai 5 nodi della rete IoT nel k-esimo dataframe considerato. La Fig. 6.2 mostra proprio i risultati della correlazione tra le misure dei nodi e come era previsto sono presenti, oltre che nella diagonale principale (*Corr* = 1), altri valori di correlazione molto elevati (*Corr >* 0*.*9) che hanno reso possibile calcolare con successo le previsioni delle misure per il nodo *S*1. Dato che il nodo *S*<sup>1</sup> è fortemente correlato con i valori misurati dai nodi *S*<sup>3</sup> ed *S*5, la prova precedente è stata ripetuta, considerando una riduzione del dataframe k-esimo per eliminare parte della correlazione escludendo la componente relativa a *S*3. Il risultato di questa operazione viene mostrato in

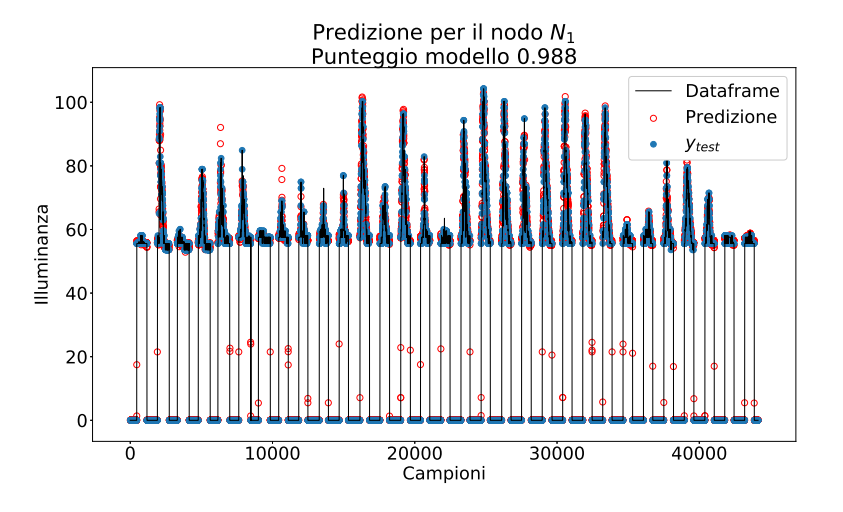

Figura 6.1: Predizione dei valori di illuminamento per il sensore *S*1.

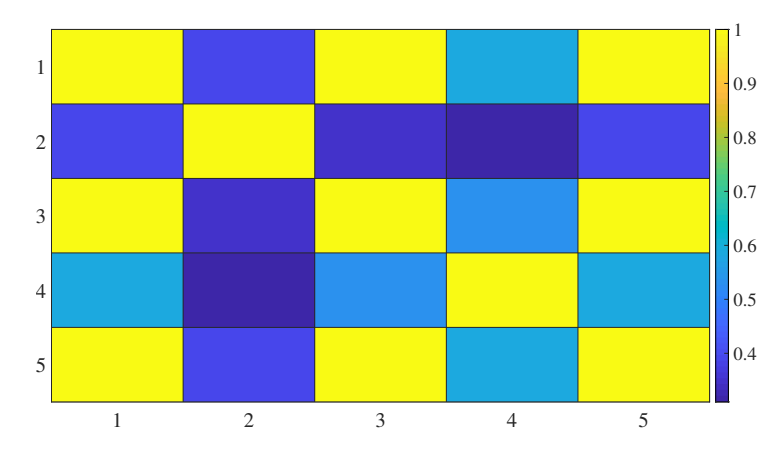

Figura 6.2: Rappresentazione della matrice di correlazione del k-esimo dataframe relativo alle misure d'illuminazione presso la Cappella degli Scrovegni di Padova.

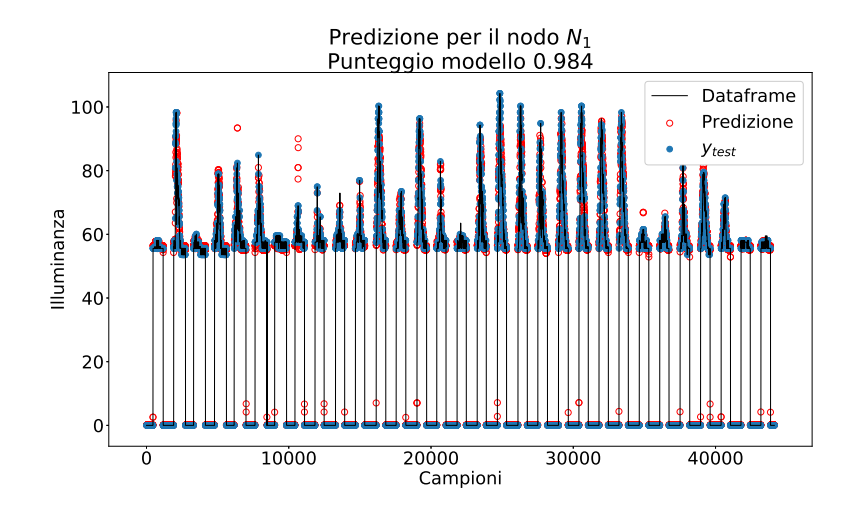

Figura 6.3: Predizione dei valori di illuminamento per il sensore  $S_1$  riducendo la dimensionalità del dataset con l'eliminazione della componente di *S*3.

Fig. 6.3, dove al costo della riduzione di dimensionalità della matrice di input  $X^{(1)}$  si è perso solo lo 0*.*004 sul punteggio del modello LR utilizzato per la previsione delle misure del nodo *S*1. Si è pertanto valutato di ridurre ulteriormente la dimensionalità di $X^{(1)}$ rimuovendo anche la componente relativa al nodo sensore ${\cal S}_5$ ottenendo le previsioni mostrate in Fig. 6.4. E' triviale che rimuovendo le due componenti con la maggiore correlazione con *S*<sup>1</sup> (*Corr >* 0*.*9) si ha un peggioramento delle prestazioni del modello LR, infatti in questo caso si è ottenuto un punteggio pari a solo 0*.*776. Questo studio ha messo in evidenza le relazioni che sussistono tra le misurazioni dei nodi installati presso il sito della Cappella degli Scrovegni. La possibilità di predire le misurazioni di un nodo, negli esempi riportati di *S*1, indica la presenza di una elevata correlazione tra le misure effettuate dai diversi nodi, e da ciò ne consegue che alcuni nodi non stanno contribuendo in modo significativo alla conoscenza della distribuzione di luce all'interno dell'ambiente considerato.

Nell'esempio riportato, in cui si vogliono predire le misurazioni del nodo *N*1, e uno alla volta vengono eliminati i nodi che portano informazioni ridondate, cioè quei nodi che non contribuiscono in modo significativo alla conoscenza della distribuzione di luce all'interno dell'ambiente sotto osservazione. Con questa analisi si può pensare di andare a spegnere i nodi  $N_1, N_3$  e  $N_5$  una volta noti i loro coefficienti di peso  $\theta_i$ .

In conclusione con questa analisi si possono individuare i nodi della rete che non stanno portando informazioni significative al sistema gestionale. Nell'ottica delle reti IoT e dei sistemi di monitoraggio in generale, e in particolare per le reti con nodi alimentati a batteria, sapere quali dispositivi non forniscono informazioni utili è importante perché possono essere disattivati al fine di risparmiare energia.

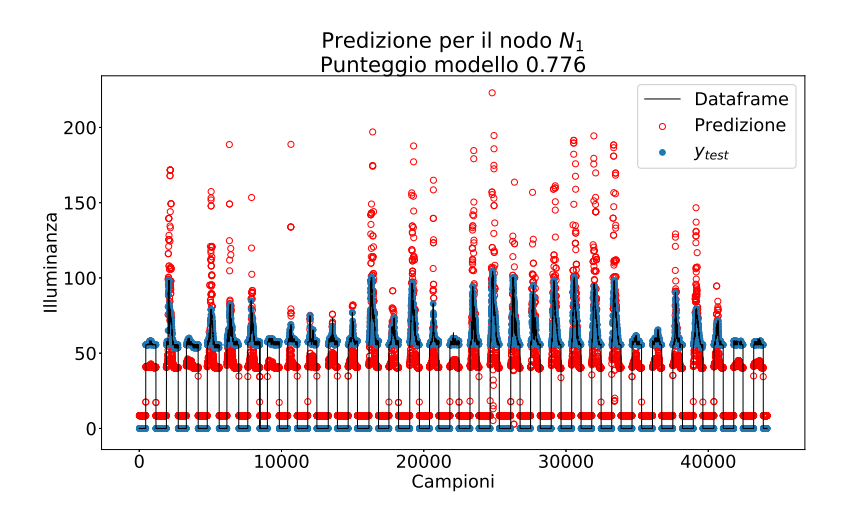

Figura 6.4: Predizione dei valori di illuminamento per il sensore *S*<sup>1</sup> riducendo la dimensionalità del *dataset* con l'eliminazione della componente di  $S_3$  e della componente di *S*5.

# Capitolo 7

# Conclusioni

In questo lavoro di tesi, che è stato portato avanti duranti i tre anni del dottorato di ricerca, sono state affrontate le tematiche delle WSN per la realizzazione di sistemi di monitoraggio nell'ambito dell'IoT. Per la realizzazione dei progetti inerenti al tema di ricerca, sono stati studiati i protocolli di comunicazione e i sistemi necessari per la progettazione e lo sviluppo di una rete mesh senza fili, come presentato nel Cap. 3. All'interno dello stesso capitolo, sono stati illustrati anche i protocolli applicativi per l'interazione dell'utente con il sistema di monitoraggio. I protocolli analizzati, in parte strettamente legati al mondo delle reti di sensori e in parte più legati al mondo dei servizi web, sono stati utilizzati per la realizzazione della rete di sensori e del border router installati con successo presso il sito della Cappella degli Scrovegni di Padova. Il sistema di monitoraggio dell'illuminazione e degli altri parametri ambientali è stato presentato in Cap. 4.1.

Sono state analizzate le prestazioni di questo sistema, in particolare sono state analizzate le prestazioni della rete (Cap. 5.1) e del DB utilizzato (Cap. 5.3) e allo stesso tempo, sono state studiate soluzioni innovative per migliorare l'efficienza dello stesso, come illustrato nei capitoli Cap. 5.2 e Cap. 6. La progettazione, i risultati e le prestazioni ottenuti dal sistema di monitoraggio dell'illuminazione sopracitato, sono stati riporti in 4 lavori scientifici pubblicati su rivista [39] e presentati a congressi internazionali [40, 44, 82]. Inoltre, i dati generati dalla rete di sensori hanno permesso l'analisi del comportamento della rete attraverso l'utilizzo di algoritmi di ML, i cui risultati saranno al più presto presentati su una pubblicazione scientifica.

Il sistema di monitoraggio realizzato è stato successivamente adattato per il monitoraggio energetico, grazie alla sua elevata portabilità, sia dei nodi sensori della rete IoT che del sistema gestionale installato nel border router. Questa seconda versione del sistema è stata utilizzata per il monitoraggio dei consumi energetici di una pompa idraulica che alimenta una macchina MTS per prove di trazione situata presso il Laboratorio di Tecnologia del DIISM dell'Università Politecnica delle Marche. Durante le prove di trazione, è stato misurato il consumo energetico della pompa idraulica, e i risultati ottenuti sono riportati in un lavoro scientifico e presentati in un congresso internazionale [41].

# Capitolo 7 Conclusioni

In conclusione sono stati realizzati con successo due sistemi di monitoraggio IoT, entrambi basati sulla stessa architettura WSN ma con differenti unità di sensing, e questi sistemi di monitoraggio sono stati installati con successo e ne è stato analizzato il loro corretto funzionamento.

- [1] M. Kusek, "Internet of things: Today and tomorrow," in 2018 41st International Convention on Information and Communication Technology, Electronics and Microelectronics (MIPRO). IEEE, 2018, pp. 0335–0338.
- [2] "https://www.intel.it/content/www/it/it/internet-ofthings/infographics/guide-to-iot-new.html."
- [3] H. Arasteh, V. Hosseinnezhad, V. Loia, A. Tommasetti, O. Troisi, M. Shafie-khah, and P. Siano, "Iot-based smart cities: A survey," in 2016 IEEE 16th International Conference on Environment and Electrical Engineering (EEEIC), June 2016, pp.  $1-6.$
- [4] S. Latre, P. Leroux, T. Coenen, B. Braem, P. Ballon, and P. Demeester, "City of things: An integrated and multi-technology testbed for iot smart city experiments," in 2016 IEEE International Smart Cities Conference (ISC2). IEEE, 2016, pp. 1–8.
- [5] A. Gaur, B. Scotney, G. Parr, and S. McClean, "Smart city architecture and its applications based on iot," Procedia computer science, vol. 52, pp. 1089-1094, 2015.
- [6] Y. U. Devi and M. S. S. Rukmini, "Iot in connected vehicles: Challenges and issues  $-$  a review," in 2016 International Conference on Signal Processing, Communication, Power and Embedded System (SCOPES), Oct 2016, pp. 1864–1867.
- [7] P. Ramaswamy, "Iot smart parking system for reducing green house gas emission," in 2016 International Conference on Recent Trends in Information Technology (ICRTIT), April 2016, pp. 1–6.
- [8] J. Pacheco, S. Satam, S. Hariri, C. Grijalva, and H. Berkenbrock, "Iot security development framework for building trustworthy smart car services," in 2016 IEEE Conference on Intelligence and Security Informatics (ISI), Sep. 2016, pp. 237– 242.
- [9] W. Chin, W. Li, and H. Chen, "Energy big data security threats in iot-based smart grid communications," IEEE Communications Magazine, vol. 55, no. 10, pp. 70–75, Oct 2017.

- [10] C. Pop, T. Cioara, M. Antal, I. Anghel, I. Salomie, and M. Bertoncini, "Blockchain based decentralized management of demand response programs in smart energy grids," Sensors, vol. 18, no. 1, p. 162, 2018.
- [11] J. Pan, R. Jain, S. Paul, T. Vu, A. Saifullah, and M. Sha, "An internet of things framework for smart energy in buildings: Designs, prototype, and experiments," IEEE Internet of Things Journal, vol. 2, no. 6, pp. 527–537, Dec 2015.
- [12] M. Chen, J. Yang, X. Zhu, X. Wang, M. Liu, and J. Song, "Smart home 2.0: Innovative smart home system powered by botanical iot and emotion detection," Mobile Networks and Applications, vol. 22, no. 6, pp. 1159–1169, 2017.
- [13] Y. Kim, Y. Park, and J. Choi, "A study on the adoption of iot smart home service: using value-based adoption model," Total Quality Management & Business Excellence, vol. 28, no. 9-10, pp. 1149–1165, 2017.
- [14] S. Feng, P. Setoodeh, and S. Haykin, "Smart home: Cognitive interactive peoplecentric internet of things," IEEE Communications Magazine, vol. 55, no. 2, pp. 34–39, February 2017.
- [15] S. Tyagi, A. Agarwal, and P. Maheshwari, "A conceptual framework for iotbased healthcare system using cloud computing," in 2016 6th International Conference-Cloud System and Big Data Engineering (Confluence). IEEE, 2016, pp. 503–507.
- [16] A. Ukil, S. Bandyoapdhyay, C. Puri, and A. Pal, "Iot healthcare analytics: The importance of anomaly detection," in 2016 IEEE 30th International Conference on Advanced Information Networking and Applications (AINA), March 2016, pp. 994–997.
- [17] P. A. Laplante and N. Laplante, "The internet of things in healthcare: Potential applications and challenges," IT Professional, vol. 18, no. 3, pp. 2–4, May 2016.
- [18] M. S. Mekala and P. Viswanathan, "A survey: Smart agriculture iot with cloud computing," in 2017 International conference on Microelectronic Devices, Circuits and Systems (ICMDCS), Aug 2017, pp. 1–7.
- [19] S. Jaiganesh, K. Gunaseelan, and V. Ellappan, "Iot agriculture to improve food and farming technology," in 2017 Conference on Emerging Devices and Smart Systems (ICEDSS), March 2017, pp. 260–266.
- [20] C. Brewster, I. Roussaki, N. Kalatzis, K. Doolin, and K. Ellis, "Iot in agriculture: Designing a europe-wide large-scale pilot," IEEE Communications Magazine, vol. 55, no. 9, pp. 26–33, Sep. 2017.
- [21] L. Barreto, A. Amaral, and T. Pereira, "Industry 4.0 implications in logistics: an overview," Procedia Manufacturing, vol. 13, pp. 1245–1252, 2017.

- [22] L. D. Xu, E. L. Xu, and L. Li, "Industry 4.0: state of the art and future trends," International Journal of Production Research, vol. 56, no. 8, pp. 2941–2962, 2018.
- [23] F. Shrouf, J. Ordieres, and G. Miragliotta, "Smart factories in industry 4.0: A review of the concept and of energy management approached in production based on the internet of things paradigm," in 2014 IEEE International Conference on Industrial Engineering and Engineering Management, Dec 2014, pp. 697–701.
- [24] A. Anzanpour, A.-M. Rahmani, P. Liljeberg, and H. Tenhunen, "Internet of things enabled in-home health monitoring system using early warning score," in Proceedings of the 5th EAI International Conference on Wireless Mobile Communication and Healthcare. ICST (Institute for Computer Sciences, Social-Informatics and ..., 2015, pp. 174-177.
- [25] Alphonsa A. and Ravi G., "Earthquake early warning system by iot using wireless sensor networks," in 2016 International Conference on Wireless Communications, Signal Processing and Networking (WiSPNET), March 2016, pp. 1201–1205.
- [26] S. Poslad, S. E. Middleton, F. Chaves, R. Tao, O. Necmioglu, and U. Bügel, "A semantic iot early warning system for natural environment crisis management," IEEE Transactions on Emerging Topics in Computing, vol. 3, no. 2, pp. 246–257, June 2015.
- [27] S. H. Shah and I. Yaqoob, "A survey: Internet of things (iot) technologies, applications and challenges," in 2016 IEEE Smart Energy Grid Engineering (SEGE), Aug 2016, pp. 381–385.
- [28] J. A. Manrique, J. S. Rueda-Rueda, and J. M. Portocarrero, "Contrasting internet of things and wireless sensor network from a conceptual overview," in 2016 IEEE International Conference on Internet of Things (iThings) and IEEE Green Computing and Communications (GreenCom) and IEEE Cyber, Physical and Social Computing (CPSCom) and IEEE Smart Data (SmartData). IEEE, 2016, pp. 252–257.
- [29] L. Mainetti, L. Patrono, and A. Vilei, "Evolution of wireless sensor networks towards the internet of things: A survey," in SoftCOM 2011, 19th International Conference on Software, Telecommunications and Computer Networks, Sep. 2011, pp. 1–6.
- [30] R. Piyare and S. R. Lee, "Towards internet of things (iots): Integration of wireless sensor network to cloud services for data collection and sharing," arXiv preprint arXiv:1310.2095, 2013.
- [31] T. Snyder and G. Byrd, "The internet of everything." IEEE Computer, vol. 50, no. 6, pp. 8–9, 2017.

- [32] "https://www.cisco.com/c/dam/en\_us/about/business-insights/docs/ioeeconomy-faq.pdf."
- [33] M. H. Miraz, M. Ali, P. S. Excell, and R. Picking, "A review on internet of things (iot), internet of everything (ioe) and internet of nano things (iont)," in 2015 Internet Technologies and Applications (ITA), Sep. 2015, pp. 219–224.
- [34] "https://blogs.cisco.com/digital/how-the-internet-of-everything-will-changethe-worldfor-the-better-infographic."
- [35] S. Schmid, G. Corbellini, S. Mangold, and T. R. Gross, "Led-to-led visible light communication networks," in Proceedings of the fourteenth ACM international symposium on Mobile ad hoc networking and computing. ACM, 2013, pp. 1–10.
- [36] ——, "Continuous synchronization for led-to-led visible light communication networks," in 2014 3rd International Workshop in Optical Wireless Communications (IWOW). IEEE, 2014, pp. 45–49.
- [37] O. Ergul, E. Dinc, and O. B. Akan, "Communicate to illuminate: State-ofthe-art and research challenges for visible light communications," Physical Communication, vol. 17, pp. 72–85, 2015.
- [38] L. Incipini, A. Belli, L. Palma, M. Ballicchia, and P. Pierleoni, "Sensing light with leds: Performance evaluation for iot applications," Journal of Imaging, vol. 3, no. 4, p. 50, 2017.
- [39] P. Pierleoni, A. Belli, L. Palma, S. Valenti, S. Raggiunto, L. Incipini, and P. Ceregioli, "The scrovegni chapel moves into the future: An innovative internet of things solution brings new light to giotto's masterpiece," IEEE Sensors Journal, vol. 18, no. 18, pp. 7681–7696, Sep. 2018.
- [40] L. Incipini, L. Palma, A. Belli, S. Raggiunto, and P. Pierleoni, "Performance evaluation of a full ipv6-based internet of things wireless sensor network," in 2019 IEEE 23rd International Symposium on Consumer Technologies (ISCT), June 2019, pp. 333–338.
- [41] L. Incipini, T. Mancia, M. El Mehtedi, and P. Pierleoni, "Iot network for industrial machine energy monitoring," in 2019 AEIT International Annual Conference (AEIT), Sep. 2019, pp. 1–6.
- [42] F. F. J. Lasso, K. Clarke, and A. Nirmalathas, "A software-defined networking framework for iot based on 6lowpan," in 2018 Wireless Telecommunications Symposium (WTS). IEEE, 2018, pp. 1–7.
- [43] A. Azzara and L. Mottola, "Virtual resources for the internet of things," in 2015 IEEE 2nd World Forum on Internet of Things (WF-IoT). IEEE, 2015, pp. 245–250.
- [44] L. Incipini, A. Belli, L. Palma, R. Concetti, and P. Pierleoni, "Mimic: a cybersecurity threat turns into a fog computing agent for iot systems," in 2019 42nd International Convention on Information and Communication Technology, Electronics and Microelectronics (MIPRO), May 2019, pp. 469–474.
- [45] F. Van den Abeele, J. Hoebeke, G. K. Teklemariam, I. Moerman, and P. Demeester, "Sensor function virtualization to support distributed intelligence in the internet of things," Wireless Personal Communications, vol. 81, no. 4, pp. 1415–1436, 2015.
- [46] J. S. Van der Veen, B. Van der Waaij, and R. J. Meijer, "Sensor data storage performance: Sql or nosql, physical or virtual," in Cloud Computing (CLOUD), 2012 IEEE 5th International Conference on. IEEE, 2012, pp. 431–438.
- [47] G. Bragg, K. Martinez, P. Basford, and J. Hart, "868mhz 6lowpan with contikimac for an internet of things environmental sensor network," in SAI Computing Conference (SAI), 2016. IEEE, 2016, pp. 1273–1277.
- [48] A. Fabre, K. Martinez, G. Bragg, P. Basford, J. Hart, S. Bader, and O. Bragg, "Deploying a 6lowpan, coap, low power, wireless sensor network," 2016.
- [49] M. Wei, S. H. Hong, and M. Alam, "An iot-based energy-management platform for industrial facilities," Applied Energy, vol. 164, pp. 607–619, 2016.
- [50] A. L. Samuel, "Some studies in machine learning using the game of checkers. ii-recent progress," in Computer Games I. Springer, 1988, pp. 366-400.
- [51] --, "Some studies in machine learning using the game of checkers," IBM Journal of research and development, vol. 44, no. 1.2, pp. 206–226, 2000.
- [52] O. Vinyals, I. Babuschkin, W. M. Czarnecki, M. Mathieu, A. Dudzik, J. Chung, D. H. Choi, R. Powell, T. Ewalds, P. Georgiev et al., "Grandmaster level in starcraft ii using multi-agent reinforcement learning," Nature, pp. 1–5, 2019.
- [53] F. Samie, L. Bauer, and J. Henkel, "From cloud down to things: An overview of machine learning in internet of things," IEEE Internet of Things Journal, 2019.
- [54] W. Li, T. Logenthiran, V.-T. Phan, and W. L. Woo, "Implemented iot-based self-learning home management system (shms) for singapore," IEEE Internet of Things Journal, vol. 5, no. 3, pp. 2212–2219, 2018.
- [55] C. Zhang, Y. Liu, F. Wu, W. Fan, J. Tang, and H. Liu, "Multi-dimensional joint prediction model for iot sensor data search," IEEE Access, vol. 7, pp. 90 863-90 873, 2019.
- [56] "Ieee standard for low-rate wireless networks," IEEE Std 802.15.4-2015 (Revision of IEEE Std 802.15.4-2011), pp. 1–709, April 2016.

- [57] S. Rajagopal, R. D. Roberts, and S.-K. Lim, "Ieee 802.15. 7 visible light communication: modulation schemes and dimming support," IEEE Communications Magazine, vol. 50, no. 3, pp. 72–82, 2012.
- [58] M. Kowalczyk and J. Siuzdak, "Influence of reverse bias on the leds properties used as photo-detectors in vlc systems," in Photonics Applications in Astronomy, Communications, Industry, and High-Energy Physics Experiments 2015, vol. 9662. International Society for Optics and Photonics, 2015, p. 966205.
- [59] F. De Santis, M. Ferrara, and H.-C. Neitzert, "Optical in situ characterization of isotactic polypropylene crystallization using an led array in avalanchephotoreceiver mode," IEEE transactions on instrumentation and measurement, vol. 55, no. 1, pp. 123–127, 2006.
- [60] J. M. Luna-Rivera, C. Suarez-Rodriguez, V. Guerra, R. Perez-Jimenez, J. Rabadan-Borges, and J. Rufo-Torres, "Low-complexity colour-shift keying-based visible light communications system," IET Optoelectronics, vol. 9, no. 5, pp. 191–198, 2015.
- [61] G. Montenegro, N. Kushalnagar, J. Hui, and D. Culler, "Rfc 4944: Transmission of ipv6 packets over ieee 802.15. 4 networks," Request for Comments, 2007.
- [62] J. Hui and P. Thubert, "Rfc 6282: Compression format for ipv6 datagrams over ieee 802.15. 4-based networks," IETF: Fremont, CA, USA, 2011.
- [63] Z. Shelby, "Chakrabarti, s., nordmark, e., and c. bormann," neighbor discovery optimization for ipv6 over low-power wireless personal area networks (6lowpans)," RFC 6775, DOI 10.17487/RFC6775, November 2012,< http://www. rfc-editor. org .... Tech. Rep., 2012.
- [64] A. Brandt, J. Hui, R. Kelsey, P. Levis, K. Pister, R. Struik, J. Vasseur, and R. Alexander, "Rpl: Ipv6 routing protocol for low-power and lossy networks," in RFC 6550, 2012.
- [65] P. Thubert, "Objective function zero for the routing protocol for low-power and lossy networks (rpl)," 2012.
- [66] C. Bormann, A. P. Castellani, and Z. Shelby, "Coap: An application protocol for billions of tiny internet nodes," IEEE Internet Computing, vol. 16, no. 2, pp. 62–67, 2012.
- [67] C. Bormann and Z. Shelby, "Blockwise transfers in coap draft-ietf-core-block-14," Avaiable online: http://tools. ietf. org/html/draft-ietf-core-block-14 (accessed on 3 June 2014), 2015.
- [68] Z. Shelby, K. Hartke, C. Bormann, and B. Frank, "The constrained application protocol (coap)(rfc 7252), 2014," 2016.
- [69] R. T. Fielding and R. N. Taylor, Architectural styles and the design of networkbased software architectures. University of California, Irvine Doctoral dissertation, 2000, vol. 7.
- [70] Z. Shelby, K. Hartke, C. Bormann, and B. Frank, "Rfc 7252: The constrained application protocol (coap)," Internet Engineering Task Force, 2014.
- [71] K. Hartke, "Rfc 7641: Observing resources in the constrained application protocol (coap)," Internet Engineering Task Force, 2015.
- [72] E. Gamma, Design patterns: elements of reusable object-oriented software. Pearson Education India, 1995.
- [73] M. Kovatsch, "Demo abstract: Human-coap interaction with copper," in Distributed Computing in Sensor Systems and Workshops (DCOSS), 2011 International Conference on. IEEE, 2011, pp. 1–2.
- [74] I. Fette and A. Melnikov, "Rfc 6455-the websocket protocol.(2011)," URL https://tools. ietf. org/html/rfc6455, 2016.
- [75] S. Loreto, P. Saint-Andre, S. Salsano, and G. Wilkins, "Rfc 6202-known issues and best practices for the use of long polling and streaming in bidirectional http," Internet Engineering Task Force, pp. 1-19, 2011.
- [76] A. Dunkels, B. Gronvall, and T. Voigt, "Contiki-a lightweight and flexible operating system for tiny networked sensors," in 29th annual IEEE international conference on local computer networks. IEEE, 2004, pp. 455–462.
- [77] A. Dunkels, "Towards tcp/ip for wireless sensor networks," Ph.D. dissertation, 2005.
- [78] A. Dunkels, F. Österlind, and Z. He, "An adaptive communication architecture for wireless sensor networks," in Proceedings of the 5th international conference on Embedded networked sensor systems. ACM, 2007, pp. 335–349.
- [79] A. Dunkels, O. Schmidt, T. Voigt, and M. Ali, "Protothreads: Simplifying eventdriven programming of memory-constrained embedded systems," in Proceedings of the 4th international conference on Embedded networked sensor systems. Acm, 2006, pp. 29–42.
- [80] M. Kovatsch, S. Duquennoy, and A. Dunkels, "Erbium (er) rest engine and coap implementation for contiki," 2014.
- [81] L. Palma, L. Pernini, A. Belli, S. Valenti, L. Maurizi, and P. Pierleoni, "Ipv6 wsn solution for integration and interoperation between smart home and aal systems," in Sensors Applications Symposium (SAS), 2016 IEEE. IEEE, 2016, pp.  $1 - 5.$

- [82] L. Incipini, A. Belli, L. Palma, R. Concetti, and P. Pierleoni, "Databases performance evaluation for iot systems: the scrovegni chapel use case," in 2019 42nd International Convention on Information and Communication Technology, Electronics and Microelectronics (MIPRO), May 2019, pp. 463–468.
- [83] "Framework web.py." [Online]. Available: http://webpy.org/
- [84] "Javascript charts & maps." [Online]. Available: https://www.amcharts.com/
- [85] "Linea guida diagnosi energetica (enea)." [Online]. Available: http://www.agenziaefficienzaenergetica.it/per-le-imprese/documenti-1/ LineeGuidaDiagnosi10214ENEADUEESPSESE.pdf
- [86] "Template diagnosi (enea)." [Online]. Available: http: //www.agenziaefficienzaenergetica.it/per-le-imprese/documenti-1/ diagnosi-energetica/2019-02-15-rev0-template-rapporto-di-diagnosi
- [87] "Termocamera flir one." [Online]. Available: https://www.flir.it/support/ products/flir-one-gen-3#Specifications
- [88] "Seneca power meter s604e." [Online]. Available: https://www.seneca.it/en/ linee-di-prodotto/seneca-40/analizzatori-di-rete-serie-s604/s604e/
- [89] P. Pierleoni, M. Conti, A. Belli, L. Palma, L. Incipini, L. Sabbatini, S. Valenti, M. Mercuri, and R. Concetti, "Iot solution based on mqtt protocol for real-time building monitoring," in 2019 IEEE 23rd International Symposium on Consumer Technologies (ISCT), June 2019, pp. 57–62.
- [90] S. M. Bellovin and M. Merritt, "Encrypted key exchange: Password-based protocols secure against dictionary attacks," in Proceedings 1992 IEEE Computer Society Symposium on Research in Security and Privacy. IEEE, 1992, pp. 72–84.
- [91] "Aws shadow device," https://docs.aws.amazon.com/iot/ latest/developerguide/iot-device-shadows.html.
- [92] "Azure twin device," https://docs.microsoft.com/en-us/azure/iot-hub/iot-hubdevguide-device-twins.
- [93] M. Baldi, F. Chiaraluce, L. Incipini, and M. Ruffini, "Code-based physical layer secret key generation in passive optical networks," Ad Hoc Networks, vol. 89, pp. 1–8, 2019.
- [94] P. Pierleoni, A. Belli, A. Gentili, L. Incipini, L. Palma, S. Valenti, and S. Raggiunto, "A ehealth system for atrial fibrillation monitoring," in Italian Forum of Ambient Assisted Living. Springer, 2018, pp. 229–241.

- [95] S. Schmid, D. Schwyn, K. Akşit, G. Corbellini, T. R. Gross, and S. Mangold, "From sound to sight: Using audio processing to enable visible light communication," in 2014 IEEE Globecom Workshops (GC Wkshps), Dec 2014, pp. 518–523.
- [96] P. Pierleoni, A. Belli, L. Palma, L. Incipini, S. Raggiunto, M. Mercuri, R. Concetti, and L. Sabbatini, "A cross-protocol proxy for sensor networks based on coap," in 2019 IEEE 23rd International Symposium on Consumer Technologies (ISCT), June 2019, pp. 251–255.